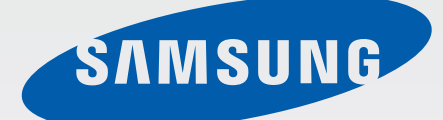

SM-J100F SM-J100G SM-J100H/DD SM-J100ML/DS

SM-J100FN SM-J100H SM-J100H/DS SM-J100Y

# Používateľská príručka

Slovak. 04/2015. Rev.1.0 [www.samsung.com](http://www.samsung.com)

# **Obsah**

## **Informácie o tejto príručke**

### **Začíname**

- Obsah balenia
- Popis zariadenia
- Používanie karty SIM alebo USIM a batérie
- [Používanie pamäťovej karty](#page-15-0)
- [Zapnutie a vypnutie zariadenia](#page-17-0)
- [Uzamknutie a odomknutie displeja](#page-17-0)

## **[Základy](#page-18-0)**

- [Používanie dotykového displeja](#page-18-0)
- [Usporiadanie domovskej obrazovky](#page-21-0)
- [Panel oznámení](#page-25-0)
- Otváranie aplikácií
- Inštalovanie a odinštalovanie aplikácií
- Zadávanie textu
- Zachytenie obsahu obrazovky
- Moje súbory
- Šetrenie energie
- Zobrazenie informácií o pomoci

### **Sieťové pripojenie**

- Mobilné dáta
- Wi-Fi
- Zdieľanie pripojenia

### **Prispôsobenie**

- Spravovanie domovskej obrazovky a obrazovky aplikácií
- Nastavenie tapety a vyzváňacích tónov
- Zmena spôsobu uzamknutia obrazovky
- Prenos údajov z predchádzajúceho zariadenia
- Nastavenie kont

### **Telefón**

- Uskutočňovanie hovorov
- Prijímanie hovorov
- Možnosti počas hovorov

### **Kontakty**

- Pridávanie kontaktov
- Vyhľadávanie kontaktov

# **Správy a e-mail**

Správy

E-mail

### **Fotoaparát**

- Základné fotografovanie
- Režimy snímania
- Nastavenia fotoaparátu

## **Galéria**

Zobrazovanie obsahu na zariadení

# **Užitočné aplikácie a funkcie**

- Plánovač S
- Internet
- Video
- Hodiny
- Kalkulačka
- Poznámka
- Hlasový záznamník
- Rádio
- Aplikácie Google

# **Pripojenie k iným zariadeniam**

- Bluetooth
- Wi-Fi Direct
- NFC (modely s podporovanou funkciou NFC)
- Aplikácia Mobile printing

# **Zariadenie a správca dát**

- Aktualizácia zariadenia
- Prenos súborov medzi zariadením a počítačom
- Zálohovanie a obnova dát
- Resetovanie dát

### **Nastavenia**

- Informácie o nastaveniach
- PRIPOJENIA
- ZARIADENIE
- OSOBNÉ
- SYSTÉM

# **Riešenie problémov**

# **Informácie o tejto príručke**

Pred používaním zariadenia si prečítajte túto príručku, aby ste zaistili jeho bezpečné a správne používanie.

- Popisy vychádzajú z predvolených nastavení zariadenia.
- Časť obsahu vášho zariadenia sa môže líšiť v závislosti od oblasti, poskytovateľa služieb, technických parametrov modelu alebo softvéru v zariadení.
- Obsah (obsah vysokej kvality), ktorý vyžaduje vysoký výkon procesora a pamäte RAM, ovplyvní celkový výkon zariadenia. Aplikácie súvisiace s obsahom nemusia v závislosti od parametrov zariadenia a prostredia, v ktorom sa používa, fungovať správne.
- Spoločnosť Samsung nezodpovedá za problémy s výkonom spôsobené aplikáciami od akýchkoľvek iných poskytovateľov ako od spoločnosti Samsung.
- Spoločnosť Samsung nie je zodpovedná za problémy s výkonom, ani nekompatibilitu v dôsledku úpravy nastavení registra alebo softvéru operačného systému. Pokus o prispôsobenie operačného systému môže spôsobiť nesprávnu funkčnosť zariadenia alebo aplikácií.
- Softvér, zvukové zdroje, tapety, obrázky a ostatné médiá, ktoré sú súčasťou tohto zariadenia, sú licencované na obmedzené používanie. Extrahovanie a používanie týchto materiálov na komerčné či iné účely predstavuje porušenie zákonov o autorských právach. Používatelia sú v plnom rozsahu zodpovední za zákonné používanie médií.
- Za služby prenosu dát, ako je napríklad odosielanie správ, nahrávanie a preberanie dát, automatická synchronizácia alebo používanie lokalizačných služieb, sa môžu v závislosti od vášho dátového plánu účtovať dodatočné poplatky. Na prenos veľkého objemu údajov sa odporúča používať funkciu Wi-Fi.
- Predvolené aplikácie nainštalované v zariadení sú predmetom aktualizácií a bez predchádzajúceho upozornenia nemusia byť podporované. Ak máte otázky týkajúce sa aplikácií nainštalovaných v zariadení, obráťte sa na servisné stredisko spoločnosti Samsung. Informácie o aplikáciách inštalovaných používateľom vám poskytnú poskytovatelia služieb.
- Úprava operačného systému zariadenia alebo inštalácia softvéru z neoficiálnych zdrojov môže mať za následok poruchu zariadenia a poškodenie alebo stratu údajov. Tieto činnosti predstavujú porušenie licenčnej zmluvy so spoločnosťou Samsung a sú dôvodom na zrušenie záruky.

#### **Ikony s pokynmi**

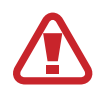

**Varovanie**: situácie, v ktorých môže dôjsť k poraneniu používateľa alebo iných osôb

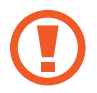

**Upozornenie**: situácie, v ktorých môže dôjsť k poškodeniu zariadenia alebo iného vybavenia

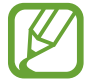

**Poznámka**: poznámky, tipy týkajúce sa používania alebo ďalšie informácie

# **Začíname**

# **Obsah balenia**

Skontrolujte, či balenie produktu obsahuje nasledujúce položky:

- **Zariadenie**
- **Batéria**
- Stručná príručka
	- Položky dodávané so zariadením a dostupné príslušenstvo sa môžu líšiť v závislosti od oblasti alebo poskytovateľa služieb.
	- Dodávané príslušenstvo je navrhnuté len pre toto zariadenie a nemusí byť kompatibilné s inými zariadeniami.
	- Vzhľad a technické parametre sa môžu zmeniť bez predchádzajúceho upozornenia.
	- Ďalšie príslušenstvo si môžete kúpiť u miestneho predajcu produktov spoločnosti Samsung. Pred nákupom sa uistite, že príslušenstvo je kompatibilné s vaším zariadením.
	- Používajte iba príslušenstvo schválené spoločnosťou Samsung. Používanie neschváleného príslušenstva môže mať za následok problémy s fungovaním a poruchy, na ktoré sa nevzťahuje záruka.
	- Dostupnosť všetkého príslušenstva sa môže zmeniť, čo závisí výlučne od výrobcov. Ďalšie informácie o dostupnom príslušenstve nájdete na webovej lokalite spoločnosti Samsung.

# **Popis zariadenia**

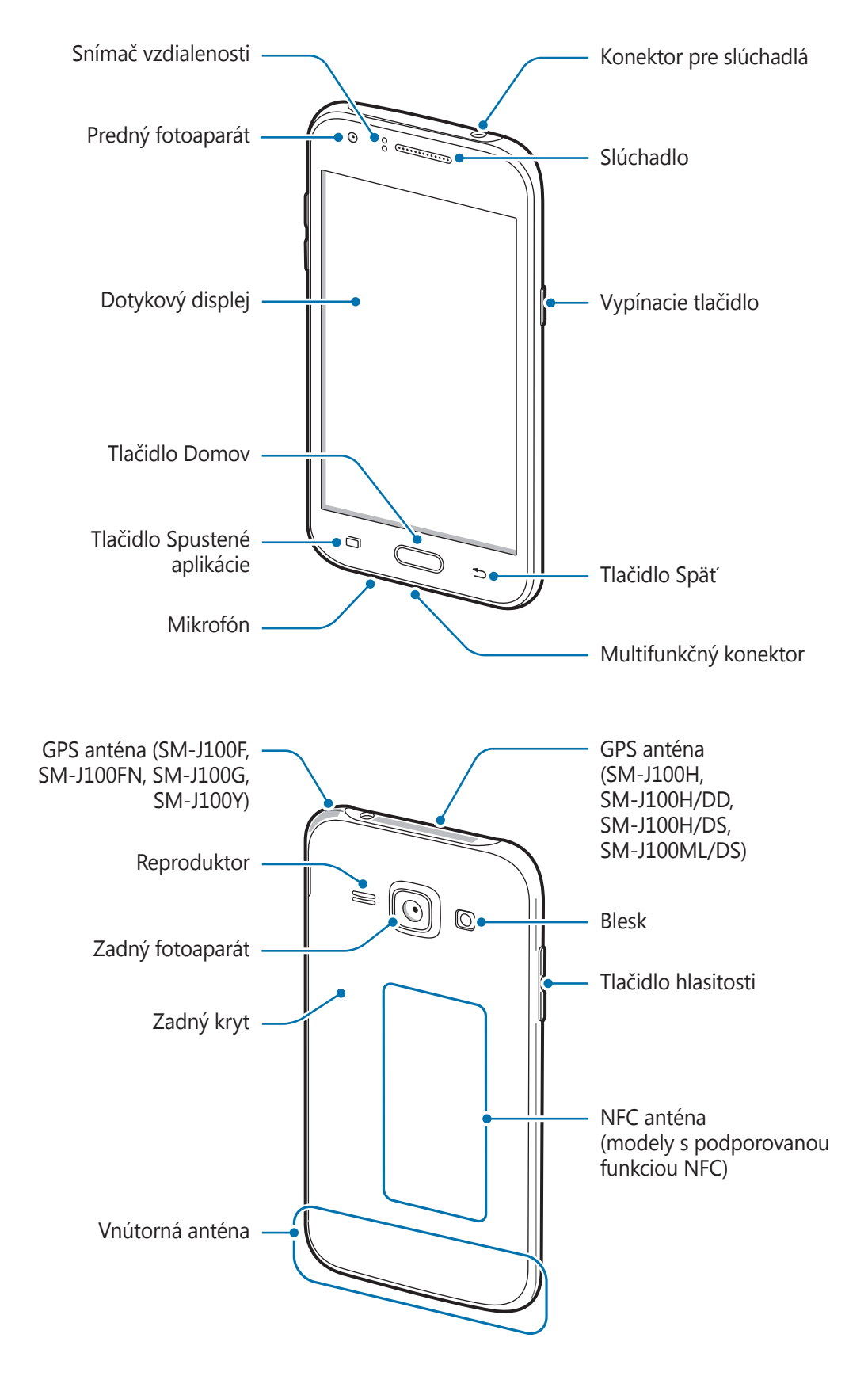

- Nezakrývajte oblasť antény rukami ani inými predmetmi. Môže to spôsobiť problémy s pripojením alebo rýchlejšie vybíjanie batérie.
	- Odporúča sa používať ochranné prvky schválené spoločnosťou Samsung. Neschválené ochranné prvky môžu spôsobiť nesprávne fungovanie snímačov.
	- Zabráňte kontaktu dotykového displeja s vodou. Vo vlhkých podmienkach alebo pri vystavení vode môže dôjsť k zlyhaniu funkcie dotykového displeja.

#### **Tlačidlá**

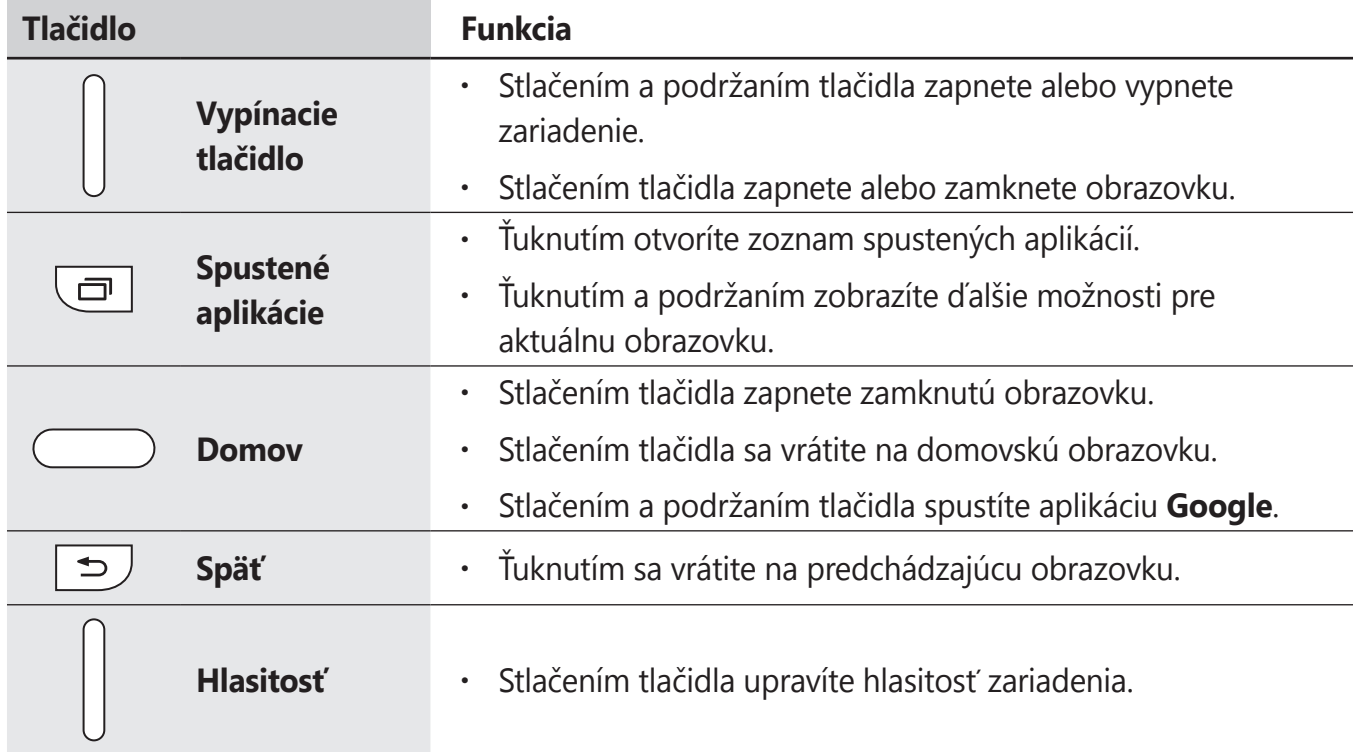

```
Začíname
```
# **Používanie karty SIM alebo USIM a batérie**

# **Inštalácia karty SIM alebo USIM a batérie**

Vložte do zariadenia kartu SIM alebo USIM, ktorú ste získali od svojho poskytovateľa mobilných telefonických služieb a pribalenú batériu.

- So zariadením možno používať len karty microSIM.
- Niektoré služby LTE nemusia byť dostupné v závislosti od poskytovateľa služieb. Ďalšie informácie o dostupnosti služby získate od svojho poskytovateľa služieb.
- 1 Odstráňte zadný kryt.

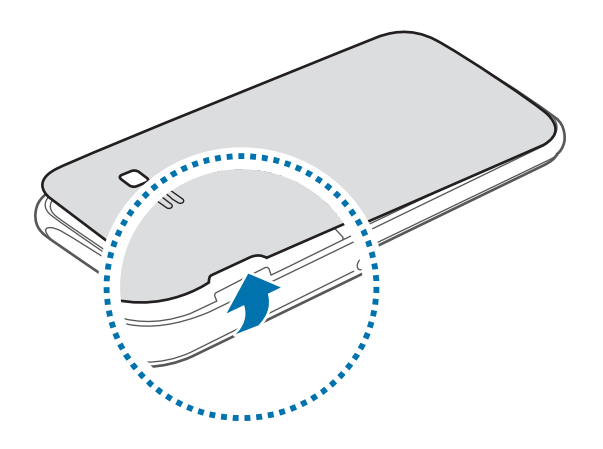

Pri odstraňovaní zadného krytu dávajte pozor, aby ste si neporanili nechty.

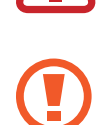

Zadný kryt príliš neohýbajte, ani nedeformujte. Mohli by ste ho tým poškodiť.

2 ► **Modely s dvoma kartami SIM**: Kartu SIM alebo USIM vložte pozlátenými kontaktmi nadol.

Hlavnú kartu SIM alebo USIM vložte do slotu pre kartu SIM 1 (1) a druhú kartu SIM alebo USIM vložte do slotu pre kartu SIM 2 (2).

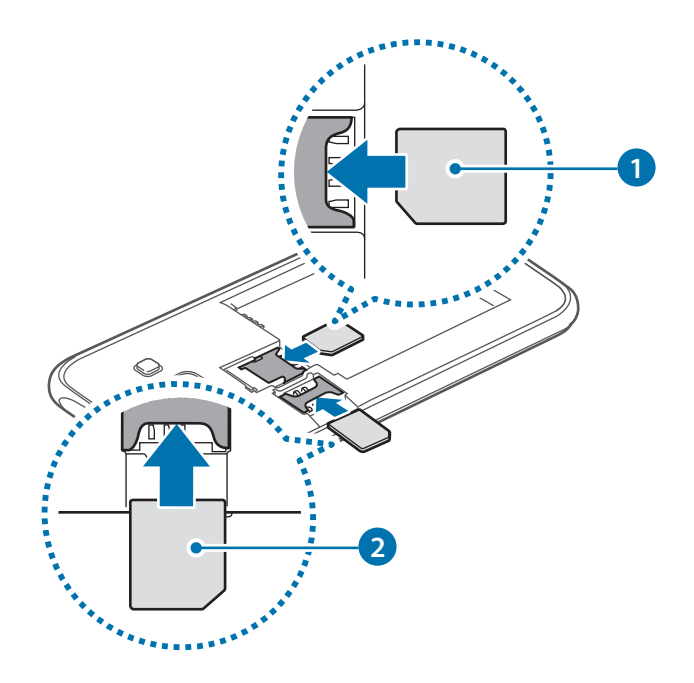

► **Modely s jednou kartou SIM**: Kartu SIM alebo USIM vložte pozlátenými kontaktmi nadol.

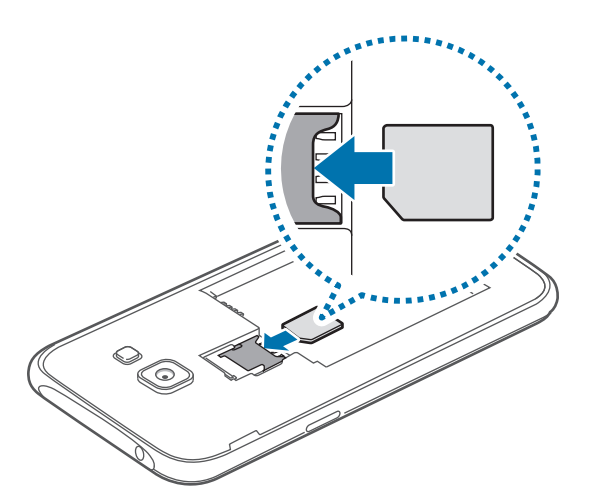

- Nevkladajte pamäťovú kartu do slotu pre kartu SIM. Ak sa vám pamäťová karta zasekne v slote karty SIM, zaneste zariadenie do servisného strediska spoločnosti Samsung a požiadajte o jej vybratie.
	- Dbajte na to, aby ste nestratili svoju kartu SIM alebo USIM a aby ich nepoužívali iné osoby. Spoločnosť Samsung nezodpovedá za škody, ani nepríjemnosti spôsobené stratenými alebo ukradnutými kartami.

3 Vložte batériu.

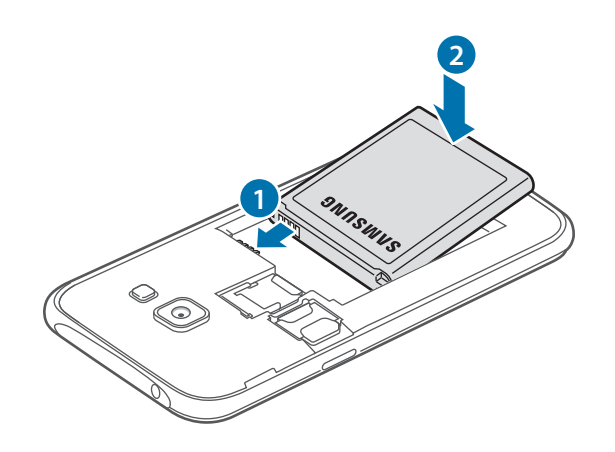

4 Znova nasaďte zadný kryt.

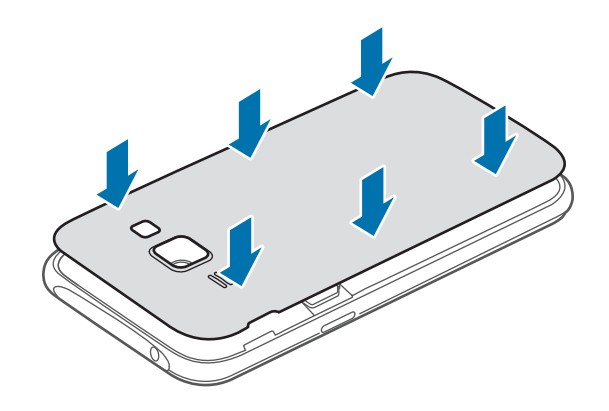

# **Vybratie karty SIM alebo USIM a batérie**

1 Odstráňte zadný kryt.

2 Vyberte batériu.

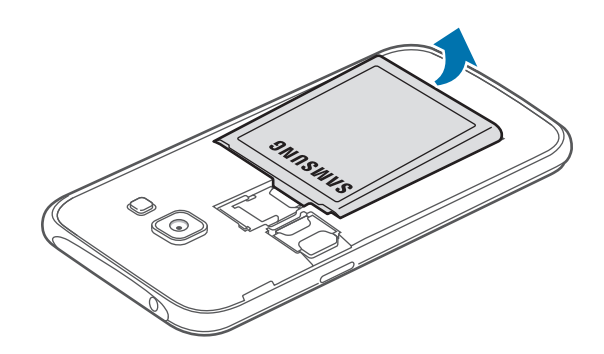

3 ► **Modely s dvoma kartami SIM**: Vytiahnite kartu SIM alebo USIM.

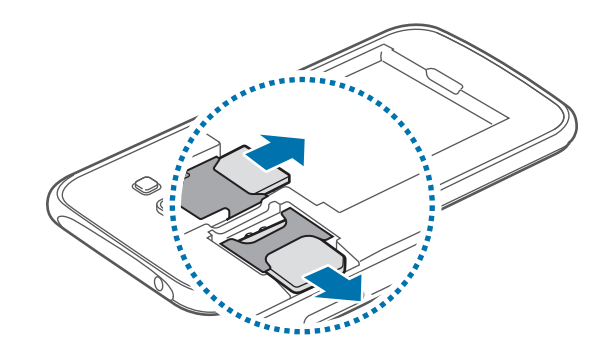

► **Modely s jednou kartou SIM**: Vytiahnite kartu SIM alebo USIM.

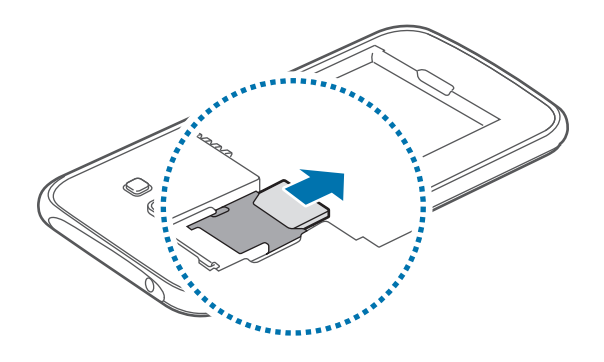

### **Používanie s dvoma kartami SIM alebo USIM (modely s dvoch kariet SIM)**

Ak vložíte dve karty SIM alebo USIM, pre jedno zariadenie budete mať dve telefónne čísla alebo poskytovateľov služieb.

### **Aktivácia kariet SIM alebo USIM**

Na domovskej obrazovke postupne ťuknite na položky **::::: → Nastavenia → Správca kariet SIM**. Ak ich chcete aktivovať, ťuknite na jeden alebo obidva prepínače pre kartu SIM alebo USIM.

### **Zmena zobrazenia názvu a ikony kariet SIM alebo USIM**

Na domovskej obrazovke postupne ťuknite na položky **::::: → Nastavenia → Správca kariet SIM**. Vyberte kartu SIM alebo USIM, ťuknite na položku **Registrovať názov** alebo **Vyberte ikonu**. Nastavte zobrazený názov a ikonu pre jednotlivé karty.

### **Prepínanie medzi kartami**

Keď sú aktivované dve karty SIM alebo USIM, na tabuli panela oznámení sa zobrazia ikony výberu kariet. Otvorte panel oznámení a potom vyberte kartu.

# **Nabíjanie batérie**

Batériu pred prvým použitím nabite pomocou nabíjačky. Batériu môžete nabíjať tiež pomocou počítača tak, že nabíjačku pripojíte k nemu pomocou USB kábla.

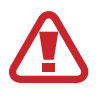

Používajte len nabíjačky, batérie a káble schválené spoločnosťou Samsung. Použitie neschválených nabíjačiek alebo káblov môže spôsobiť explóziu batérie alebo poškodenie zariadenia.

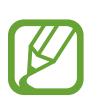

- Keď je úroveň nabitia batérie nízka, ikona batéria bude prázdna.
- Ak je batéria úplne vybitá, zariadenie nemožno zapnúť ihneď po pripojení nabíjačky. Pred zapnutím zariadenia nechajte vybitú batériu niekoľko minút nabíjať.
- Ak používate viacero aplikácií súčasne, sieťové aplikácie alebo aplikácie, ktoré vyžadujú pripojenie k inému zariadeniu, batéria sa vybije rýchlo. Ak chcete pri prenose dát zabrániť odpojeniu od siete alebo strate napájania, tieto aplikácie vždy používajte po úplnom nabití batérie.

Menší koniec nabíjačky zapojte do multifunkčného konektora na zariadení a väčší koniec nabíjačky zapojte do elektrickej zásuvky.

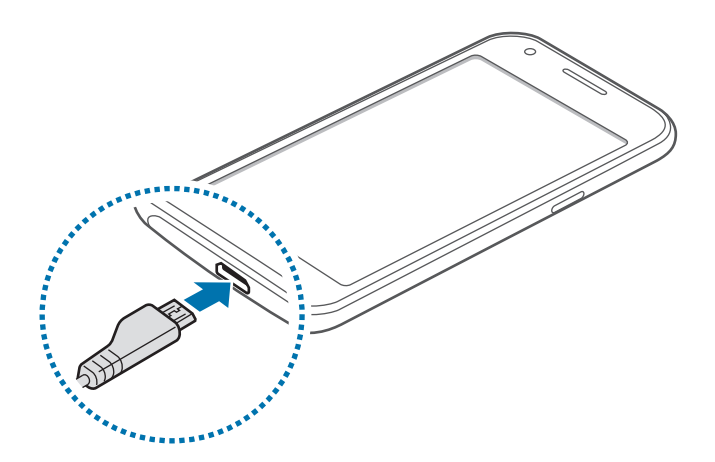

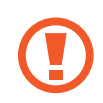

Nesprávne pripojenie nabíjačky môže spôsobiť závažné poškodenie zariadenia. Na poškodenie spôsobené nesprávnym použitím sa nevzťahuje záruka.

- Zariadenie možno používať aj počas nabíjania, no úplné nabitie batérie môže trvať dlhšie.
- Ak je zdroj napájania počas nabíjania nestabilný, dotykový displej nemusí fungovať. V takom prípade odpojte nabíjačku od zariadenia.
- Počas nabíjania sa zariadenie môže zahrievať. Je to normálne a nemalo by to mať žiadny vplyv na životnosť ani výkon zariadenia. Ak sa batéria zahrieva viac než zvyčajne, nabíjačka ju môže prestať nabíjať.
- Ak sa zariadenie nenabíja správne, zaneste ho spolu s nabíjačkou do servisného strediska spoločnosti Samsung.

Po úplnom nabití batérie odpojte zariadenie od nabíjačky. Nabíjačku najskôr odpojte od zariadenia a potom ju odpojte z elektrickej zásuvky.

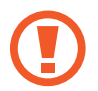

Pred odpojením nabíjačky nevyberajte batériu. Môže sa tým poškodiť zariadenie.

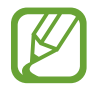

Keď sa nabíjačka nepoužíva, odpojte ju, aby sa šetrila elektrická energia. Nabíjačka nemá vypínacie tlačidlo, takže keď sa nepoužíva a nechcete zbytočne plytvať elektrickou energiou, mali by ste ju odpojiť z elektrickej zásuvky. Pri nabíjaní by sa mala nabíjačka nachádzať v blízkosti elektrickej zásuvky a mala by byť ľahko dostupná.

#### **Zníženie spotreby energie batérie**

Zariadenie poskytuje možnosti, ktoré pomáhajú šetriť energiu batérie. Prispôsobením týchto možností a deaktiváciou funkcií na pozadí môžete zariadenie používať dlhšie:

- Keď zariadenie nepoužívate, prepnite ho stlačením vypínacieho tlačidla do režimu spánku.
- Pomocou správcu úloh zatvorte nepotrebné aplikácie.
- Deaktivujte funkciu Bluetooth.
- Deaktivujte funkciu Wi-Fi.
- Deaktivujte automatickú synchronizáciu aplikácií.
- Znížte dobu podsvietenia.
- Znížte jas displeja.

# <span id="page-15-0"></span>**Používanie pamäťovej karty**

## **Vloženie pamäťovej karty**

So zariadením možno používať pamäťové karty s maximálnou kapacitou 128 GB. V závislosti od výrobcu a typu pamäťovej karty nemusia byť niektoré pamäťové karty kompatibilné s vaším zariadením.

- 
- Niektoré pamäťové karty nemusia byť úplne kompatibilné so zariadením. Používanie nekompatibilnej pamäťovej karty môže poškodiť zariadenie alebo samotnú kartu a poškodiť dáta uložené na karte.
- Pri vkladaní karty dajte pozor, aby ste ju vložili správnou stranou podľa popisu nižšie.
- 
- Zariadenie podporuje systémy súborov FAT a exFAT pre pamäťové karty. Ak vložíte kartu naformátovanú pomocou iného systému súborov, zariadenie zobrazí výzvu na preformátovanie pamäťovej karty.
- Časté zapisovanie a mazanie dát skracuje životnosť pamäťových kariet.
- Keď do zariadenia vložíte pamäťovú kartu, v priečinku **Moje súbory** → **Karta SD** sa zobrazí adresár so súbormi na pamäťovej karte.
- 1 Odstráňte zadný kryt.
- 2 Vložte pamäťovú kartu tak, aby zlaté kontakty smerovali nadol.

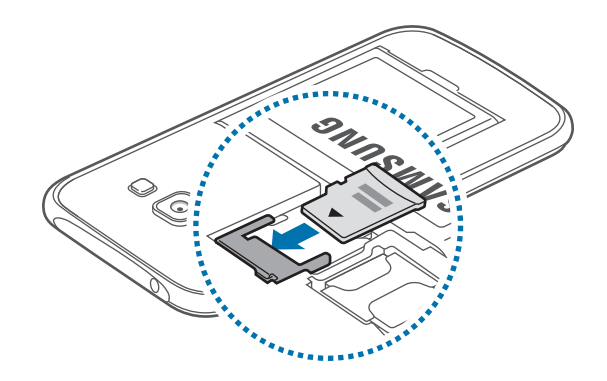

Znova nasaďte zadný kryt.

# **Vybratie pamäťovej karty**

Ak chcete pamäťovú kartu bezpečne vybrať, najskôr ju odpojte. Na domovskej obrazovke postupne ťuknite na položky **::::: → Nastavenia → Ukladací priestor → Odobrať kartu SD**.

- 1 Odstráňte zadný kryt.
- 2 Vytiahnite pamäťovú kartu.
- 3 Znova nasaďte zadný kryt.
	- Nevyberajte pamäťovú kartu, keď zariadenie prenáša alebo získava prístup k údajom. V opačnom prípade by sa mohli údaje stratiť alebo poškodiť, alebo by mohlo dôjsť k poškodeniu pamäťovej karty alebo zariadenia. Spoločnosť Samsung nezodpovedá za straty spôsobené zneužitím poškodených pamäťových kariet vrátane straty údajov.

## **Formátovanie pamäťovej karty**

Pamäťová karta naformátovaná v počítači nemusí byť kompatibilná so zariadením. Pamäťovú kartu naformátujte v zariadení.

Na domovskej obrazovke postupne ťuknite na položky **::::: → Nastavenia → Ukladací priestor** → **Formátovať kartu SD** → **Formátovať kartu SD** → **Vymazať všetko**.

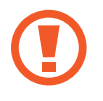

Pred formátovaním pamäťovej karty si nezabudnite vytvoriť záložné kópie všetkých dôležitých dát uložených v zariadení. Záruka výrobcu sa nevzťahuje na stratu dát v dôsledku činnosti používateľa.

# <span id="page-17-0"></span>**Zapnutie a vypnutie zariadenia**

Ak chcete zariadenie zapnúť alebo vypnúť, stlačte a niekoľko sekúnd podržte vypínacie tlačidlo.

Zariadenie pri prvom zapnutí alebo po obnovení dát nastavte podľa pokynov zobrazených na obrazovke.

Ak chcete zariadenie vypnúť, stlačte a podržte vypínacie tlačidlo a potom ťuknite na položku **Vypnúť zariadenie**.

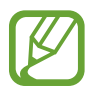

Na miestach, na ktorých je zakázané používanie bezdrôtových zariadení, ako sú napríklad paluby lietadiel a nemocnice, dodržiavajte všetky upozornenia a pokyny zodpovedného personálu.

# **Uzamknutie a odomknutie displeja**

Stlačením vypínacieho tlačidla sa displej vypne a zamkne. Ak zariadenie po určitú dobu nepoužívate, displej sa tiež automaticky uzamkne.

Ak chcete displej odomknúť, stlačte vypínacie tlačidlo alebo tlačidlo Domov a rýchlo potiahnite prstom v akomkoľvek smere na ploche uzamknutého displeja.

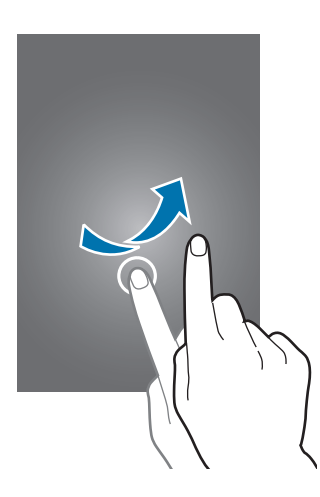

Kód odomknutia na odomknutie displeja je možné zmeniť. Viac informácií nájdete v časti [Zmena](#page-39-0)  [spôsobu uzamknutia obrazovky](#page-39-0).

# <span id="page-18-0"></span>**Základy**

# **Používanie dotykového displeja**

- Zabráňte kontaktu dotykového displeja s inými elektrickými zariadeniami. Elektrostatické výboje môžu spôsobiť, že dotykový displej nebude fungovať.
	- Po dotykovom displeji neťukajte žiadnymi ostrými predmetmi ani naň príliš silno netlačte prstami, aby sa nepoškodil.
- 
- Zariadenie nemusí rozpoznať dotykové vstupy v blízkosti okrajov obrazovky, ktoré sa nachádzajú mimo oblasti dotykového vstupu.
	- Ak necháte dotykový displej príliš dlho nečinný, môže dôjsť k vypáleniu obrazu alebo jeho zdvojeniu (tzv. pamäťový efekt). Ak zariadenie nepoužívate, dotykový displej vypnite.
	- Na používanie dotykového displeja sa odporúča používať prsty.

### **Ťuknutie**

Ak chcete otvoriť aplikáciu, vybrať položku ponuky, stlačiť tlačidlo na obrazovke alebo zadať znak pomocou klávesnice na obrazovke, ťuknite na danú položku prstom.

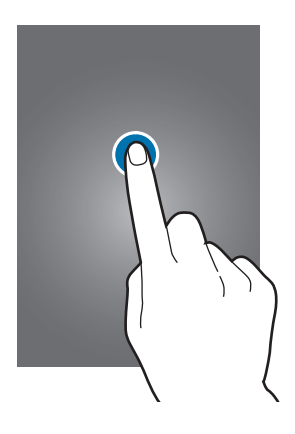

Základy

### **Ťuknutie a podržanie**

Ťuknutím a podržaním položky alebo obrazovky dlhšie než 2 sekundy získate prístup k dostupným možnostiam.

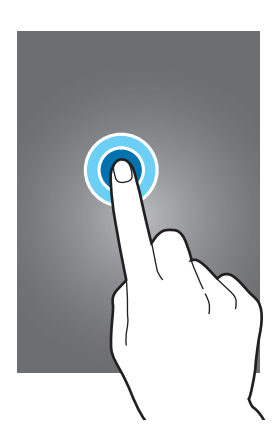

#### **Potiahnutie**

Ak chcete položku presunúť na nové miesto, ťuknite na ňu, podržte ju a potiahnite ju na cieľové miesto.

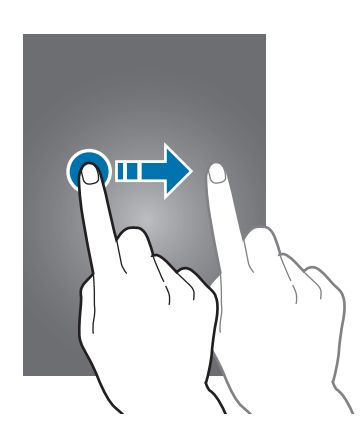

#### **Dvojité ťuknutie**

Ak chcete zväčšiť webovú stránku alebo obrázok, dvakrát ťuknite na dané miesto. Opätovným dvojitým ťuknutím sa vrátite na predchádzajúce zobrazenie.

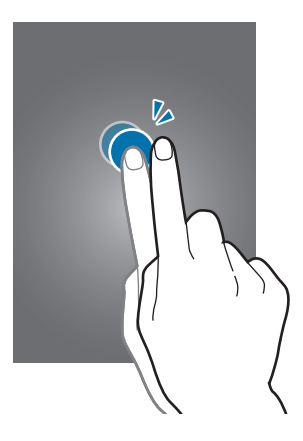

#### **Rýchly pohyb**

Rýchlym pohybom doľava alebo doprava na domovskej obrazovke alebo na obrazovke aplikácií zobrazíte ďalší panel. Rýchlym pohybom nahor alebo nadol môžete posúvať webovú stránku alebo zoznam položiek, ako sú napríklad kontakty.

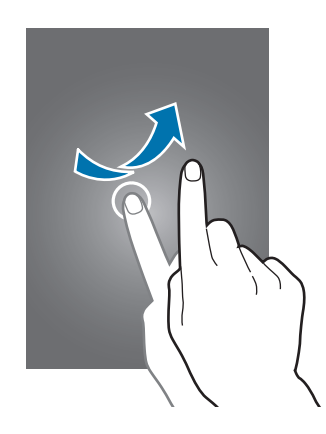

#### **Roztiahnutie alebo stiahnutie prstov**

Ak chcete zväčšiť časť webovej stránky, mapy alebo obrázka, roztiahnite dva prsty. Ak chcete danú položku zmenšiť, stiahnite prsty k sebe.

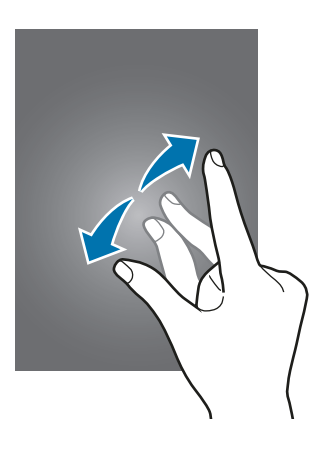

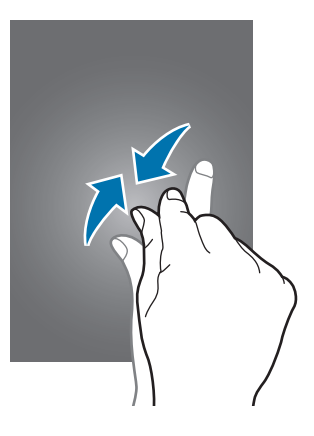

<span id="page-21-0"></span>Základy

# **Usporiadanie domovskej obrazovky**

### **Domovská obrazovka**

Domovská obrazovka je východiskom na získanie prístupu ku všetkým funkciám zariadenia. Zobrazujú sa na nej widgety, odkazy na aplikácie a ďalšie položky. Widgety sú malé aplikácie, ktoré spúšťajú konkrétne funkcie aplikácií a poskytujú informácie a pohodlný prístup k domovskej obrazovke.

Ak chcete zobraziť ďalšie panely, posuňte doľava alebo doprava alebo ťuknite na jeden z indikátorov obrazovky v spodnej časti obrazovky. Ak chcete prispôsobiť domovskú obrazovku, pozrite si časť [Spravovanie domovskej obrazovky](#page-36-0).

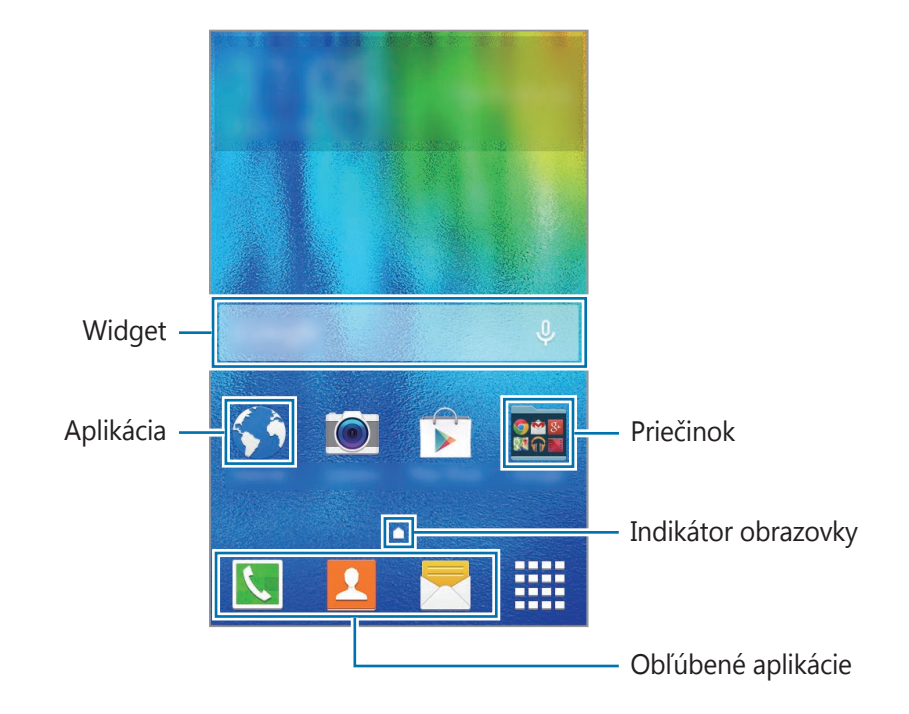

Základy

#### **Možnosti domovskej obrazovky**

Ak chcete získať prístup k dostupným možnostiam, na domovskej obrazovke ťuknite na prázdnu oblasť a podržte ju alebo na displeji stiahnite prsty k sebe.

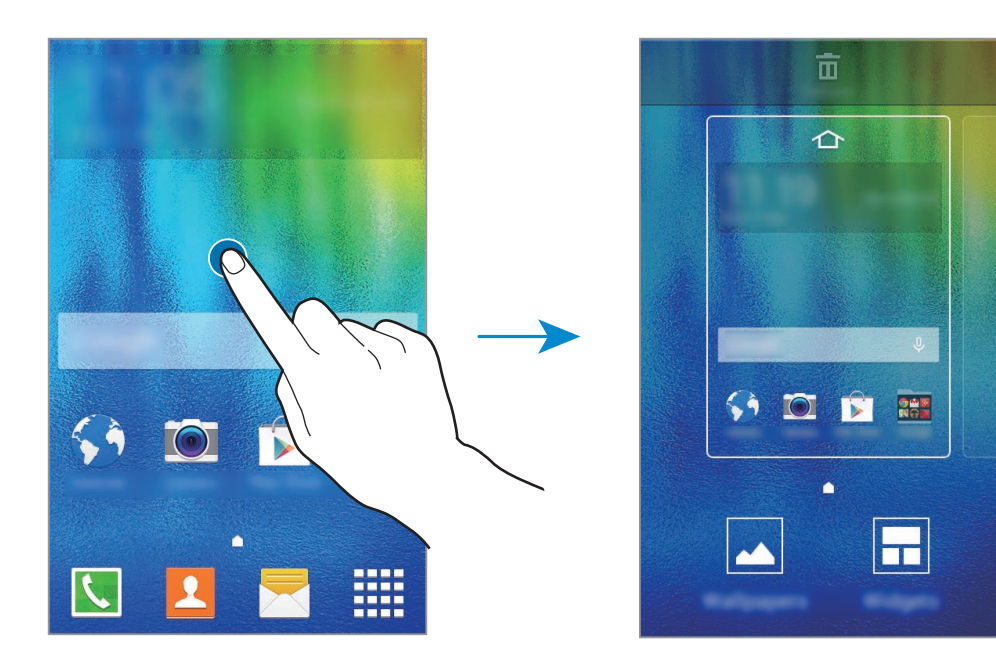

### **Obrazovka aplikácií**

Na obrazovke aplikácií sa zobrazujú ikony všetkých aplikácií vrátane nových nainštalovaných aplikácií.

Ak chcete otvoriť obrazovku aplikácií, na domovskej obrazovke ťuknite na položku ..... Ak chcete zobraziť ďalšie panely, posuňte doľava alebo doprava alebo vyberte indikátor obrazovky v spodnej časti obrazovky. Ak chcete prispôsobiť obrazovku aplikácií, pozrite si časť [Spravovanie obrazovky](#page-37-0)  [aplikácií](#page-37-0).

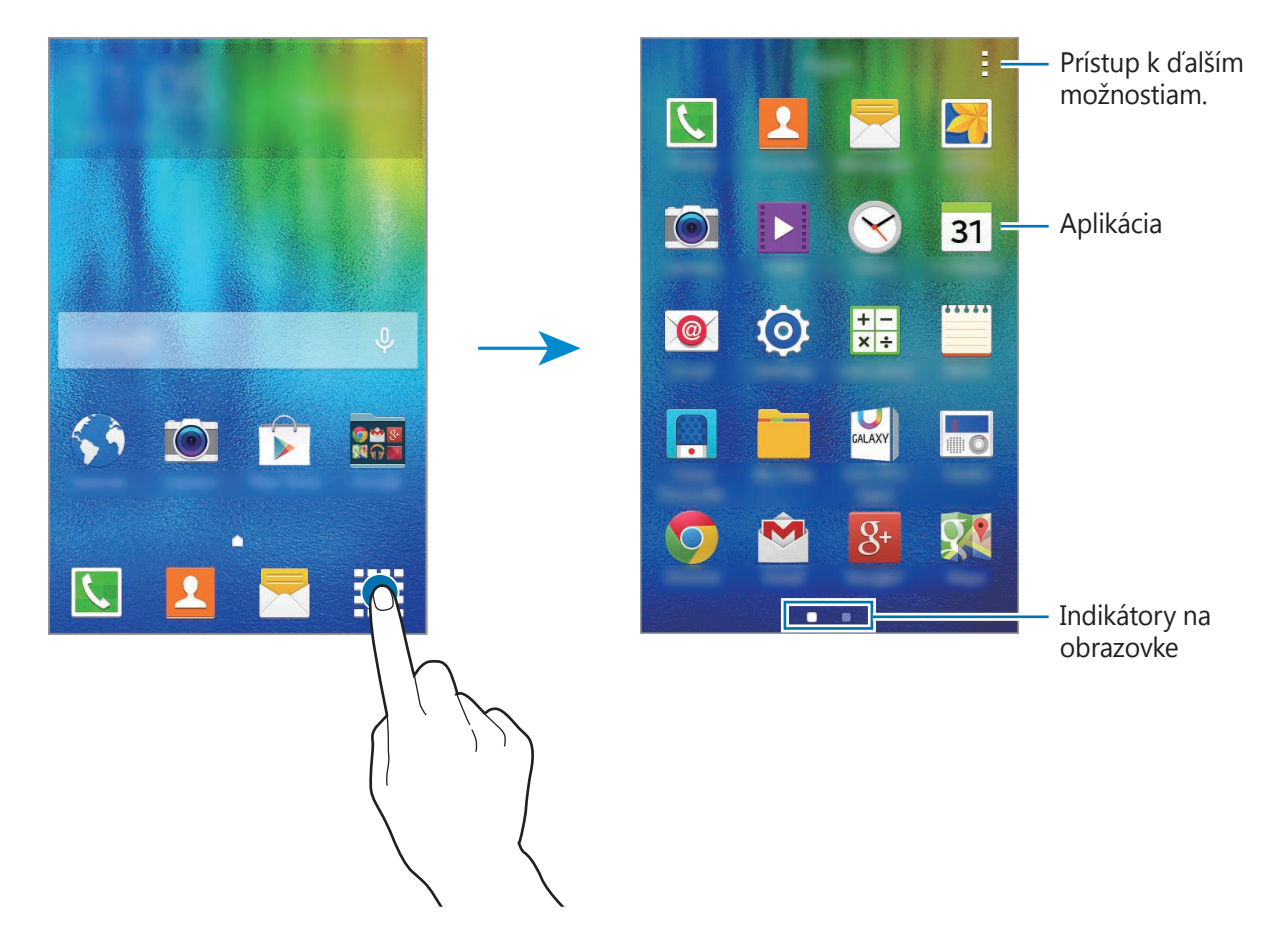

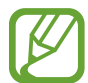

Rozloženie displeja sa môže líšiť v závislosti od modelu.

### **Indikačné ikony**

Ikony indikátorov sa zobrazia v stavovom riadku v hornej časti obrazovky. Najčastejšie používané ikony sú uvedené v nasledujúcej tabuľke.

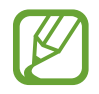

Stavový riadok sa v niektorých aplikáciách v hornej časti obrazovky zobraziť nemusí. Ak chcete zobraziť stavový riadok, potiahnite hornú časť obrazovky smerom nadol.

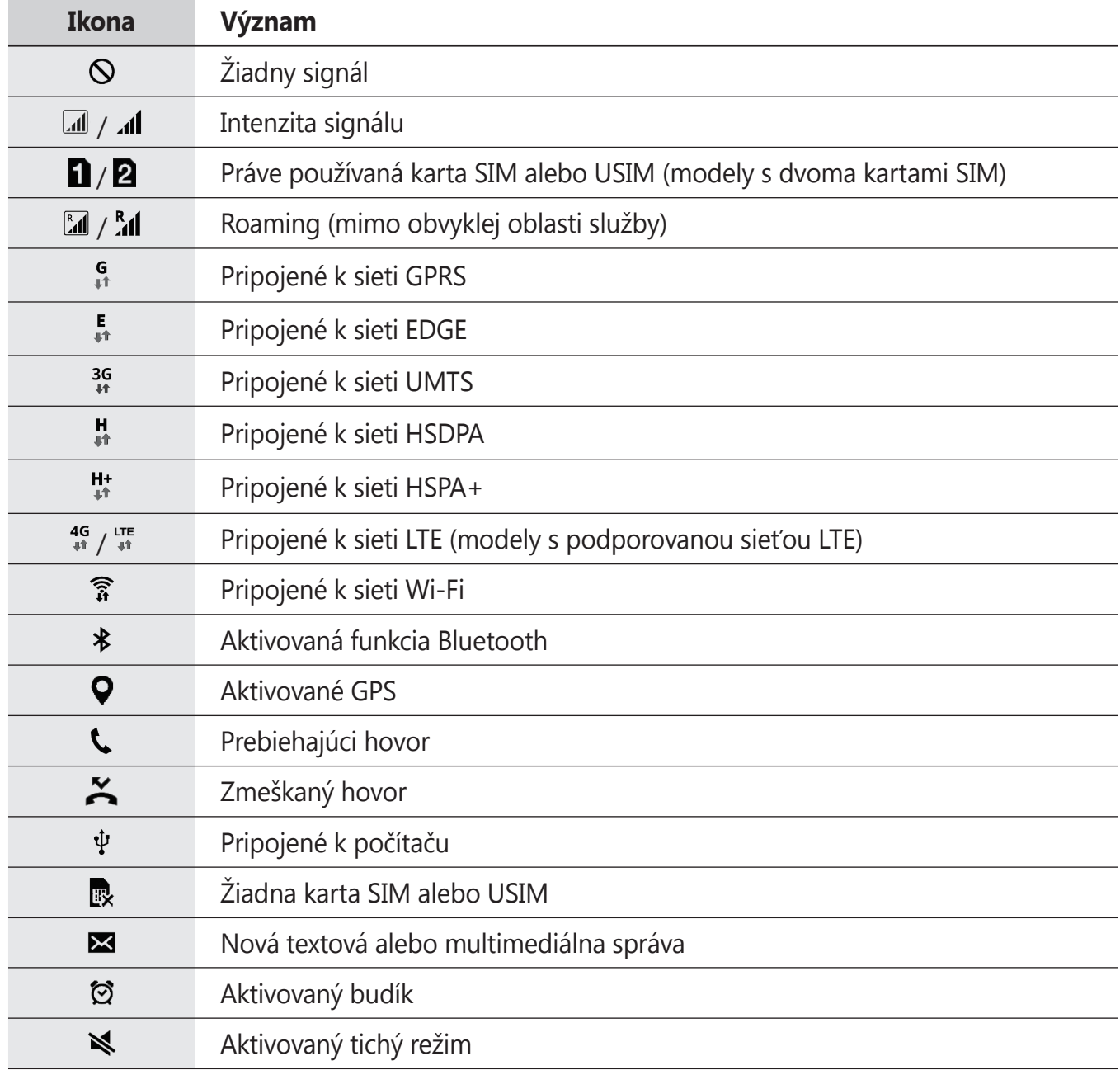

<span id="page-25-0"></span>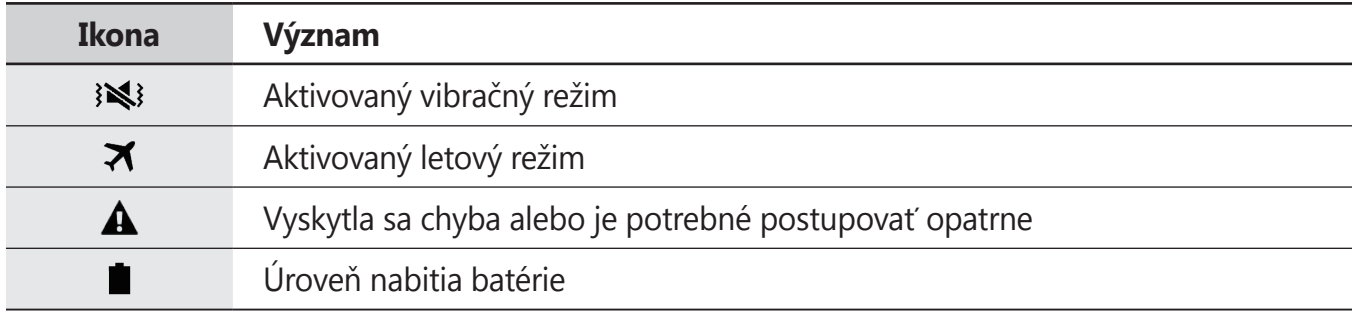

# **Panel oznámení**

### **Používanie panelu oznámení**

Keď dostanete nové oznámenia, napríklad o správach alebo zmeškaných hovoroch, v stavovom riadku sa zobrazia indikačné ikony. Ak chcete zobraziť ďalšie informácie o ikonách, otvorte panel oznámení a zobrazte podrobnosti.

Ak chcete panel oznámení otvoriť, dvoma prstami potiahnite stavový riadok nadol. Ak chcete panel oznámení zatvoriť, potiahnite pruh zo spodnej časti obrazovky smerom nahor.

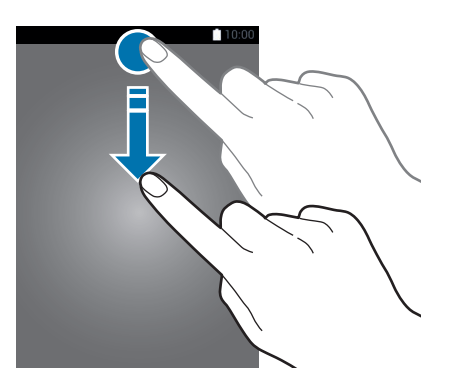

```
Základy
```
Na paneli oznámení môžete používať nasledujúce funkcie.

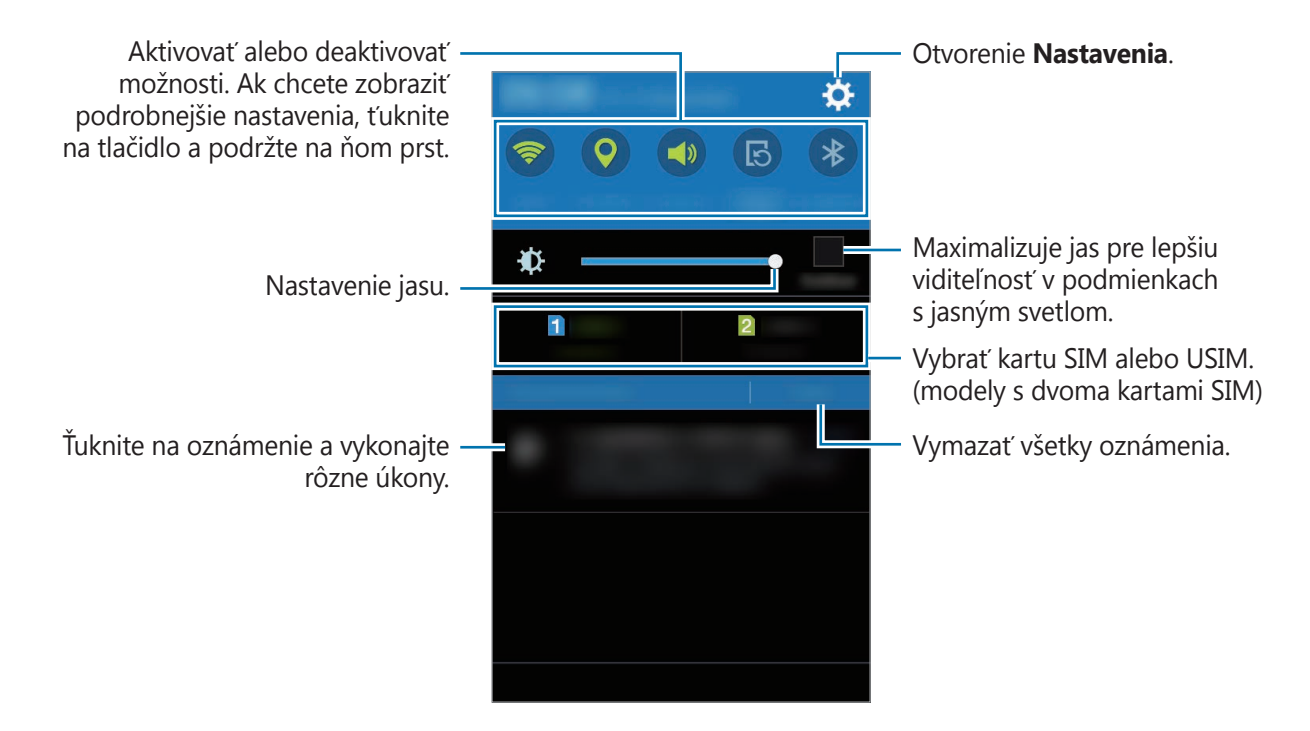

#### **Zmena usporiadania tlačidiel rýchlych nastavení**

Ak chcete na paneli oznámení zmeniť usporiadanie tlačidiel rýchleho nastavenia, otvorte obrazovku aplikácií a postupne ťuknite na položky **Nastavenia** → **Zobrazenie** → **Panel oznámení**. Ťuknite na položku, podržte ju a potom ju presuňte na iné miesto.

#### **Používanie tlačidiel rýchleho nastavenia**

Na paneli oznámení môžete aktivovať alebo deaktivovať niektoré funkcie. Príslušné možnosti aktivujte alebo deaktivujte ťuknutím na ne. Ak ťuknete na tlačidlo a podržíte ho, môžete zobraziť podrobnejšie nastavenia.

- **Wi-Fi**: Ďalšie informácie nájdete v časti [Wi-Fi.](#page-33-0)
- **GPS**: Ďalšie informácie nájdete v časti [GPS](#page-79-0).
- **Zvuk** / **Vibrovať** / **Stlmiť**: Vyberte režim zvuku.
- **Rotácia obrazu**: Povolenie alebo zabránenie otáčaniu rozhrania pri otáčaní zariadenia.

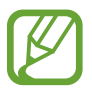

Niektoré aplikácie nepovoľujú otáčanie obrazovky.

- **[Bluetooth](#page-67-0)**: Ďalšie informácie nájdete v časti Bluetooth.
- **Mobilné dáta**: Ďalšie informácie nájdete v časti [Využitie dát](#page-78-0) alebo [Mobilné siete](#page-80-0).
- **Extrémne šetrenie**: Ďalšie informácie nájdete v časti [Šetrenie energie](#page-32-0).
- **Pr. bod Wi-Fi**: Ďalšie informácie nájdete v časti [Zdieľanie pripojenia](#page-34-0).
- **NFC** (modely s podporovanou funkciou NFC): Ďalšie informácie nájdete v časti [NFC \(modely s](#page-71-0)  [podporovanou funkciou NFC\)](#page-71-0).
- **Synchron.**: Keď aktivujete túto funkciu, zariadenie automaticky zosynchronizuje aplikácie, ako napríklad kalendár alebo e-mail.
- **Letový režim**: Ďalšie informácie nájdete v časti [Letový režim](#page-78-1).

# **Otváranie aplikácií**

Na domovskej obrazovke alebo na obrazovke aplikácií vyberte ikonu aplikácie, čím sa aplikácia otvorí.

Ak chcete otvoriť zoznam naposledy použitých aplikácií, ťuknite na položku a vyberte ikonu aplikácie, čím sa aplikácia otvorí.

#### **Zatvorenie aplikácie**

Ak chcete aplikáciu zatvoriť, ťuknite na položku **a presunte ikonu doľava alebo doprava.** Ak chcete zavrieť všetky spustené aplikácie, ťuknite na položku  $\Box \rightarrow \Xi \times$ .

# **Inštalovanie a odinštalovanie aplikácií**

# **Samsung Galaxy Apps**

Pomocou tejto aplikácie si môžete zakúpiť a prevziať aplikácie.

Ťuknite na položku **Galaxy Apps** na obrazovke aplikácií.

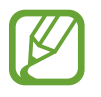

V závislosti od oblasti alebo poskytovateľa služieb nemusí byť táto aplikácia dostupná.

#### **Inštalácia aplikácií**

Aplikácie môžete prehľadávať podľa kategórie alebo môžete ťuknúť na položku  $\mathbf Q$  a vyhľadávať zadaním kľúčového slova.

Vybratím aplikácie zobrazíte informácie o danej aplikácií. Ak chcete prevziať bezplatné aplikácie, ťuknite na položku **Inštalovať**. Ak chcete kupovať a preberať spoplatnené aplikácie, ťuknite na tlačidlo s cenou aplikácie.

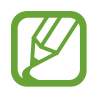

Ak chcete zmeniť nastavenia automatického aktualizovania, ťuknite na položky  $\equiv$ → **Nastavenia** → **Automaticky aktualizovať aplikácie** a potom vyberte príslušnú možnosť.

# **Obchod Play**

Pomocou tejto aplikácie si môžete zakúpiť a prevziať aplikácie. Ťuknite na položku **Obchod Play** na obrazovke aplikácií.

#### **Inštalácia aplikácií**

Aplikácie môžete prehľadávať podľa kategórie alebo môžete ťuknúť na položku  $\mathsf Q$  a vyhľadávať zadaním kľúčového slova.

Vybratím aplikácie zobrazíte informácie o danej aplikácií. Ak chcete prevziať bezplatné aplikácie, ťuknite na položku **INŠTALOVAŤ**. Ak chcete kupovať a preberať spoplatnené aplikácie, ťuknite na cenu a postupujte podľa zobrazených pokynov.

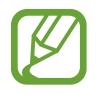

Ak chcete zmeniť nastavenia automatického aktualizovania, ťuknite na položky  $\equiv \rightarrow$ **Nastavenia** → **Aktualizácie aplikácií** a potom vyberte príslušnú možnosť.

# **Spravovanie aplikácií**

#### **Odinštalovanie alebo vypnutie aplikácií**

Ak chcete vypnúť predvolené aplikácie, otvorte obrazovku s aplikáciami a postupne ťuknite na položky • → **Odinštalovanie/deaktivácia aplikácií**. Na aplikáciách, ktoré možno vypnúť, sa zobrazí ikona . Vyberte aplikáciu a ťuknite na položku **OK**.

Ak chcete odinštalovať prevzaté aplikácie, na obrazovke aplikácií postupne ťuknite na položky:  $\rightarrow$  **Stiahnuté aplikácie**  $\rightarrow$  **:**  $\rightarrow$  **Odinštalovať**. Prípadne na obrazovke aplikácií postupne ťuknite na položky **Nastavenia** → **Správca aplikácií**, vyberte aplikáciu a potom ťuknite na položku **Odinštalovať**.

### **Aktivácia aplikácií**

Na obrazovke aplikácií ťuknite na položky **: → Zobr. neakt. aplik.**, vyberte aplikácie a potom ťuknite na položku **Hotovo**. Prípadne na obrazovke aplikácií postupne ťuknite na položky **Nastavenia** → **Správca aplikácií**, prejdite na položku **VYPNUTÉ**, vyberte aplikáciu a potom ťuknite na položku **Povoliť**.

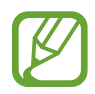

- Skrytie aplikácií: Aplikácie sa kryjú len na obrazovke aplikácií. Skryté aplikácie môžete naďalej používať.
- Vypnutie aplikácií: Vypnutie predvolených aplikácií, ktoré nie je možné odinštalovať zo zariadenia. Vypnuté aplikácie nie je možné používať.
- Odinštalovanie aplikácií: Odinštalovanie prevzatých aplikácií.

# **Zadávanie textu**

### **Usporiadanie klávesnice**

Klávesnica sa zobrazí automaticky pri zadávaní textu správ, ktoré chcete odoslať, pri vytváraní poznámok a ďalších operáciách.

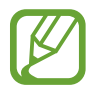

Niektoré jazyky nepodporujú zadávanie textu. Ak chcete zadávať text, musíte jazyk vstupu prepnúť na jeden z podporovaných jazykov.

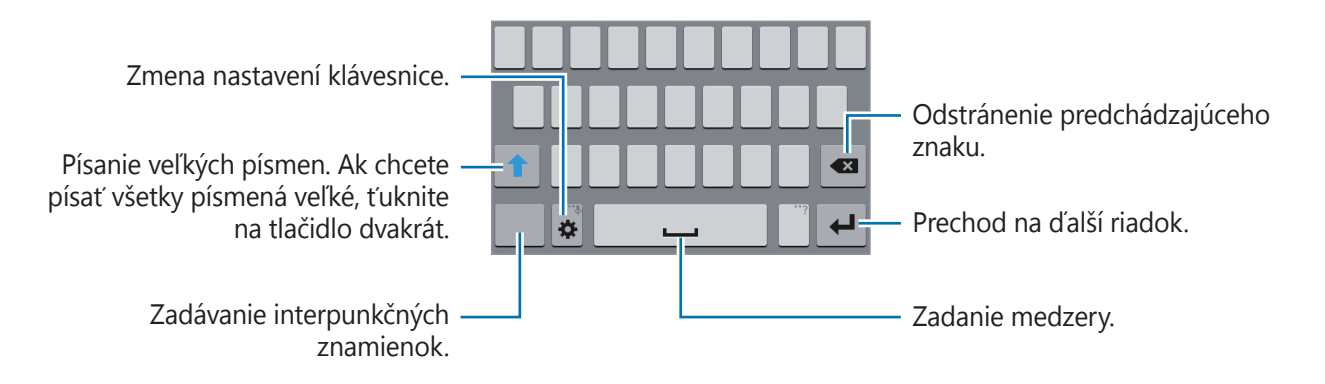

#### **Zmena vstupného jazyka**

Postupne ťuknite na položky **☆ → Vyberte vstupné jazyky** a potom vyberte jazyky, ktoré chcete používať. Ak ste vybrali dva alebo viac jazykov, vstupné jazyky môžete zmeniť posunutím tlačidla medzerníka doľava alebo doprava.

#### **Zmena rozloženia klávesnice**

Ťuknite na položku , v možnosti **JAZYKY VSTUPU** vyberte jazyk a potom vyberte usporiadanie klávesnice.

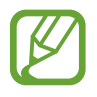

Na **Klávesnici 3x4** sa na jednom tlačidle nachádzajú tri alebo štyri znaky. Ak chcete zadať znak, opakovane ťuknite na príslušný kláves, kým sa nezobrazí požadovaný znak.

### **Používanie ďalších funkcií klávesnice**

Ak chcete používať rôzne funkcie, ťuknite na položku  $\bullet$  a podržte ju. V závislosti od naposledy použitej funkcie sa namiesto ikony  $\clubsuit$  môžu zobrazovať iné ikony.

- $\cdot$   $\bullet$  : Zmena nastavení klávesnice.
- $\cdot$   $\bullet$  : Zadávanie emotívnych ikon.
- $\cdot\ \bigcirc$  : Zadávanie textu hlasom.

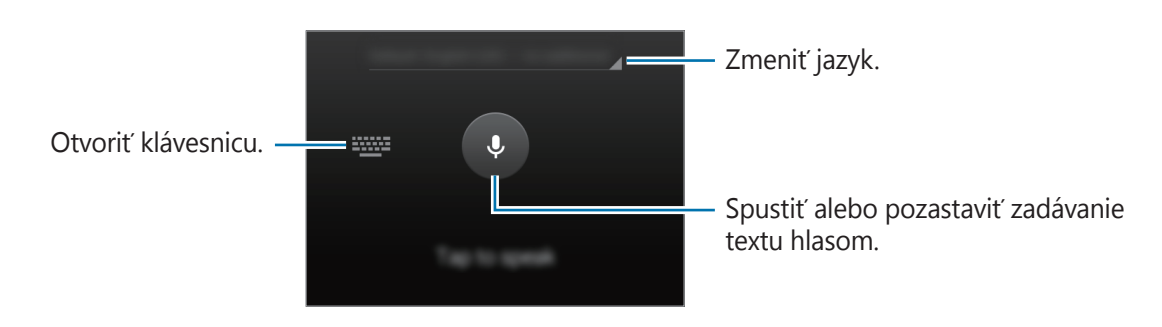

# **Kopírovanie a vkladanie**

- 1 Ťuknite a podržte prst na texte.
- 2 Potiahnutím položky alebo vyberte požadovaný text alebo ťuknutím na položku **Vybrať všetko** vyberte celý text.
- 3 Ťuknite na položku **Kopírovať** alebo **Vystrihnúť**. Vybraný text sa skopíruje do schránky.
- 4 Kurzor umiestnite na miesto, kde sa má vložiť text a potom ťuknite na položku **inovalia králova**. **Vložiť**.

```
Základy
```
# **Zachytenie obsahu obrazovky**

Pri používaní zariadenia zachyťte snímku obrazovky.

Súčasne stlačte a podržte tlačidlo domov a vypínacie tlačidlo. Obrázok sa uloží do priečinka **Galéria** → **Screenshots**. Po zachytení snímky obrazovky môžete obraz upraviť a zdieľať ho s inými používateľmi.

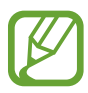

Pri používaní niektorých aplikácií nie je možné vytvoriť snímku obrazovky.

# **Moje súbory**

Táto aplikácia umožňuje vstupovať do rôznych súborov uložených v zariadení.

Ťuknite na položku **Moje súbory** na obrazovke aplikácií.

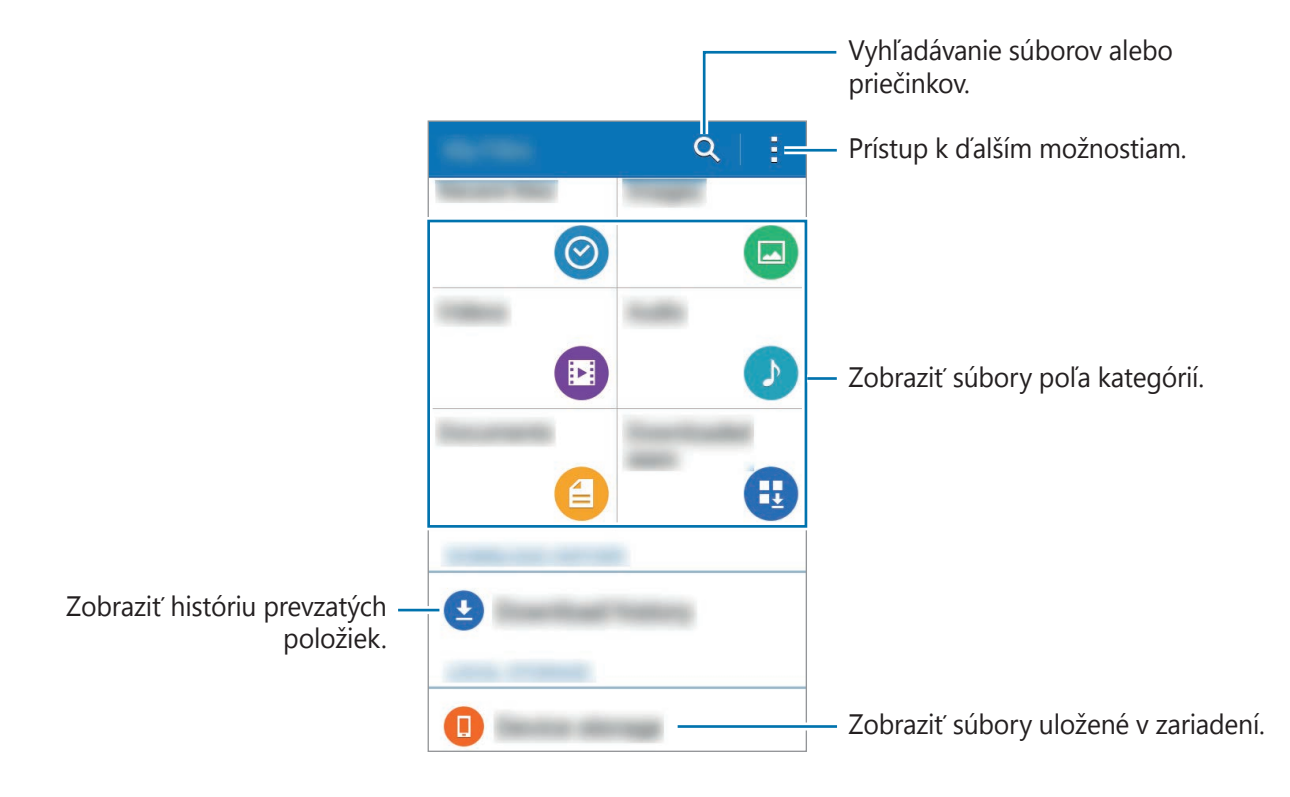

# <span id="page-32-0"></span>**Šetrenie energie**

Ak chcete predĺžiť výdrž batérie v zariadení, použite tento režim. Zariadenie vykonáva v režime extrémneho šetrenia energie nasledovné funkcie:

- Farby na displeji zobrazuje v odtieňoch sivej.
- Dostupné aplikácie obmedzuje iba na základné a vybrané aplikácie.
- Keď sa displej vypne, deaktivuje pripojenie k mobilnému zariadeniu.
- Deaktivuje funkcie Wi-Fi a Bluetooth.

Na obrazovke aplikácií ťuknite na položky **Nastavenia** → **Režim extrémneho šetrenia energie** a potom ju aktivujte ťuknutím na prepínač **Režim extrémneho šetrenia energie**.

Ak chcete na domovskú obrazovku pridať aplikáciu, ťuknite na položku  $\bigoplus$  a vyberte aplikáciu.

Ak chcete z domovskej obrazovky odstrániť aplikáciu, ťuknite na položky → **Odstrániť**, vyberte aplikáciu s  $\ominus$  a potom ťuknite na tlačidlo **OK**.

Ak chcete zmeniť nastavenia režimu extrémneho šetrenia energie, ako napríklad sieťové pripojenie alebo zvuk, postupne ťuknite na položky **: → Nastavenia**.

Ak chcete deaktivovať funkciu extrémneho šetrenia energie, postupne ťuknite na položky  $\rightarrow \rightarrow$ **Vyp. režim extr. šetr. energie**.

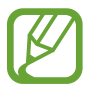

Odhadovaná maximálna pohotovostná doba je doba, počas ktorej sa batéria úplne vybije, keď sa zariadenie nepoužíva. Pohotovostná doba sa môže líšiť v závislosti od nastavení zariadenia a prevádzkových podmienok.

# **Zobrazenie informácií o pomoci**

Ak chcete zobraziť informácie pomocníka pre aplikáciu, ktorú práve používate, ťuknite na položky: → **Pomocník**.

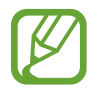

Niektoré aplikácie nemusia obsahovať informácie pomocníka.

# **Sieťové pripojenie**

# **Mobilné dáta**

Pripojenie zariadenia k mobilnej sieti vám umožní prehľadávať internet alebo zdieľať mediálne súbory s inými zariadeniami. Ďalšie možnosti nájdete v časti [Využitie dát](#page-78-0).

► **Modely s dvoma kartami SIM**: Na obrazovke aplikácií postupne ťuknite na položky **Nastavenia** → **Využitie dát** → Karta SIM alebo USIM a potom začiarknite možnosť **Mobilné dáta**.

► **Modely s jednou kartou SIM**: Na obrazovke aplikácií postupne ťuknite na položky **Nastavenia** → **Využitie dát** a potom začiarknite možnosť **Mobilné dáta**.

# <span id="page-33-0"></span>**Wi-Fi**

Pripojenie zariadenia k sieti Wi-Fi vám umožní prehľadávať internet alebo zdieľať mediálne súbory s inými zariadeniami. Ďalšie možnosti nájdete v časti [Wi-Fi.](#page-77-0)

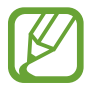

Keď funkciu Wi-Fi nepoužívate, vypnite ju, aby sa šetrila batéria.

- 1 Na obrazovke aplikácií postupne ťuknite na položky **Nastavenia** <sup>→</sup> **Wi-Fi** a potom ju aktivujte ťuknutím na prepínač **Wi-Fi**.
- 2 Vyberte sieť zo zoznamu sietí Wi-Fi. Siete vyžadujúce heslo sa zobrazujú s ikonou zámku.

#### 3 Ťuknite na položku **Pripojiť**.

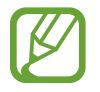

Keď sa zariadenie pripojí k sieti Wi-Fi, k tejto sieti sa pripojí vždy, keď je k dispozícii, bez nutnosti zadania hesla.

Ak nechcete, aby sa zariadenie automaticky pripojilo k tejto sieti, vyberte sieť v zozname sietí a ťuknite na možnosť **Zabudnúť**.

# <span id="page-34-0"></span>**Zdieľanie pripojenia**

### **Informácie o zdieľaní pripojenia a mobilných prístupových bodoch**

Táto funkcia slúži na zdieľanie mobilného dátového pripojenia zariadenia s počítačmi a inými zariadeniami, ak internetové pripojenie nie je k dispozícii. Spojenia sa môžu vykonať prostredníctvom funkcie Wi-Fi, USB alebo Bluetooth.

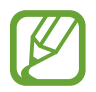

Za použitie tejto funkcie sa vám môžu účtovať ďalšie poplatky.

## **Použitie mobilného prístupového bodu**

Vaše zariadenie môžete použiť ako mobilný prístupový bod na zdieľanie mobilného dátového pripojenia s inými zariadeniami.

- 1 Na obrazovke aplikácií postupne ťuknite na položky **Nastavenia** <sup>→</sup> **Zdieľanie pripojenia**.
- 2 Ťuknutím na prepínač **Mobilný prístupový bod** zapnite túto funkciu.
	- V stavovom riadku sa zobrazí  $\odot$ . Ostatné zariadenia budú môcť vaše zariadenie vyhľadať v zozname sietí Wi-Fi.
	- Ak chcete mobilnému prístupovému bodu nastaviť heslo, postupne ťuknite na položky  $\cdot$  → **Konfigurovať mobilný prístupový bod** a vyberte úroveň zabezpečenia. Potom zadajte heslo a ťuknite na položku **Uložiť**.
- $3\,$  V zozname sietí Wi-Fi na obrazovke toho druhého zariadenia vyhľadajte a vyberte svoje zariadenie.
- 4 V pripojenom zariadení použite na prístup na internet mobilné dátové pripojenie zariadenia.

### **Použitie zdieľania pripojenia cez USB**

Zdieľanie mobilného dátového pripojenia zariadenia s inými zariadeniami prostredníctvom kábla USB.

- 1 Na obrazovke aplikácií postupne ťuknite na položky **Nastavenia** <sup>→</sup> **Zdieľanie pripojenia**.
- 2 Pripojte zariadenie k počítaču pomocou kábla USB.
- 3 Označte možnosť **Zdieľanie pripojenia USB**. Keď sa tieto dve zariadenia spoja, na stavovom riadku sa zobrazí **...**
- 4 V počítači použite mobilné dátové pripojenie zariadenia.

## **Použitie zdieľania pripojenia cez Bluetooth**

Zdieľanie mobilného dátového pripojenia zariadenia s inými zariadeniami prostredníctvom pripojenia Bluetooth. Presvedčite sa, že počítač, ku ktorému sa pripájate, podporuje funkciu Bluetooth.

- 1 Spárujte zariadenie s druhým zariadením prostredníctvom pripojenia Bluetooth. Viac informácií nájdete v časti [Párovanie s inými zariadeniami Bluetooth](#page-67-1).
- 2 Na obrazovke aplikácií vo vašom zariadení postupne ťuknite na položky **Nastavenia** <sup>→</sup> **Zdieľanie pripojenia**.
- 3 Označte možnosť **Zdieľanie pripojenia cez Bluetooth**.
- 4 V pripojenom zariadení otvorte obrazovku nastavení Bluetooth, ťuknite na položku  $\clubsuit \rightarrow$ **Prístup na internet**.

Keď sa tieto dve zariadenia spoja, na stavovom riadku sa zobrazí · \*.

 $5\,$  V pripojenom zariadení použite na prístup na internet mobilné dátové pripojenie zariadenia.

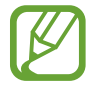

Spôsoby pripojenia sa môžu líšiť v závislosti od pripojených zariadení.
# **Prispôsobenie**

# **Spravovanie domovskej obrazovky a obrazovky aplikácií**

## **Spravovanie domovskej obrazovky**

#### **Pridávanie položiek**

Na obrazovke s aplikáciami ťuknite na aplikáciu, podržte na nej prst a potom ju presuňte na domovskú obrazovku.

Ak chcete pridať widgety, na domovskej obrazovke ťuknite na prázdnu oblasť a podržte, ťuknite na položku **Widgety**, ťuknite na widget a podržte ho a potom ho presuňte na domovskú obrazovku.

#### **Presúvanie a odstraňovanie položiek**

Ťuknite na položku na domovskej obrazovke, podržte ju a presuňte ju na nové miesto.

Ak chcete položku presunúť na iný panel, potiahnite ju na okraj obrazovky.

Okrem toho môžete presunúť najčastejšie používané aplikácie do oblasti odkazov v spodnej časti domovskej obrazovky.

Ak chcete položku odstrániť, ťuknite na ňu a podržte ju. Potom ju presuňte na položku **Odstrániť**, ktorá sa zobrazí v hornej časti obrazovky.

#### **Vytvorenie priečinka**

- 1 Na domovskej obrazovke ťuknite na aplikáciu, podržte ju a potiahnite ju na položku **Vytvoriť priečinok**, ktorá sa zobrazí v hornej časti obrazovky.
- 2 Zadajte názov priečinka.
- $3$  Ťuknite na položku  $+$ , vyberte aplikácie, ktoré chcete presunúť do priečinka a ťuknite na položku **Hotovo**.

#### **Spravovanie panelov**

Ak chcete panel pridať, presunúť alebo odstrániť, na domovskej obrazovke ťuknite na prázdnu oblasť a podržte na nej prst.

Ak chcete pridať panel, posúvajte doľava na posledný panel a potom ťuknite na položku  $+$ .

Ak chcete presunúť panel, ťuknite na ukážku panela, podržte ju a presuňte na nové miesto.

Ak chcete odstrániť panel, ťuknite na ukážku panela, podržte ju a presuňte na položku **Odstrániť** v hornej časti obrazovky.

Ak chcete panel nastaviť ako hlavnú domovskú obrazovku, ťuknite na položku  $\bigcirc$ .

# **Spravovanie obrazovky aplikácií**

#### **Zmena spôsobu triedenia**

Na obrazovke aplikácií ťuknite na položky **· → Zobraziť ako** a vyberte spôsob usporiadania.

#### **Skrytie aplikácií**

Ak nechcete, aby sa na obrazovke aplikácií zobrazovali určité aplikácie, môžete ich skryť.

Na obrazovke aplikácií ťuknite na položky **: → Skryť aplikácie**, vyberte aplikácie a potom ťuknite na položku **Hotovo**.

Ak chcete zobraziť skryté aplikácie, postupne ťuknite na položky **: → Zobr. skryté aplik.**, vyberte aplikácie a potom ťuknite na položku **Hotovo**.

#### **Presúvanie položiek**

Na obrazovke aplikácií ťuknite na položky **- → Upraviť**. Ťuknite na položku, podržte ju a potiahnite ju na nové miesto.

Ak chcete položku presunúť na iný panel, potiahnite ju na okraj obrazovky.

Ak chcete položku presunúť na nový panel, potiahnite ju na položku **Vytvoriť stránku**, ktorá sa zobrazí v hornej časti obrazovky.

# **Nastavenie tapety a vyzváňacích tónov**

## **Nastavenie tapety**

Obrázok alebo fotografiu uloženú v zariadení môžete nastaviť ako tapetu domovskej obrazovky alebo uzamknutej obrazovky.

- 1 Na domovskej obrazovke ťuknite na prázdnu oblasť a podržte na nej prst a potom ťuknite na položku **Tapety**. Alebo na obrazovke s aplikáciami postupne ťuknite na položky **Nastavenia** → **Zobrazenie** → **Pozadie**.
- 2 Vyberte obrazovku, ktorú chcete zmeniť, alebo na ktorú chcete použiť tapetu.
- 3 Vyberte možnosť a obrázok.
- 4 Ťuknite na možnosť **Nastaviť ako pozadie** alebo **Hotovo**. Ak používate model s dvoma kartami SIM, prejdite k ďalšiemu kroku.
- 5 Pre jednu alebo obidve karty SIM alebo USIM nastavte obrázok ako tapetu.

#### **Zmena zvonení**

Zmena zvonení prichádzajúcich hovorov a upozornení.

Na obrazovke aplikácií postupne ťuknite na položky **Nastavenia** → **Zvuk**.

► **Modely s dvoma kartou SIM**: Ak chcete pre prichádzajúce hovory nastaviť vyzváňací tón, postupne ťuknite na položky **Zvonenia** → Karta SIM alebo USIM → **Zvonenia**, vyberte vyzváňací tón a potom ťuknite na položku **Hotovo**. Ak chcete ako zvonenie použiť skladbu uloženú v zariadení alebo v konte, ťuknite na položku **Pridať**.

Ak chcete pre oznamy nastaviť vyzváňací tón, postupne ťuknite na položky **Zvonenia** → Karta SIM alebo USIM → **Oznámenia**, vyberte vyzváňací tón a potom ťuknite na položku **Hotovo**.

► **Modely s jednou kartou SIM**: Sk chcete pre prichádzajúce hovory nastaviť vyzváňací tón, postupne ťuknete na položky **Zvonenia**, vyberte vyzváňací tón a potom ťuknite na položku **Hotovo**. Ak chcete ako zvonenie použiť skladbu uloženú v zariadení alebo v konte, ťuknite na položku **Pridať**.

Zvonenie upozornení nastavíte tak, že ťuknete na položku **Oznámenia**, vyberte zvonenie a potom ťuknete na tlačidlo **Hotovo**.

# **Zmena spôsobu uzamknutia obrazovky**

Môžete zmeniť spôsob uzamknutia obrazovky, aby nemali ostatní používatelia prístup k vašim osobným údajom.

Na obrazovke aplikácií ťuknite na položky **Nastavenia** → **Zamknutá obrazovka** → **Uzamknutie obrazovky** a potom vyberte spôsob uzamknutia obrazovky. Zariadenie vyžaduje kód odomknutia pri každom odomykaní.

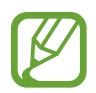

Ak zabudnete svoj kód odomknutia, odneste zariadenie do servisného strediska spoločnosti Samsung a nechajte kód resetovať.

#### **Vzor**

Nakreslite vzor spojením najmenej štyroch bodov a potom ho overte nakreslením rovnakého vzoru. Potom nastavte záložný kód PIN, ktorý sa použije na odomknutie obrazovky v prípade, že zabudnete vzor.

#### **PIN**

Kód PIN pozostáva len z čísel. Zadajte najmenej štyri číslice a potom ich potvrďte opätovným zadaním.

#### **Heslo**

Heslo pozostáva zo znakov a čísel. Zadajte najmenej štyri znaky vrátane číslic a symbolov a potom heslo potvrďte jeho opätovným zadaním.

# <span id="page-40-0"></span>**Prenos údajov z predchádzajúceho zariadenia**

## **Používanie záložných kont**

Záložné súbory s údajmi môžete preniesť zo svojho predošlého zariadenia do nového zariadenia pomocou konta Google. Viac informácií nájdete v časti [Zálohovanie a obnova dát](#page-76-0).

### **Používanie aplikácie Samsung Kies**

Záložný súbor s údajmi importujte z počítača pomocou aplikácie Samsung Kies, čím obnovíte údaje vo svojom zariadení. Pomocou aplikácie Samsung Kies môžete údaje zálohovať aj do počítača. Viac informácií nájdete v časti [Prepojenie pomocou aplikácie Samsung Kies](#page-75-0).

# <span id="page-40-1"></span>**Nastavenie kont**

### **Pridanie kont**

Niektoré aplikácie v zariadení vyžadujú registrované konto. Ak chcete svoje zariadenie využívať naplno, vytvorte si kontá.

Na obrazovke aplikácií postupne ťuknite na položky **Nastavenia** → **Kontá** → **Pridať konto** a vyberte službu konta. Nastavenie konta potom dokončíte podľa pokynov na obrazovke.

Ak chcete synchronizovať obsah s vašimi kontami, vyberte konto a označte položky, ktoré sa majú synchronizovať.

### **Odstránenie kont**

Na obrazovke aplikácií postupne ťuknite na položky **Nastavenia** → **Kontá**, vyberte konto a potom ťuknite na možnosť → **Odstr. konto**.

# **Telefón**

# **Uskutočňovanie hovorov**

Ťuknite na položku **Telefón** na obrazovke aplikácií.

► **Modely s dvoma kartami SIM**: Ťuknite na položku **Klávesnica**, zadajte telefónne číslo a potom ťuknutím na položku  $\mathbf{t}^{\mathbb{R}}$  alebo  $\mathbf{t}^{\mathbb{R}}$  uskutočnite hlasový hovor alebo ťuknutím na položku  $\mathbf{t}^{\mathbb{R}}$ uskutočnite videohovor.

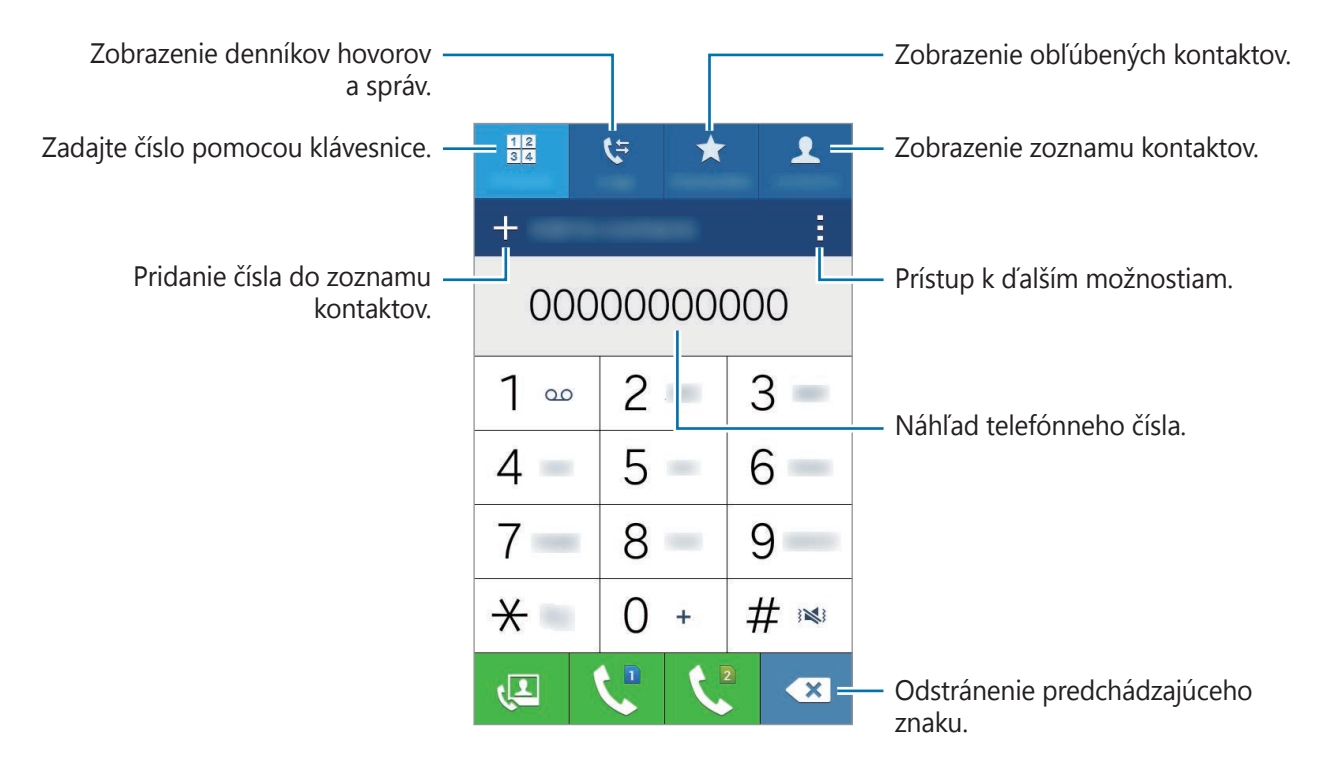

► **Modely s jednou kartou SIM**: Ťuknite na položku **Klávesnica**, zadajte telefónne číslo a potom ťuknutím na položku  $\zeta$  uskutočnite hlasový hovor alebo ťuknutím na položku  $\zeta$  uskutočnite videohovor.

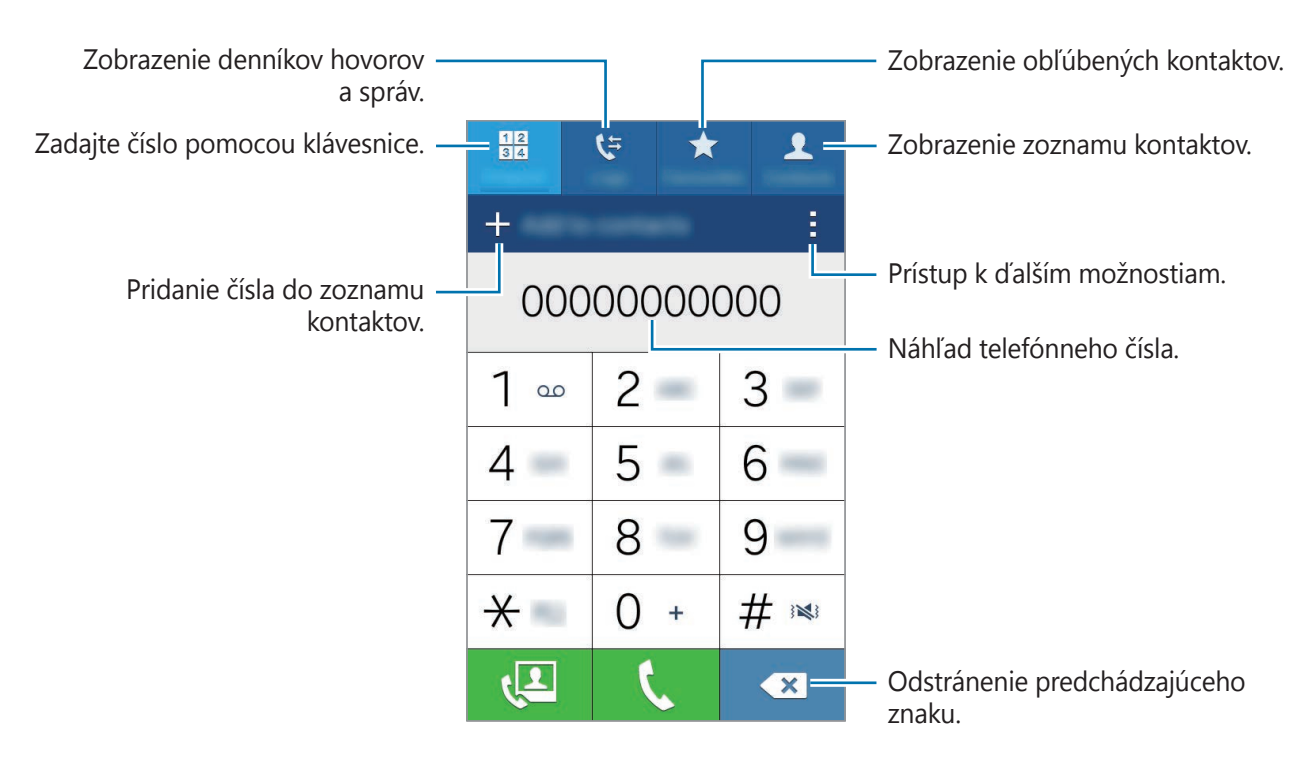

Volať môžete aj na telefónne čísla uvedené v zoznamoch **Denníky**, **Obľúbené** a **Kontakty**.

#### **Uskutočňovanie hovorov z denníkov hovorov alebo zoznamu kontaktov**

Ťuknite na položku **Denníky** alebo **Kontakty**, vyberte kontakt a potom ťuknite na položku alebo $\mathbf t$ .

#### **Uskutočnenie medzinárodného hovoru**

Ťuknite na položku **Klávesnica**.

► **Modely s dvoma kartami SIM**: Ťuknite na kláves **0** a podržte na ňom prst, kým sa nezobrazí znak **+**. Zadajte kód krajiny, smerové číslo a telefónne číslo a potom ťuknite na položku  $\mathbf{C}$  alebo  $\mathcal{L}$ .

Ak chcete zablokovať odchádzajúce medzinárodné hovory, postupne ťuknite na -→ **Nastavenia** → **Hovor** → **Ďalšie nastavenia** → Karta SIM alebo USIM → **Blokovanie hovorov**. Potom vyberte typ hovorov a začiarknite položku **Medzinárodné hovory**.

► **Modely s jednou kartou SIM**: Ťuknite na kláves **0** a podržte na ňom prst, kým sa nezobrazí znak **+**. Zadajte kód krajiny, smerové číslo a telefónne číslo a potom ťuknite na položku .

Ak chcete zablokovať odchádzajúce hovory, postupne ťuknite na položky **→ Nastavenia** → **Hovor** → **Ďalšie nastavenia** → **Blokovanie hovorov**. Potom vyberte typ hovorov a začiarknite položku **Medzinárodné hovory**.

# **Prijímanie hovorov**

## **Prijatie hovoru**

Počas prichádzajúceho hovoru potiahnite položku von z veľkého kruhu.

### **Odmietnutie hovoru**

Počas prichádzajúceho hovoru potiahnite položku  $\zeta$  von z veľkého kruhu.

Ak chcete pri odmietaní prichádzajúceho hovoru odoslať správu, posuňte lištu so správou o odmietnutí smerom nahor.

Ak chcete vytvoriť rôzne správy o odmietnutí, otvorte obrazovku aplikácií a postupne ťuknite na položky Telefón →  $\cdot$  → Nastavenia → Hovor → Odmietnutie hovoru → Nastavenie správ na **odmietnutie hovorov**  $\rightarrow +$ .

## **Zmeškané hovory**

Ak zmeškáte hovor, v stavovom riadku sa zobrazí  $\blacktriangle$ . Ak si chcete pozrieť zoznam zmeškaných hovorov, otvorte panel oznámení. Prípadne na obrazovke aplikácií ťuknite na **Telefón** → **Denníky** a zobrazia sa zmeškané hovory.

# **Možnosti počas hovorov**

## **Počas hlasového hovoru**

K dispozícii sú nasledujúce možnosti:

- **Pr. hovor**: Vytočenie druhého hovoru.
- **Kláv.**: Otvorenie klávesnice.
- **Ukončiť**: Ukončenie aktuálneho hovoru.
- **Reprod.**: Aktivácia alebo deaktivácia reproduktora. Pri používaní reproduktora rozprávajte do mikrofónu v hornej časti zariadenia a zariadenie držte ďalej od uší.
- **Stlmiť**: Vypnutie mikrofónu, aby vás druhá strana nepočula.
- **Bluetooth**: Prepnutie na náhlavnú súpravu Bluetooth, ak je pripojená k zariadeniu.

Ťuknutím na položku sa zobrazia ďalšie možnosti.

### **Počas videohovoru**

Ťuknutím na obrazovku sa umožňuje použitie nasledujúcich možností:

- **Prepnúť**: Prepnutie medzi predným a zadným fotoaparátom.
- **Stlmiť**: Vypnutie mikrofónu, aby vás druhá strana nepočula.
- **Ukončiť**: Ukončenie aktuálneho hovoru.

Ťuknutím na položku sa zobrazia ďalšie možnosti.

# **Kontakty**

# **Pridávanie kontaktov**

#### **Premiestňovanie kontaktov z iných zariadení**

Kontakty z iných zariadení môžete premiestniť do svojho zariadenia. Viac informácií nájdete v časti [Prenos údajov z predchádzajúceho zariadenia](#page-40-0).

## **Manuálne vytváranie kontaktov**

1 Na obrazovke aplikácií postupne ťuknite na položky **Kontakty** <sup>→</sup> **Kontakty**.

- $2$  Ťuknite na položku  $+$  a zadajte informácie kontaktu.
	- **·** : Pridanie obrázka.
	- $\cdot +$  /  $\rightarrow$  : Pridanie alebo odstránenie poľa kontaktu.
- 3 Ťuknite na položku **Uložiť**.

Ak chcete pomocou klávesnice pridať telefónne číslo do zoznamu kontaktov, ťuknite na položku **Klávesnica** zadajte číslo a ťuknite na položku **Pridať do kontaktov**.

# **Vyhľadávanie kontaktov**

Na obrazovke aplikácií postupne ťuknite na položky **Kontakty** → **Kontakty**.

Použite jeden z nasledujúcich spôsobov vyhľadávania:

- Prechádzajte nahor alebo nadol zoznamom kontaktov.
- Ak chcete rýchlo posúvať zoznam kontaktov, potiahnite prstom pozdĺž registra na pravej strane zoznamu kontaktov.
- Ťuknite na vyhľadávacie pole v hornej časti zoznamu kontaktov a zadajte kritériá vyhľadávania.

Po vybratí kontaktu vykonajte jeden z nasledujúcich krokov:

- $\cdot$   $\bigstar$  : Pridanie medzi obľúbené kontakty.
- $\bigcup_{i=1}^{\infty}$ : Uskutočnenie hlasového hovoru alebo videohovoru.
- $\cdot \quad \blacktriangleright \quad$ : Vytvorenie správy.
- $\cdot$   $\rightarrow$   $\circ$  : Vytvorenie e-mailu.

#### **Pridávanie skratiek kontaktov na domovskú obrazovku**

Na domovskú obrazovku môžete pridať odkazy na kontakty, s ktorými často komunikujete.

- 1 Na obrazovke aplikácií postupne ťuknite na položky **Kontakty** <sup>→</sup> **Kontakty**.
- 2 Vyberte kontakt.
- 3 Ťuknite na položku <sup>→</sup> **Pridať odkaz na domovskú obrazovku**.

# **Správy a e-mail**

# **Správy**

## **Odosielanie správ**

Odosielanie textových správ (SMS) alebo multimediálnych správ (MMS).

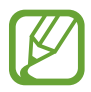

Ak používate roaming, poskytovateľ služieb vám môže účtovať ďalšie poplatky za odosielanie alebo prijímanie správ.

- 1 Ťuknite na položku **Správy** na obrazovke aplikácií.
- 2 Ťuknite na položku **14.**
- 3 Pridajte príjemcov a zadajte správu.
	- ► **Modely s dvoma kartami SIM**:

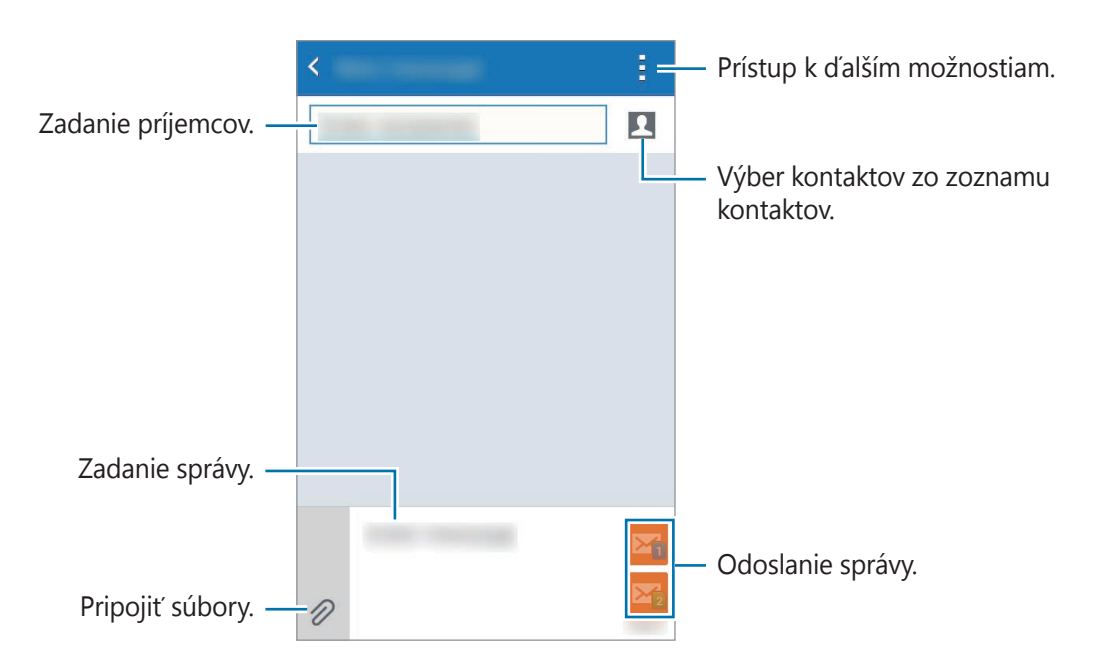

#### ► **Modely s jednou kartou SIM**:

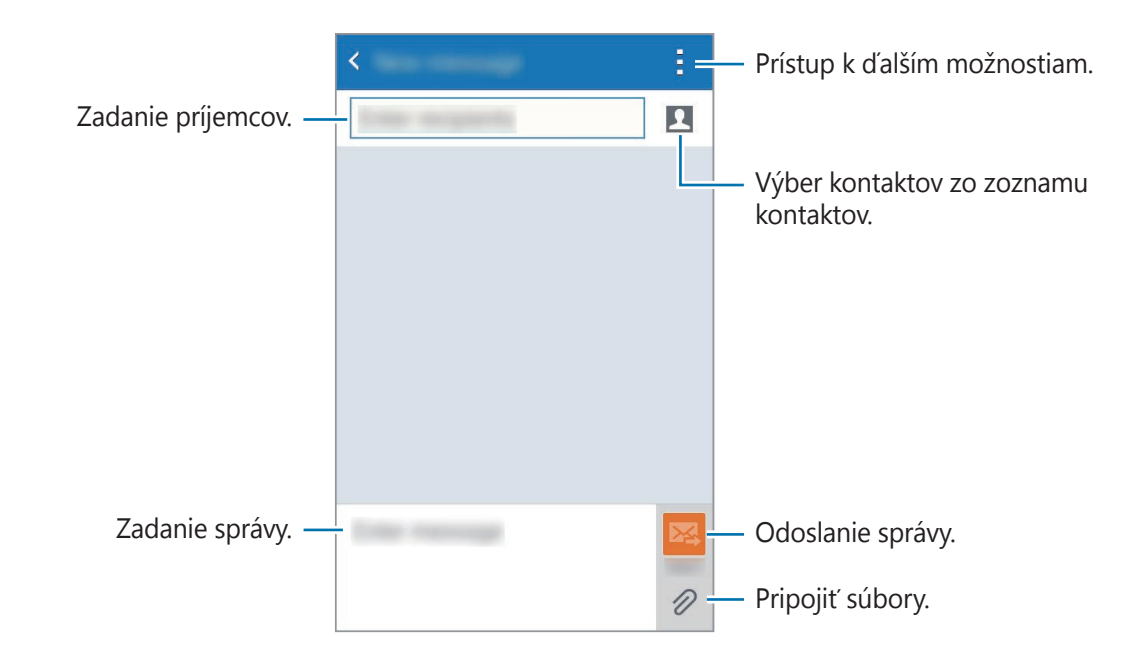

- 4 ► **Modely s dvoma kartami SIM**: Ak chcete odoslať správu, ťuknite na položku **×**i alebo  $\sum_{2}$ 
	- ► **Modely s jednou kartou SIM**: Ak chcete odoslať správu, ťuknite na položku **×** alebo.

#### **Zobrazenie prijatých správ**

Prijaté správy sú zoskupené do vlákien správ podľa kontaktu. Vybratím kontaktu zobrazíte správy od danej osoby.

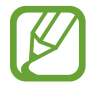

Ak používate roaming, poskytovateľ služieb vám môže účtovať ďalšie poplatky za odosielanie alebo prijímanie správ.

Ak chcete zobraziť viac možností, pri zobrazení správy ťuknite na položku .

# **E-mail**

## **Nastavenie e-mailových kont**

Ťuknite na položku **E-mail** na obrazovke aplikácií.

Keď prvýkrát otvoríte položku **E-mail**, nastavte e-mailové konto.

Zadajte e-mailovú adresu a heslo. Ak pridávate súkromné e-mailové konto, ťuknite na položku **Ďalší**, alebo ak pridávate firemné e-mailové konto, ťuknite na položku **Manuálne nastavenie**. Nastavenie dokončite podľa zobrazených pokynov.

Ak chcete nastaviť ďalšie e-mailové konto, postupne ťuknite na položky  $\equiv \rightarrow$  **Správa kont**  $\rightarrow \leftarrow$ . Ak máte viac e-mailových kont, jedno môžete nastaviť ako predvolené konto. Ťuknite na položky  $\overline{\blacksquare} \to$  Správa kont $\to$   $\cdot \to$  Nast. ako predvol. konto.

### **Odosielanie e-mailov**

Ťuknite na položku **E-mail** na obrazovke aplikácií.

Ak chcete vytvoriť správu, ťuknite na položku **v** v dolnej časti obrazovky.

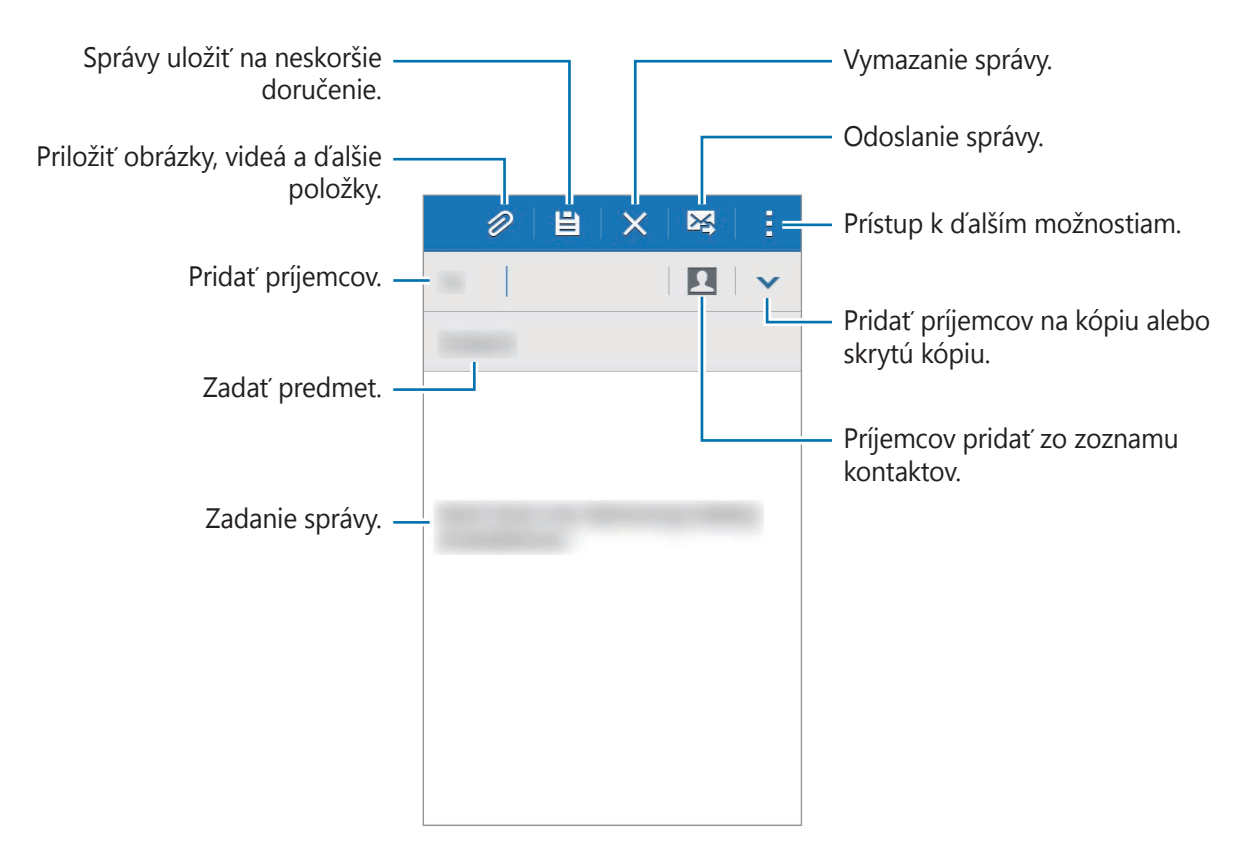

# **Čítanie e-mailov**

Ťuknite na položku **E-mail** na obrazovke aplikácií.

Ťuknite na položku ₩, vyberte e-mailové konto, ktoré chcete použiť, a načítajú sa nové správy. Ak chcete manuálne načítať nové správy, ťuknite na položku  $\bullet$ .

Ťuknutím zobrazte správu, ktorú si chcete prečítať.

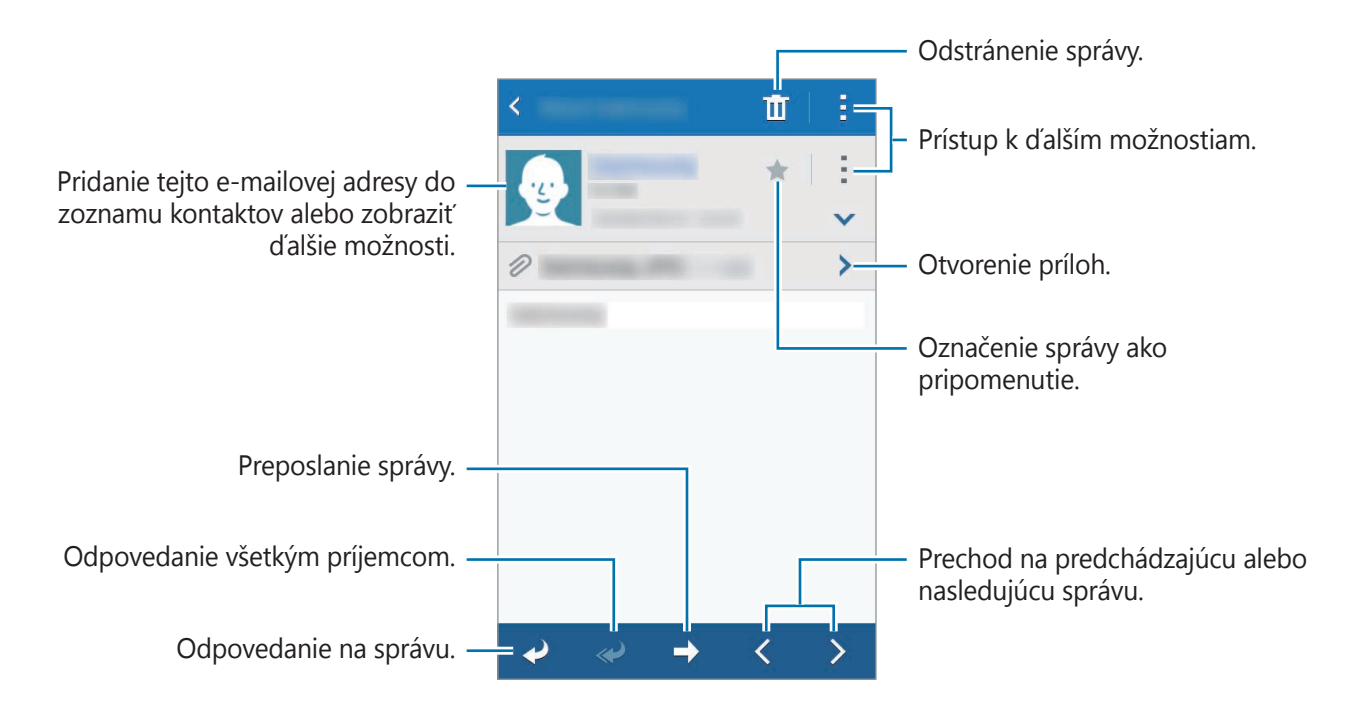

# **Fotoaparát**

# **Základné fotografovanie**

## **Fotografovanie a nahrávanie videí**

- 1 Ťuknite na položku **Fotoaparát** na obrazovke aplikácií.
- 2 Na obrazovke ukážky ťuknite na miesto na obraze, na ktoré má fotoaparát zaostriť.
- $3$  Ťuknutím na položku  $\bullet$  vytvoríte fotografiu a ťuknutím na položku  $\bullet$  nahráte video.

Ak chcete scénu priblížiť, roztiahnite na obrazovke dva prsty. Ak chcete scénu vzdialiť, prsty stiahnite k sebe.

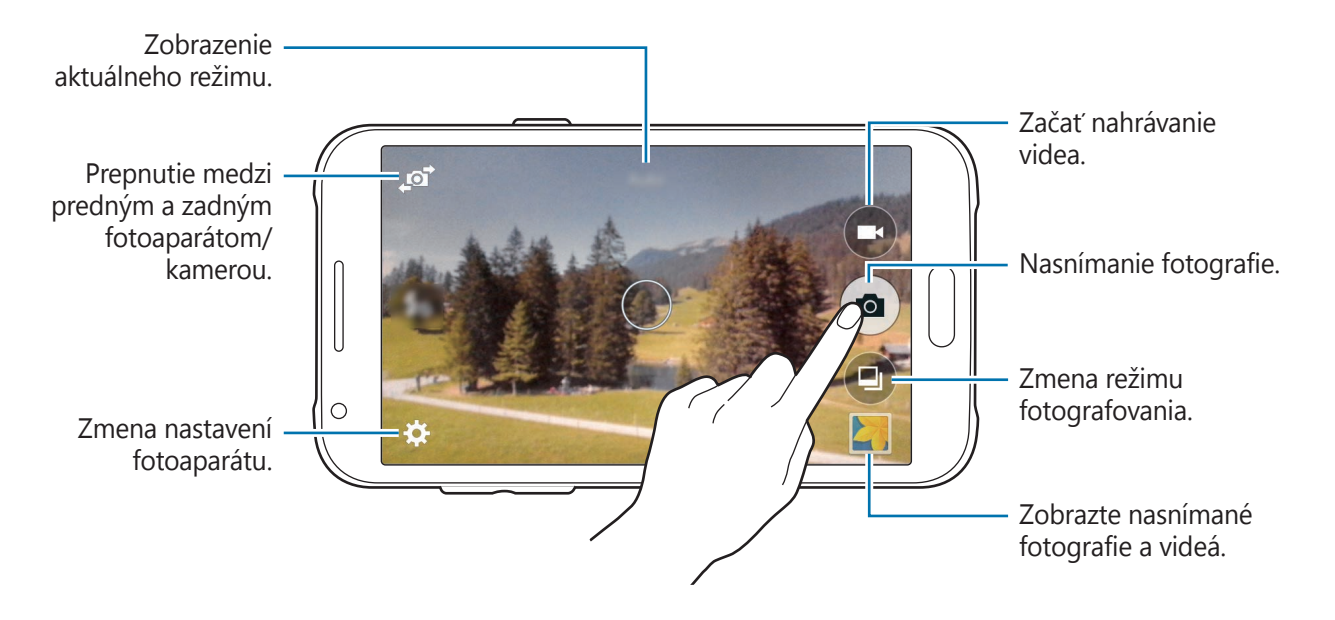

- Keď sa fotoaparát nepoužíva, automaticky sa vypne.
- Uistite sa, že objektív je čistý. V opačnom prípade nemusí zariadenie v niektorých režimoch, ktoré si vyžadujú vysoké rozlíšenie, fungovať správne.
- Predný objektív fotoaparátu je vhodný na snímanie širokouhlých fotografií. Pri snímaní širokouhlých fotografií sa môže vyskytnúť menšie skreslenie a nepredstavuje to problém so zariadením.

#### **Spustenie fotoaparátu z uzamknutej obrazovky**

Ak chcete rýchlo zaznamenať fotografie jedinečných okamihov spustite aplikáciu **Fotoaparát** na uzamknutej obrazovke.

Na uzamknutej obrazovke potiahnite položku **o** mimo veľkého kruhu. Ak sa položka **o** nezobrazuje, otvorte obrazovku s aplikáciami, postupne ťuknite na položky **Nastavenia** → **Zamknutá obrazovka** a potom začiarknite možnosť **Odkaz na fotoaparát**.

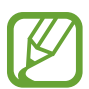

V závislosti od oblasti alebo poskytovateľa služieb nemusí byť táto funkcia dostupná.

#### **Etiketa pri používaní fotoaparátu**

- Nefotografujte ani nenahrávajte iných ľudí bez ich povolenia.
- Nefotografujte ani nenahrávajte videá na miestach, na ktorých je to zakázané zo zákona.
- Nefotografujte ani nenahrávajte videá na miestach, na ktorých môžete zasahovať do súkromia iných ľudí.

# **Režimy snímania**

#### **Auto**

Použite túto funkciu, aby ste umožnili fotoaparátu vyhodnotiť okolie a určiť najlepší režim fotografie.

Na obrazovke s aplikáciami ťuknite na položky **Fotoaparát** → **a**) → **Auto**.

### **Krásna tvár**

Pomocou tohto režimu môžete fotografovať s rozjasnenými tvárami s cieľom dosiahnuť jemnejšie obrázky.

Na obrazovke s aplikáciami postupne ťuknite na položky **Fotoaparát** → **a** → **Krásna tvár**.

#### **Panoráma**

Tento režim použite na vytvorenie fotografie spojením viacerých fotografií.

Na obrazovke s aplikáciami postupne ťuknite na položky **Fotoaparát** → **□** → **Panoráma**. Toto zariadenie fotografiu identifikuje prostredníctvom položky **III** v aplikácii Galéria.

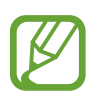

Najlepšie zábery zaznamenáte, ak sa budete riadiť nasledovnými radami:

- Zariadením pohybujte pomaly jedným smerom.
- Obrázok udržiavajte v rámčeku hľadáčika fotoaparátu.
- Nefotografujte na nejasných miestach, ako napríklad prázdna obloha alebo prázdna stena.

## **Selfie**

Tento režim umožňuje zachytiť autoportrét pomocou predného fotoaparátu.

- 1 Na obrazovke s aplikáciami ťuknite na položku **Fotoaparát**.
- $2$  Ťuknite na položku  $\blacksquare$  a použite predný fotoaparát.
- $3$  Ak chcete vytvoriť autoportrét, dlaň si priložte k displeju alebo ťuknite na  $\bullet$ .

# **Najlepšia fotografia**

Zaznamenajte sériu fotografií a najlepšiu z nich si uložte. Ak chcete zobraziť ďalšie fotografie v sérii, posúvajte doľava alebo doprava. Zariadenie odporučí najlepšiu fotografiu a určí ju pomocou položky  $\mathbf{\dot{w}}$ .

Na obrazovke s aplikáciami postupne ťuknite na položky **Fotoaparát** →  $\textcircled{a}$  → **Najlepšia fotografia**.

## **Sériové snímanie**

Pomocou tohto režimu môžete vytvárať série fotografií pohybujúcich sa objektov.

Na obrazovke s aplikáciami postupne ťuknite na položky **Fotoaparát** → **a**) → **Sériové snímanie**.

### **Noc**

Pomocou tohto režimu môžete fotografovať pri slabom osvetlení bez použitia blesku. Na obrazovke s aplikáciami postupne ťuknite na položky **Fotoaparát** → **a** → **Noc**.

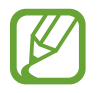

Niektoré zariadenia nemusia túto funkciu podporovať.

# **Šport**

Pomocou tohto režimu môžete nasnímať rýchlo sa pohybujúce objekty. Na obrazovke s aplikáciami postupne ťuknite na položky **Fotoaparát** →  $\textcircled{4}$  → **Šport**.

# **Nastavenia fotoaparátu**

Na obrazovke aplikácií postupne ťuknite na položky **Fotoaparát** → **☆**. Niektoré z nasledujúcich možností nie sú dostupné v režime fotografovania aj nahrávania videa.

- $\cdot$   $\mathcal{L}_{\mathsf{Q}}/\mathcal{L}_{\mathsf{A}}$ : Aktivácia alebo deaktivácia blesku.
- $\mathbf{R}_{\text{off}}$ : Prevrátenie fotografie tak, aby sa vytvoril zrkadlový obraz pôvodnej scény pri fotografovaní predným fotoaparátom.
- $\sum_{\alpha}$ : Toto nastavenie určuje dĺžku časovača.
- $\mathcal{K}$  : Výber efektu filtra pri fotografovaní alebo nahrávaní videí.
- **390** / 200 : Výber rozlíšenia. Ak chcete dosiahnuť vyššiu kvalitu, vyberte vyššie rozlíšenie. Snímanie s vyšším rozlíšením však zaberá viac miesta v pamäti.

Ak chcete používať ďalšie možnosti, ťuknite na položku  $\bullet \bullet \bullet$ .

- **Dlaň. autoport.**: Nastavenie zariadenia tak, aby zistilo vašu dlaň, pomocou ktorej môžete vytvárať autoportréty.
- **Krásna tvár**: Nastavenie fotoaparátu na fotenie so zosvetlenými tvárami na dosiahnutie jemnejších záberov.
- **Režim zaostrov.**: Výber režimu zaostrovania. **Aut. zaos.** ovláda fotoaparát/kamera. **Makro** je určené pre objekty, ktoré sa nachádzajú veľmi blízko.
- **Hodnota expozície**: Zmena hodnoty expozície. Toto nastavenie určuje, koľko svetla zachytí snímač fotoaparátu/kamery. Na miestach s horším osvetlením použite vyššiu hodnotu expozície.
- **ISO**: Výber hodnoty citlivosti ISO. Toto nastavenie ovláda citlivosť fotoaparátu na svetlo. Meria sa v ekvivalentoch kinofilmu. Nízke hodnoty sú určené pre statické alebo jasne osvetlené objekty. Vyššie hodnoty sú určené pre rýchlo sa pohybujúce alebo slabo osvetlené objekty.
- **Vyváženie bielej**: Výber zodpovedajúceho vyváženia bielej, aby bol rozsah farieb na fotografiách realistický. Tieto nastavenia sú určené pre špecifické svetelné podmienky. Sú podobné rozsahu teplôt pre expozíciu vyváženia bielej ako v profesionálnych fotoaparátoch.
- **Režimy merania**: Výber režimu merania. Toto nastavenie určuje spôsob výpočtu hodnôt. **S vyvážením na stred** meranie meria hodnotu svetla pozadia v strede scény. **Bodové** meranie meria hodnotu svetla na konkrétnom mieste. **Maticové** meranie meria priemer celej scény.
- **Ťuknutím fotograf.**: Ťuknutím na snímku na obrazovke ukážky zhotovíte fotografiu.
- **Veľkosť videa**: Výber rozlíšenia. Ak chcete dosiahnuť vyššiu kvalitu, vyberte vyššie rozlíšenie. Snímanie s vyšším rozlíšením však zaberá viac miesta v pamäti.
- **Režim nahrávania**: Zmena režimu nahrávania.
- **Lokalizačné značky:** Zariadenie nastaviť tak, aby k fotografii priložilo štítok polohy.

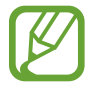

- Ak chcete zlepšiť príjem signálov GPS, nefotografujte na miestach, kde môže byť signál tienený, napríklad medzi budovami, v nízko položených oblastiach alebo za zlého počasia.
- Pri zdieľaní fotografie so štítkom polohy môžu prístup k informáciám o polohe získať ďalšie osoby.
- **Umiestnenie úložiska**: Výber pamäte na ukladanie dát.
- **Čiary mriežky**: Zobrazenie vodiacich čiar hľadáčika, ktoré pomáhajú dosiahnuť správnu kompozíciu pri snímaní objektov.
- **Tlačidlo hlasitosti**: Nastavenie zariadenia na používanie tlačidla hlasitosti na ovládanie funkcií spúšte fotoaparátu alebo priblíženia.
- **Vynulovať nastavenia**: Resetovanie nastavení fotoaparátu.

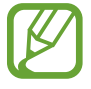

Dostupné možnosti sa môžu líšiť v závislosti od používaného modelu.

# **Galéria**

# **Zobrazovanie obsahu na zariadení**

Na obrazovke aplikácií ťuknite na položku **Galéria** a vyberte obrázok alebo video.

Pri videosúboroch sa v ukážke zobrazuje ikona ⊙.

Ak chcete skryť alebo zobraziť ponukový riadok a zobraziť miniatúrnu ukážku, ťuknite na obrazovku.

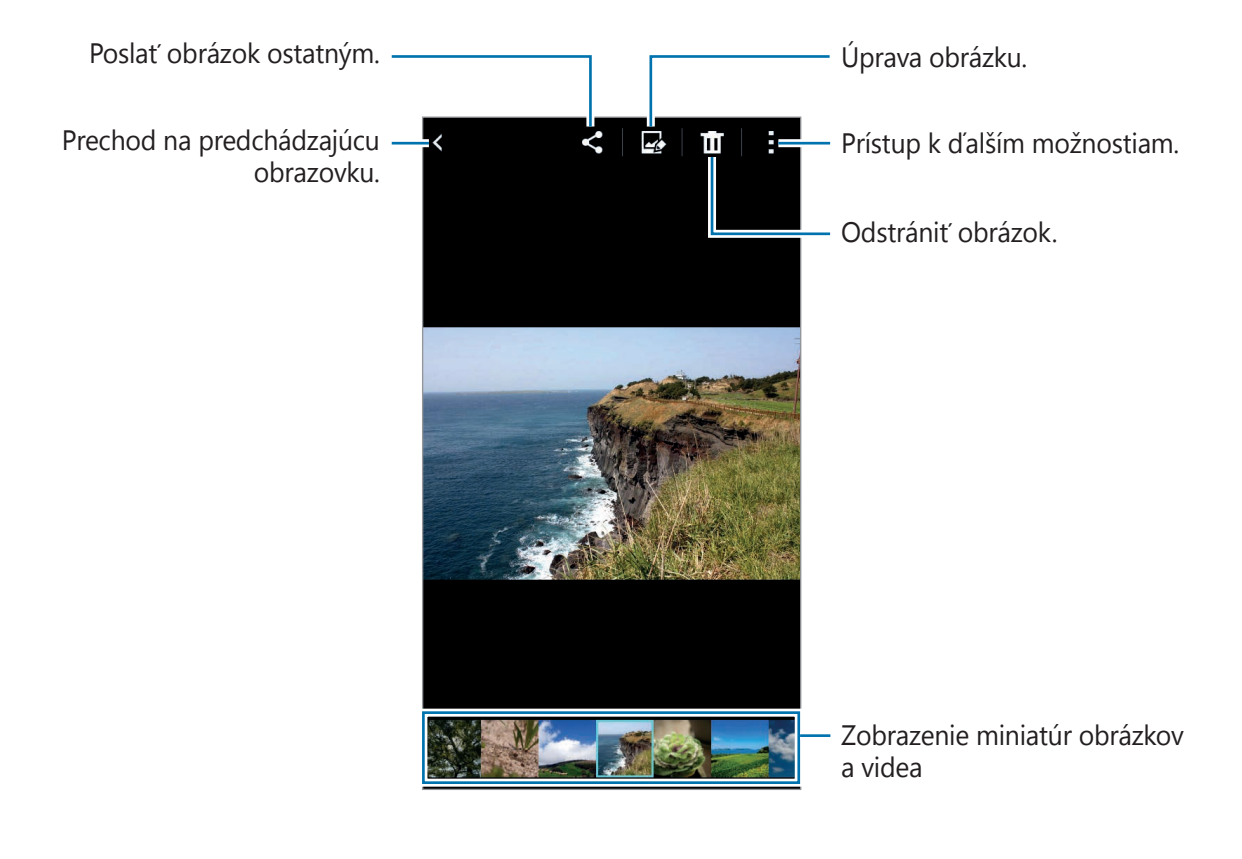

# **Užitočné aplikácie a funkcie**

# **Plánovač S**

## **Vytvorenie udalostí alebo úloh**

- 1 Ťuknite na položku **Plánovač S** na obrazovke aplikácií.
- $2$  Ťuknite na položku  $+$ . Poprípade vyberte dátum, ktorý neobsahuje žiadne udalosti alebo úlohy a znova ťuknite na dátum.

Ak už sú k dátumu uložené udalosti alebo úlohy, ťuknite na dátum a ťuknite na položku  $+$ .

- 3 Vyberte buď udalosť alebo úlohu a zadajte podrobnosti.
	- **Pridať udalosť**: Nastavenie začiatku a konca dátumu udalosti. Môžete nastaviť nastavenie pre voliteľné opakovanie.
	- **Pridať úlohu**: Pridanie úlohy, ktorú máte v daný deň urobiť. Môžete nastaviť nastavenie pre voliteľnú prioritu.

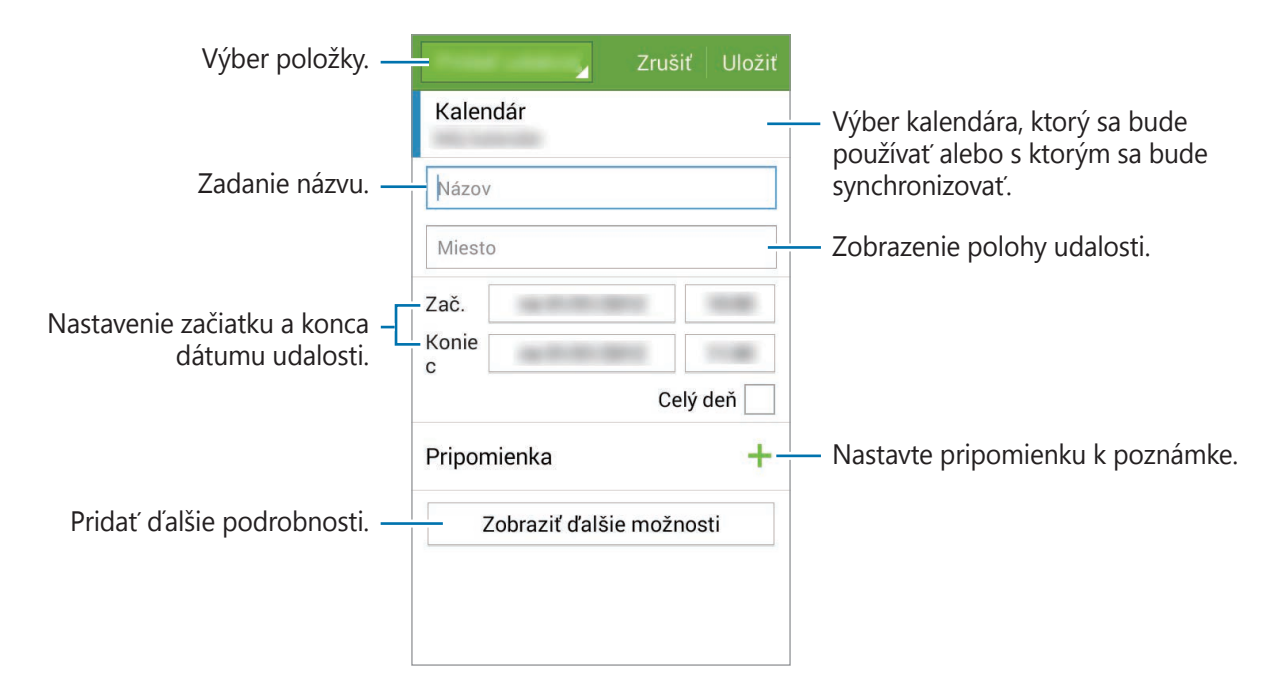

4 Ťuknutím na tlačidlo **Uložiť** uložíte udalosť alebo úlohu.

## **Synchronizácia udalostí a úloh s vašimi kontami**

Ťuknite na položku **Plánovač S** na obrazovke aplikácií.

Ak chcete udalosti a úlohy synchronizovať so svojimi kontami, postupne ťuknite na položky → **Synchronizovať**.

Ak chcete pridať kontá, s ktorými chcete synchronizovať, postupne ťuknite na položky → **Kalendáre** → **Pridať konto**. Potom vyberte konto, s ktorým chcete zo synchronizovať sa a prihláste sa. Po pridaní konta je vedľa jeho názvu zobrazený zelený kruh.

Ak chcete zmeniť možnosť synchronizácie konta, na obrazovke aplikácií ťuknite na možnosti **Nastavenia** → **Kontá** a potom vyberte službu konta.

# **Internet**

- 1 Ťuknite na položku **Internet** na obrazovke aplikácií.
- 2 Ťuknite do adresného riadku. Ak chcete zmeniť vyhľadávací nástroj, ťuknite na ikonu vyhľadávacieho nástroja vedľa riadku s webovou adresou.
- 3 Zadajte webovú adresu alebo kľúčové slovo a ťuknite na položku **OK**.

Panely s nástrojmi zobrazíte jemným potiahnutím prsta nadol po displeji.

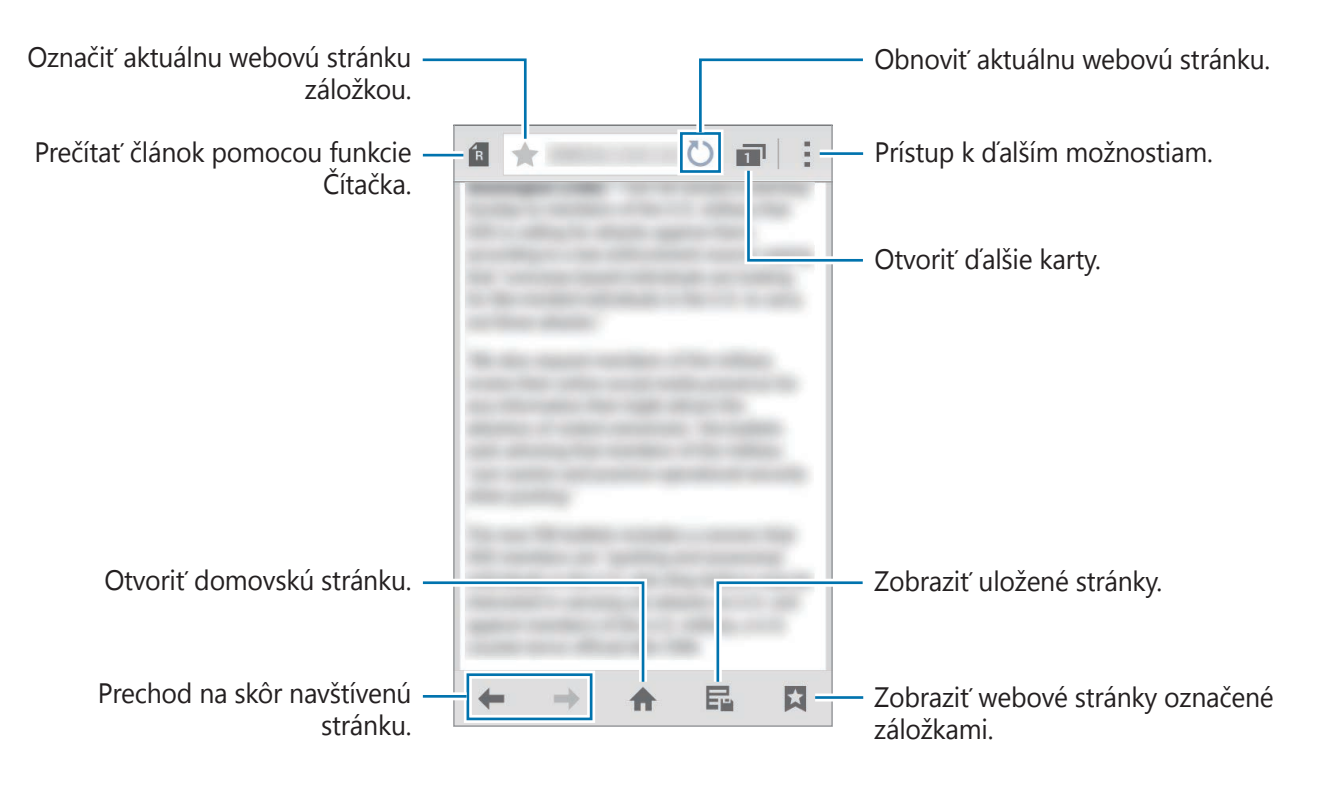

Užitočné aplikácie a funkcie

# **Video**

## **Prehrávanie videí**

Ťuknite na položku **Video** na obrazovke aplikácií. Vyberte video, ktoré chcete prehrať.

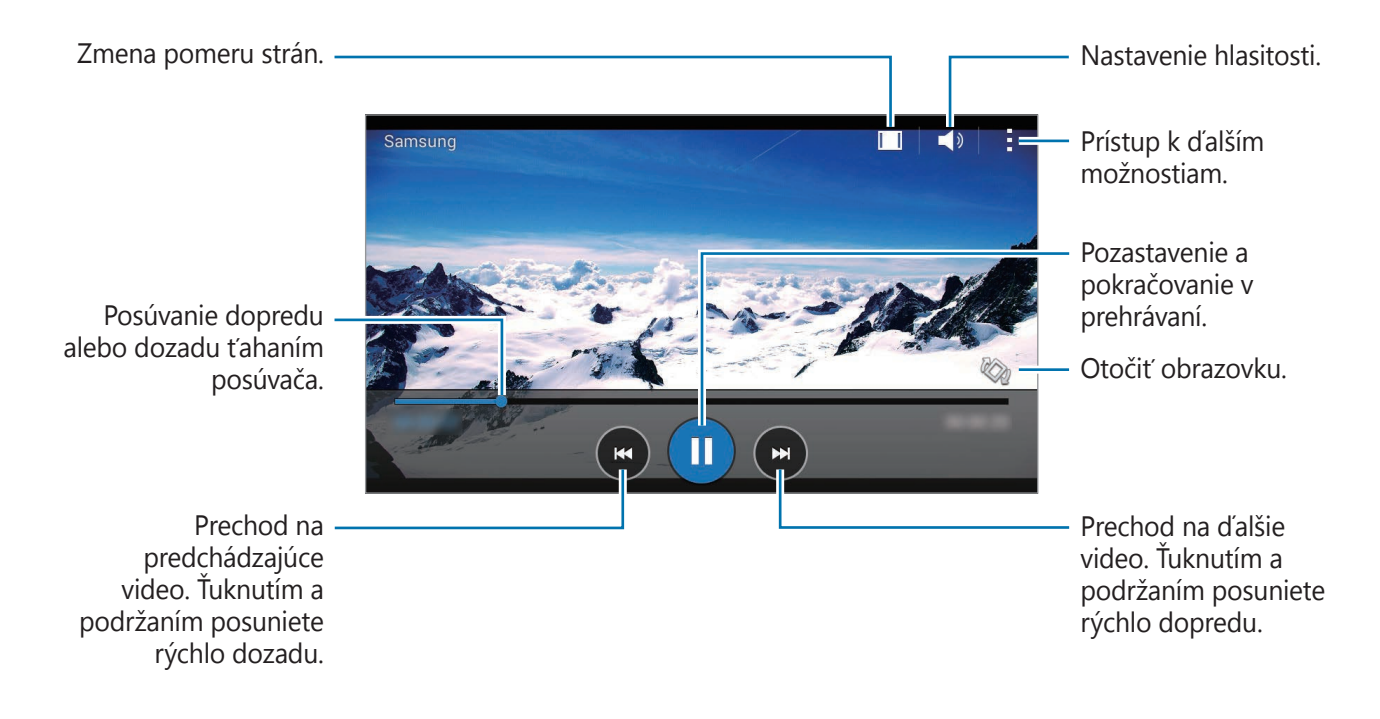

# **Hodiny**

## **Budík**

Na obrazovke aplikácií ťuknite na položku **Hodiny** → **Budík**.

#### **Nastavenie budíkov**

V zozname budíkov ťuknite na položku  $+$ , nastavte čas budíka, vyberte dni, v ktorých sa budík bude opakovať, nastavte ďalšie rôzne možnosti budíka a potom ťuknite na položku **Uložiť**. Ak chcete budíky aktivovať alebo deaktivovať, v zozname budíkov ťuknite na položku  $\odot$  vedľa budíka.

- **Posunúť budík**: Nastavte interval a počet opakovaní budíka po nastavenom čase.
- **Inteligentný budík**: Nastavte čas a tón inteligentného budíka. Inteligentný budík sa zapne s nízkou hlasitosťou pár minút pred zapnutím naplánovaného vopred nastaveného zvonenia. Hlasitosť inteligentného budíka sa postupne zvyšuje, kým ho nevypnete, alebo kým nezačne zvoniť vopred nastavené zvonenie.

#### **Vypnutie budíkov**

Ak chcete vypnúť budík, potiahnite položku  $\times$  von z veľkého kruhu. Ak ste možnosť posunutia budíka zapli skôr, položku  $Z\bar{Z}$  presuňte mimo veľkého kruhu a budenie zopakujte po uplynutí určeného časového úseku.

#### **Odstránenie budíkov**

Postupne ťuknite na položky  $\rightarrow$  **Vybrať**, vyberte budíky a potom ťuknite na položku **∏**.

## **Svetový čas**

Na obrazovke aplikácií ťuknite na položku **Hodiny** → **Svetový čas**.

#### **Vytváranie hodín**

Ťuknite na položku  $+$  a zadajte názov mesta alebo vyberte mesto zo zoznamu miest.

#### **Odstránenie hodín**

Postupne ťuknite na položky · → **Vybrať**, vyberte hodiny a potom ťuknite na položku  $\blacksquare$ .

# **Stopky**

Na obrazovke aplikácií ťuknite na položku **Hodiny** → **Stopky**.

Ak chcete zistiť trvanie udalosti, ťuknite na položku **Spustiť**. Ak chcete zaznamenať časy okruhov, ťuknite na položku **Okruh**.

Ťuknutím na položku **Stop** meranie trvania zastavíte. Ak chcete vymazať časy okruhov, ťuknite na položku **Vynulovať**.

# **Časovač**

Na obrazovke aplikácií ťuknite na položku **Hodiny** → **Časovač**.

Nastavte trvanie a potom ťuknite na položku **Spustiť**.

Po spustení časovača potiahnite položku  $\times$  von z veľkého kruhu.

# **Kalkulačka**

Pomocou tejto aplikácie môžete vykonávať jednoduché alebo zložité výpočty.

Ťuknite na položku **Kalkulačka** na obrazovke aplikácií.

Ak chcete zobraziť vedeckú kalkulačku, otočte zariadenie na šírku. Ak je zakázané nastavenie **Rotácia obrazu**, postupne ťuknite na položky **→ Vedecká kalkulačka**.

# **Poznámka**

Pomocou tejto aplikácie môžete vytvárať poznámky a usporadúvať ich podľa kategórie. Ťuknite na položku **Poznámka** na obrazovke aplikácií.

#### **Vytváranie poznámok**

Ťuknite na položku  $+$  v zozname poznámok a zadajte poznámku. Počas vytvárania poznámky použite jednu z nasledujúcich možností:

- $\cdot \cdot \mathbf{E}$ : Vytvoriť alebo nastaviť kategóriu.
- $\cdot$   $\blacksquare$  : Vložiť obrázky.
- $\theta$ : Vytvorenie hlasovej nahrávky na vloženie.

Ak chcete poznámku uložiť, ťuknite na položku **Uložiť**.

Ak chcete poznámku upraviť, ťuknite na poznámku a potom na jej obsah.

### **Vyhľadávanie poznámok**

Ťuknite na položku  $\mathsf Q$  v zozname poznámok a zadajte kľúčové slovo na vyhľadávanie poznámok, ktoré ho obsahujú.

# **Hlasový záznamník**

## **Nahrávanie hlasových poznámok**

Ťuknite na položku **Hlasový záznamník** na obrazovke aplikácií.

Ťuknutím na položku ⊙ spustite nahrávanie. Hovorte do mikrofónu. Ak chcete nahrávanie pozastaviť, ťuknite na položku  $\blacksquare$ . Ak chcete nahrávanie zrušiť, ťuknite na položku  $\infty$ . Ak chcete nahrávanie ukončiť, ťuknite na položku .

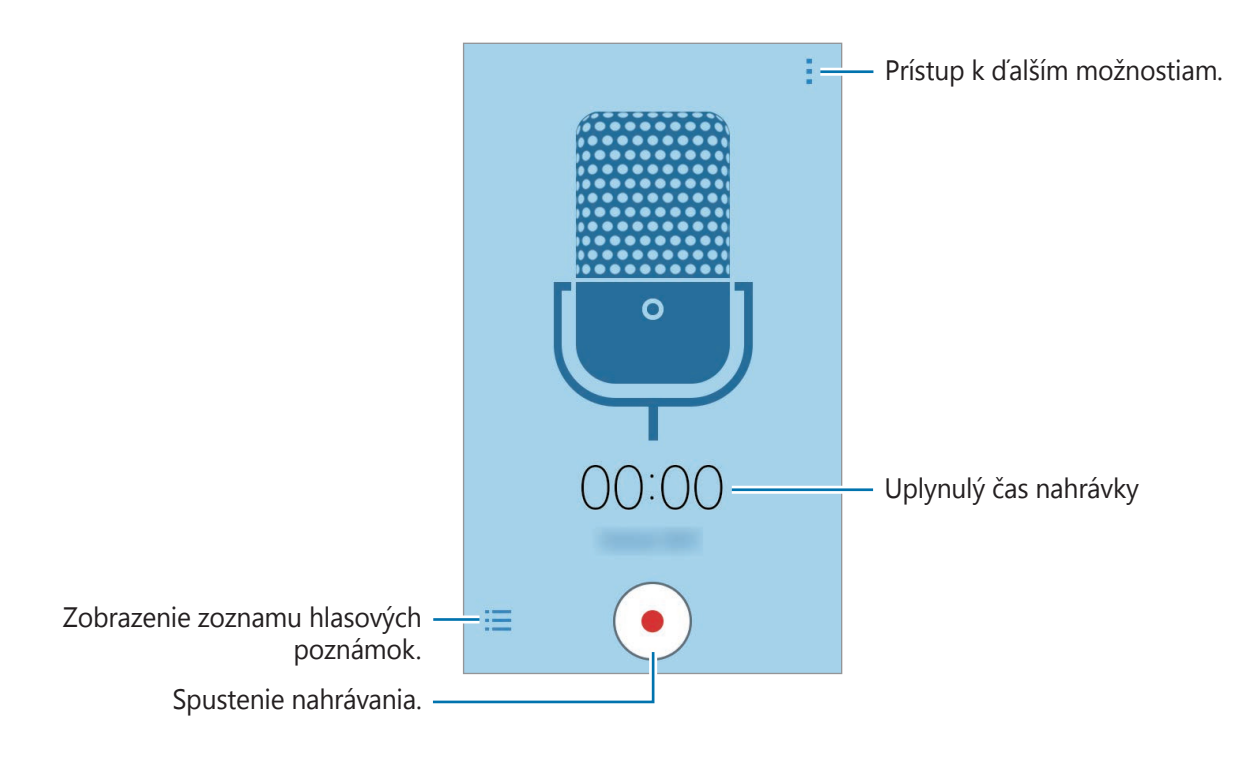

### **Prehrávanie hlasových poznámok**

Ťuknite na položku **Hlasový záznamník** na obrazovke aplikácií.

Ťuknite na položku  $\frac{1}{2}$ a vyberte hlasovú poznámku, ktorú chcete prehrať.

- $\cdot$  **n**  $/$   $\cdot$  : Pozastavenie alebo obnovenie prehrávania.
- **•** / : Prepnutie na predchádzajúcu alebo nasledujúcu hlasovú poznámku.

# **Rádio**

## **Počúvanie FM rádia**

Ťuknite na položku **Rádio** na obrazovke s aplikáciami.

Pre použitím tejto aplikácie musíte pripojiť náhlavnú súpravu, ktorá slúži ako anténa rádia.

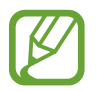

Keď FM rádio spustíte prvýkrát, automaticky vyhľadá a uloží dostupné stanice.

Ťuknutím na položku zapnite FM rádio. Zo zoznamu staníc vyberte požadovanú rozhlasovú stanicu a ťuknutím na položku  $\zeta$  sa vráťte na obrazovku FM rádia.

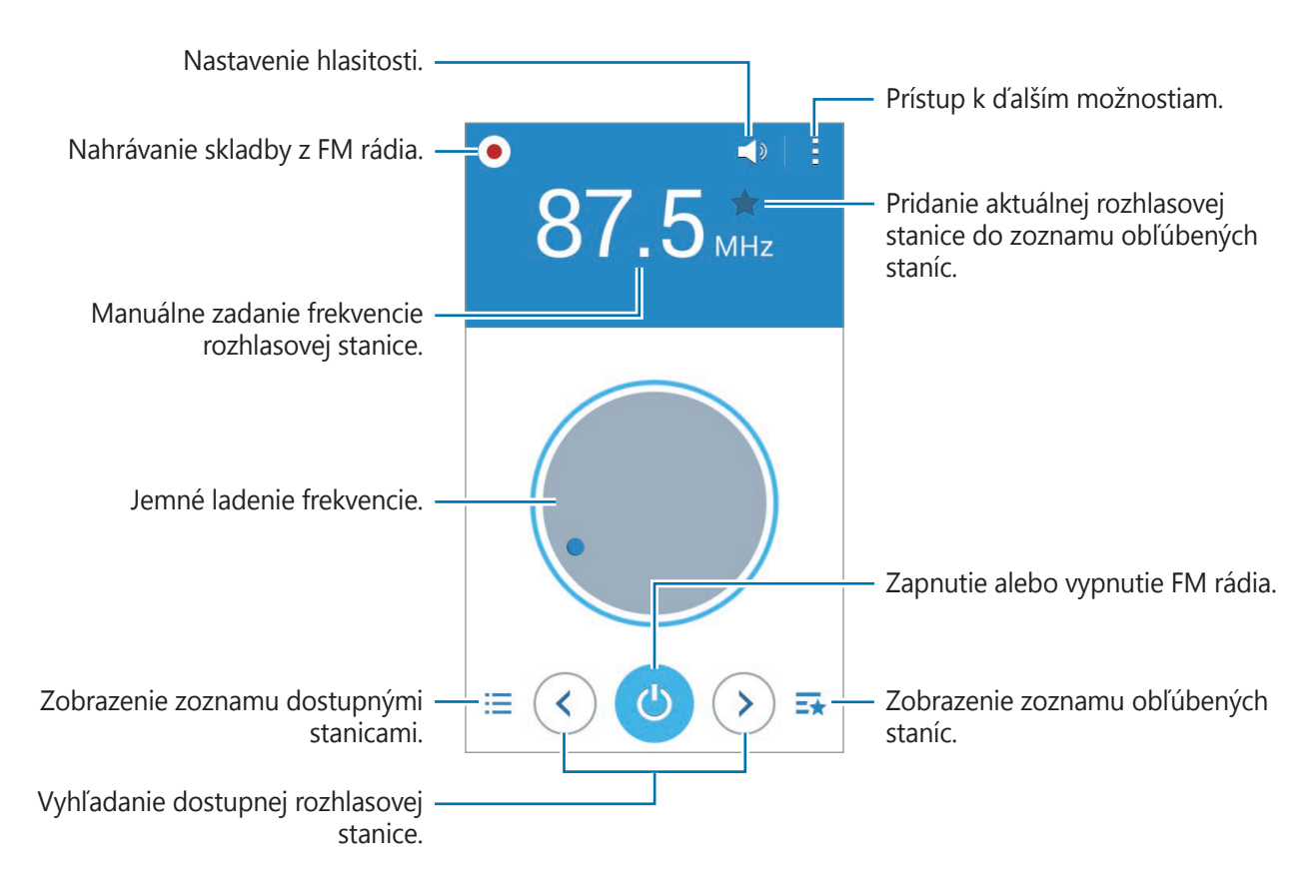

## **Vyhľadávanie rozhlasových staníc**

Ťuknite na položku **Rádio** na obrazovke s aplikáciami.

Postupne ťuknite na položky → **Vyhľadať** a vyberte možnosť vyhľadávania. FM rádio automaticky vyhľadá a uloží dostupné stanice.

Zo zoznamu staníc vyberte požadovanú rozhlasovú stanicu a ťuknutím na položku  $\zeta$  sa vráťte na obrazovku FM rádia.

# **Aplikácie Google**

Google poskytuje zábavu, sociálne siete a obchodné aplikácie. Ak chcete získať prístup k niektorým aplikáciám môžete požiadať o konto Google. Viac informácií nájdete v časti [Nastavenie](#page-40-1)  [kont](#page-40-1).

Ak chcete zobraziť viac informácií o aplikácii, otvorte hlavnú obrazovku každej aplikácie a postupne ťuknite na položky → **Pomocník**.

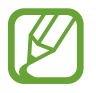

V závislosti od oblasti alebo poskytovateľa služieb nemusia byť niektoré aplikácie dostupné alebo môžu byť ináč označené.

#### **Chrome**

Vyhľadávanie informácií a prehľadávanie webových stránok.

#### **Gmail**

Odosielanie alebo prijímanie e-mailov prostredníctvom služby Google Mail.

#### **Google+**

Zdieľanie správ a sledovanie aktualizácií, ktoré zdieľa vaša rodina, priatelia alebo iní. Môžete tiež zálohovať svoje fotografie a videá a viac.

#### **Mapy**

Nájsť svoje miesto na mape, vyhľadávať miesta a zobraziť informácie o rôznych miestach.

#### **Hudba Play**

Zisťovať, počúvať a zdieľať hudbu vo vašom zariadení.

#### **Filmy Play**

Sledovať videá zdieľané vo vašom zariadení a preberať rôzny obsah na sledovanie z aplikácie **Obchod Play**.

#### **Knihy Play**

Preberať rôzne knihy z aplikácie **Obchod Play** a čítať ich.

#### **Kiosk Play**

Čítať správy a časopisy, ktoré vás zaujímajú na jednom pohodlnom mieste.

#### **Hry Play**

Preberať hry z aplikácie **Obchod Play** aj hrať ich s inými.

#### **Disk**

Ukladať obsah do cloudu, vstupovať do neho z ktoréhokoľvek miesta a zdieľať ho s inými.

#### **YouTube**

Sledovať alebo vytvárať videá a zdieľať ich s inými.

#### **Fotky**

Táto aplikácia vám umožní spravovať fotografie, albumy a videá, ktoré ste uložili v zariadení a nahrali ich na **Google+**.

#### **Hangouts**

Hovoriť jednotlivo s priateľmi alebo skupinami a počas hovoru používať obrázky, emotikony a videohovory.

#### **Google**

Rýchle vyhľadávať položky na internete alebo vo vašom zariadení.

#### **Hlasové vyhľadávanie**

Rýchle vyhľadávať položky vyslovením kľúčového slova alebo frázy.

#### **Nastavenia Google**

Konfigurovať nastavenia niektorých funkcií, ktoré poskytuje spoločnosť Google.

# **Pripojenie k iným zariadeniam**

# **Bluetooth**

## **O funkcii Bluetooth**

Funkcia Bluetooth vytvára priame bezdrôtové pripojenie medzi dvomi zariadeniami na krátku vzdialenosť. Pomocou funkcie Bluetooth môžete odosielať dáta alebo mediálne súbory s inými zariadeniami.

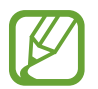

- Spoločnosť Samsung nezodpovedá za stratu, zachytenie, ani nesprávne použitie dát odosielaných alebo prijímaných prostredníctvom funkcie Bluetooth.
- Vždy sa uistite, že zdieľate a prijímate údaje so zariadeniami, ktoré sú dôveryhodné a správne zabezpečené. Ak sú medzi zariadeniami prekážky, prevádzkový dosah môže byť kratší.
- Niektoré zariadenia, najmä tie, ktoré nie sú testované alebo schválené spoločnosťou Bluetooth SIG, nemusia byť so zariadením kompatibilné.
- Funkciu Bluetooth nepoužívajte na nezákonné účely (napríklad na odosielanie pirátskych kópií súborov alebo nezákonné odosielanie komerčných informácií). Spoločnosť Samsung nezodpovedá za dôsledky nezákonného použitia funkcie Bluetooth.

### **Párovanie s inými zariadeniami Bluetooth**

1 Na obrazovke aplikácií postupne ťuknite na položky **Nastavenia** <sup>→</sup> **Bluetooth**, aktivujte ho potiahnutím prepínača **Bluetooth** a potom ťuknite na položku **Vyhľadať**.

Zobrazí sa zoznam nájdených zariadení.

Ak chcete zariadenie pre iné zariadenia nastaviť ako viditeľné, ťuknite na názov zariadenia.

2 Vyberte zariadenie, s ktorým ho chcete spárovať.

Ak vaše zariadenie bolo už niekedy s týmto zariadením spárované, ťuknite na názov zariadenia bez nutnosti potvrdenia automaticky vygenerovaného hesla.

Ak zariadenie, s ktorým ho chcete spárovať, nie je v zozname, vzneste požiadavku, aby sa na zariadení zapla funkcia jeho zviditeľnenia.

 $3$  Na obidvoch zariadeniach spárovanie potvrďte prijatím požiadavky autorizácie Bluetooth.

## **Odosielanie a prijímanie dát**

Prenos dát prostredníctvom funkcie Bluetooth podporujú mnohé aplikácie. Údaje, ako kontakty alebo mediálne súbory môžete zdieľať s inými zariadeniami Bluetooth. Nasledovné akcie sú príkladmi odoslania obrázka do iného zariadenia.

#### **Poslanie obrázka**

- 1 Na obrazovke aplikácií ťuknite na položku **Galéria**.
- 2 Vyberte obrázok.
- 3 Postupne ťuknite na položky <sup>→</sup> **Bluetooth** a potom vyberte zariadenie, s ktorým ho chcete spárovať.

Ak zariadenie, s ktorým ho chcete spárovať, nie je v zozname, vzneste požiadavku, aby sa na zariadení zapla funkcia jeho zviditeľnenia. Alebo svoje zariadenie nastavte ako viditeľné pre iné zariadenia.

4 Na druhom zariadení prijmite požiadavku autorizácie Bluetooth.

#### **Prijatie obrázka**

Keď sa vám posiela obrázok z iného zariadenia, prijmite požiadavku autorizácie Bluetooth. Prijatý obrázok sa uloží do priečinka **Galéria** → **Download**.

## **Zrušenie párovania zariadení Bluetooth**

- 1 Na obrazovke aplikácií postupne ťuknite na položky **Nastavenia** <sup>→</sup> **Bluetooth**. Na zariadení sa zobrazí zoznam spárovaných zariadení.
- $2$  Ťuknite na položku  $\bigstar$  vedľa názvu zariadenia, párovanie s ktorým chcete zrušiť.
- 3 Ťuknite na položku **Zrušiť párovanie**.

# **Wi-Fi Direct**

## **Informácie o aplikácii Wi-Fi Direct**

Funkcia Wi-Fi Direct umožňuje priamo pripojiť zariadenia prostredníctvom siete Wi-Fi bez toho, aby bolo potrebné použiť prístupový bod.

## **Pripojenie k iným zariadeniam**

- 1 Na obrazovke aplikácií postupne ťuknite na položky **Nastavenia** <sup>→</sup> **Wi-Fi** a potom ju aktivujte ťuknutím na prepínač **Wi-Fi**.
- 2 Ťuknite na položky : → **Wi-Fi Direct**. Zobrazí sa zoznam nájdených zariadení.
- 3 Vyberte zariadenie, s ktorým ho chcete prepojiť. Ak chcete pripojiť viac zariadení, ťuknite na položku : → Viacnásobné pripojenie. Ak chcete zmeniť názov zariadenia, postupne ťuknite na položky:→ **Premenovať zariadenie**.
- 4 Ak chcete potvrdiť, na druhom zariadení prijmite požiadavku na overenie Wi-Fi Direct.

## **Odosielanie a prijímanie dát**

Údaje, ako kontakty alebo mediálne súbory môžete zdieľať s inými zariadeniami. Nasledovné akcie sú príkladmi odoslania obrázka do iného zariadenia.

#### **Poslanie obrázka**

- 1 Na obrazovke aplikácií ťuknite na položku **Galéria**.
- 2 Vyberte obrázok.
- 3 Postupne ťuknite na položky <sup>→</sup> **Wi-Fi Direct** a potom vyberte zariadenie, do ktorého chcete preniesť obrázok.
- 4 Na druhom zariadení prijmite požiadavku na overenie Wi-Fi Direct.

#### **Prijatie obrázka**

Keď sa vám posiela obrázok z iného zariadenia, prijmite požiadavku na overenie Wi-Fi Direct. Prijatý obrázok sa uloží do priečinka **Galéria** → **Download**.

## **Ukončenie pripojenia zariadenia**

- 1 Na obrazovke aplikácií postupne ťuknite na položky **Nastavenia** <sup>→</sup> **Wi-Fi**.
- 2 Ťuknite na položky : → Wi-Fi Direct.

Na zariadení sa zobrazí zoznam pripojených zariadení.

3 Ak chcete zariadenia odpojiť, postupne ťuknite na položky **Ukončiť pripojenie** <sup>→</sup> **OK**.

# **NFC (modely s podporovanou funkciou NFC)**

# **O funkcii NFC**

Zariadenie umožňuje načítať tagy technológie NFC (Near Field Communication), ktoré obsahujú informácie o produktoch. Po prevzatí požadovaných aplikácií môžete pomocou tejto funkcie platiť v obchodoch a kupovať si lístky v hromadnej doprave alebo na rôzne podujatia.

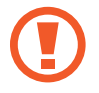

Batéria obsahuje vstavanú NFC anténu. Zachádzajte s batériou opatrne, aby ste nepoškodili NFC anténu.

# **Používanie funkcie NFC**

Funkcia NFC slúži na posielanie obrázkov alebo kontaktov do iných zariadení a na čítanie informácií o produktoch z NFC tagov. Ak do zariadenia vložíte kartu SIM alebo USIM s funkciou umožňujúcou vykonávanie platieb, zariadenia môžete používať na pohodlné platenie.

Na obrazovke aplikácií postupne ťuknite na položky **Nastavenia** → **NFC** a potom ju aktivujte ťuknutím na prepínač **NFC**.

Plochu antény NFC umiestnite na zadnú časť zariadenia do blízkosti tagu NFC. Zobrazia sa informácie z tagu.

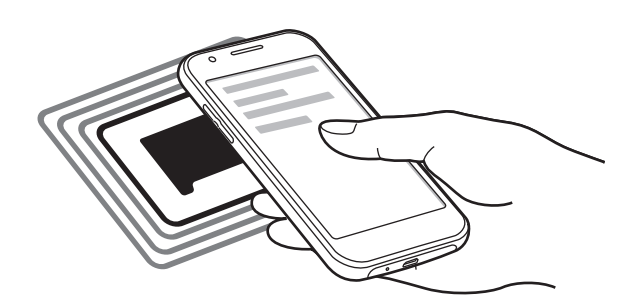

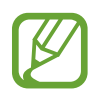

Uistite sa, že je obrazovka zariadenia zamknutá. V opačnom prípade zariadenie nebude snímať NFC tagy a prijímať údaje.
## **Nakupovanie pomocou funkcie NFC**

Pred nakupovaním pomocou funkcie NFC sa musíte zaregistrovať na používanie služby mobilných platieb. Ak sa chcete zaregistrovať alebo získať informácie o tejto službe, obráťte sa na svojho poskytovateľa služieb.

Na obrazovke aplikácií postupne ťuknite na položky **Nastavenia** → **NFC** a potom ju aktivujte ťuknutím na prepínač **NFC**.

Umiestnite oblasť antény NFC na zadnej strane zariadenia do blízkosti NFC tagu.

Ak chcete nastaviť aplikáciu predvoleného spôsobu platieb, ťuknite na položku **Ťuknúť a zaplatiť** a vyberte aplikáciu.

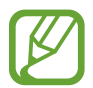

Zoznam platobných služieb nemusí obsahovať všetky dostupné platobné aplikácie.

### **Posielanie dát**

Pomocou funkcie Android Beam môžete odosielať dáta, ako sú napríklad webové stránky a kontakty, do zariadení s podporou technológie NFC.

- 1 Na obrazovke aplikácií postupne ťuknite na položky **Nastavenia** <sup>→</sup> **NFC** a potom ju aktivujte ťuknutím na prepínač **NFC**.
- 2 Ťuknite na položku **Android Beam** a potom ju aktivujte ťuknutím na prepínač **Android Beam**.
- 3 Vyberte položku a spojte NFC anténu iného zariadenia s NFC anténou vášho zariadenia.
- 4 Po zobrazení položky **Dotykom spustíte prenos.** na obrazovke, ťuknutím na obrazovku vášho zariadenia položku odošlete.

## **Aplikácia Mobile printing**

Zariadenie pripojte k tlačiarni cez sieť Wi-Fi alebo Wi-Fi Direct a tlačte obrázky alebo dokumenty.

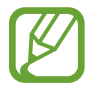

Niektoré tlačiarne nemusia byť so zariadením kompatibilné.

## **Pridanie doplnkov k tlačiarni**

K tlačiarňam, ku ktorým chcete pripojiť zariadenie, pridajte doplnky k tlačiarni.

Na obrazovke s aplikáciami postupne ťuknite na položky **Nastavenia** → **Tlač** → **Pridať tlačiareň** a v možnosti **Obchod Play** vyhľadajte doplnok k tlačiarni. Vyberte doplnok k tlačiarni a nainštalujte ho.

## **Pripojenie k tlačiarni**

Na obrazovke aplikácií postupne ťuknite na položky **Nastavenia** → **Tlač**, vyberte doplnok k tlačiarni a potom ho aktivujte ťuknutím na prepínač v pravom hornom rohu obrazovky. Zariadenie vyhľadáva tlačiarne, ktoré sú pripojené k rovnakej sieti Wi-Fi, ako vaše zariadenie. Vyberte tlačiareň, ktorú chcete použiť ako predvolenú tlačiareň.

Ak chcete pridať tlačiarne ručne, vyberte doplnok k tlačiarni, postupne ťuknite na položky  $\frac{1}{2}$ **Pridať tlačiareň**  $\rightarrow \leftarrow$ , zadajte podrobnosti a potom ťuknite na tlačidlo **OK**.

Ak chcete zmeniť nastavenia tlačiarne, vyberte doplnok k tlačiarni a postupne ťuknite na položky → **Nastavenia tlače**.

## **Obsah tlače**

Počas prezerania obsahu, ako napríklad obrázkov alebo dokumentov, ťuknite na položky **: → Tlač** a potom vyberte tlačiareň.

# **Zariadenie a správca dát**

## **Aktualizácia zariadenia**

Zariadenie možno aktualizovať na najnovšiu verziu softvéru.

## **Bezdrôtová aktualizácia**

Zariadenie možno priamo aktualizovať na najnovšiu verziu softvéru prostredníctvom služby FOTA (Firmware Over The Air).

Na obrazovke aplikácií postupne ťuknite na položky **Nastavenia** → **Informácie o zariadení** → **Aktualizácia softvéru** → **Aktualizovať**.

## **Aktualizácia pomocou aplikácie Samsung Kies**

Najnovšiu verziu aplikácie Samsung Kies si môžete prevziať z webovej stránky spoločnosti Samsung. Spustite aplikáciu Samsung Kies a pripojte zariadenie k počítaču. Aplikácia Samsung Kies automaticky rozpozná zariadenie a zobrazí prípadné dostupné aktualizácie v dialógovom okne. Kliknutím na tlačidlo Aktualizovať v dialógovom okne spustite aktualizáciu. Viac informácií o postupe pri aktualizácii nájdete v pomocníkovi aplikácie Samsung Kies.

- Počas aktualizácie zariadenia nevypínajte počítač a neodpájajte kábel USB.
- Počas aktualizácie zariadenia nepripájajte iné mediálne zariadenia k počítaču. V opačnom prípade to môže narušiť proces aktualizácie.

## **Prenos súborov medzi zariadením a počítačom**

Zvukové súbory, videá, obrázky a ďalšie typy súborov môžete prenášať zo zariadenia do počítača a naopak.

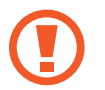

Počas prenosu súborov USB kábel zo zariadenia neodpájajte. Mohlo by to spôsobiť stratu dát alebo poškodenie zariadenia.

- 
- Neodpájajte zariadenie od počítača počas prehrávania súborov uložených v zariadení na pripojenom počítači. Po dokončení prehrávania súboru odpojte zariadenie od počítača.
- Zariadenia nemusia byť prepojené správne, ak sú pripojené cez USB rozbočovač. Zariadenie pripojte priamo k USB portu počítača.

#### **Pripojenie ako mediálneho zariadenia**

- 1 Pripojte zariadenie k počítaču pomocou kábla USB.
- 2 Otvorte panel oznámení a postupne ťuknite na položky **Pripojené ako mediálne zariadenie** → **Mediálne zariadenie (MTP)**.

Ak počítač nepodporuje protokol MTP (Media Transfer Protocol) alebo v ňom nie je nainštalovaný žiadny zodpovedajúci ovládač, ťuknite na položku **Fotoaparát (PTP)**.

3 Preneste súbory medzi zariadením a počítačom.

#### **Prepojenie pomocou aplikácie Samsung Kies**

Samsung Kies je počítačová aplikácia, ktorá umožňuje spravovať mediálny obsah a osobné údaje v zariadeniach spoločnosti Samsung. Najnovšiu verziu aplikácie Samsung Kies si môžete prevziať z webovej lokality spoločnosti Samsung.

1 Pripojte zariadenie k počítaču pomocou kábla USB.

V počítači sa automaticky spustí aplikácia Samsung Kies. Ak sa aplikácia Samsung Kies nespustí, dvakrát kliknite na ikonu Samsung Kies v počítači.

2 Preneste súbory medzi zariadením a počítačom. Ďalšie informácie nájdete v pomocníkovi aplikácie Samsung Kies.

## <span id="page-76-0"></span>**Zálohovanie a obnova dát**

Svoje osobné údaje, údaje aplikácií a nastavenia si vo svojom zariadení uchovávajte v bezpečí. Svoje citlivé údaje si môžete zálohovať na záložné konto a získať ich neskôr.

#### **Použitie konta Google**

- 1 Ťuknite na položku **Nastavenia** na obrazovke aplikácií.
- 2 Ťuknite na položku **Zálohovanie a resetovanie** a začiarnite možnosť **Zálohovať moje údaje**.
- 3 Ťuknite na položku **Zálohovať konto** a vyberte svoje konto, ktoré chcete nastaviť ako záložné konto.

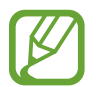

Ak chcete obnoviť údaje, v sprievodcovi inštaláciou sa prihláste na svoje konto Google. Sprievodcu inštaláciou môžete spustiť a otvoriť tak, že v zariadení obnovíte údaje na továrenské nastavenie. Ak sa na svoje konto Google neprihlásite v sprievodcovi inštaláciou, zálohované údaje nemožno obnoviť.

## **Resetovanie dát**

Odstráňte všetky nastavenia a dáta zariadenia. Pred resetovaním na predvolené výrobné nastavenia nezabudnite všetky dôležité údaje uložené v zariadení zálohovať. Viac informácií nájdete v časti [Zálohovanie a obnova dát](#page-76-0).

Na obrazovke aplikácií postupne ťuknite na položky **Nastavenia** → **Zálohovanie a resetovanie** → **Obnoviť údaje od výrobcu** → **Resetovať zariadenie** → **Vymazať všetko**. Zariadenie sa reštartuje automaticky.

# **Nastavenia**

## **Informácie o nastaveniach**

Táto aplikácia umožňuje konfigurovať zariadenie, nastaviť možnosti aplikácií a pridať kontá.

Ťuknite na položku **Nastavenia** na obrazovke aplikácií.

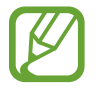

Podporované funkcie sa môžu líšiť alebo môžu byť ináč označené v závislosti od toho, či zariadenie je model s jednou alebo dvoma kartami SIM.

## **PRIPOJENIA**

### **Wi-Fi**

Aktivácia funkcie Wi-Fi vám umožní pripojiť sa k sieti Wi-Fi a získať prístup na internet alebo k iným sieťovým zariadeniam.

Na obrazovke s nastaveniami postupne ťuknite na položku **Wi-Fi** a potom ju aktivujte ťuknutím na prepínač **Wi-Fi**.

Ak chcete použiť možnosti, ťuknite na položku .

- **Vyhľadať**: Vyhľadávanie dostupných sietí.
- **Wi-Fi Direct**: Aktivácia siete Wi-Fi Direct a priame pripojenie zariadení cez Wi-Fi, aby bolo možné zdieľať súbory.
- **Pokročilé**: Prispôsobenie nastavení Wi-Fi.
- **Tlačidlo WPS**: Pripojenie k zabezpečenej sieti Wi-Fi pomocou tlačidla WPS.
- **Zadanie kódu WPS PIN**: Pripojenie k zabezpečenej sieti Wi-Fi pomocou kódu WPS PIN.

#### **Nastavenie pohotovostného režimu funkcie Wi-Fi**

Ťuknite na položku → **Pokročilé** → **Ponechať Wi-Fi zapnuté počas spánku**.

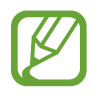

Keď je obrazovka vypnutá, zariadenie automaticky vypne Wi-Fi pripojenie. Ak je zariadenie nastavené na používanie mobilných sietí, automaticky sa k nim pripojí. Môže to znamenať dodatočné poplatky. Ak chcete zabrániť vysokým účtom za využitie dát, nastavte túto možnosť na hodnotu **Vždy**.

## **Bluetooth**

Aktivácia funkcie Bluetooth vám umožní vymieňať informácie na krátke vzdialenosti.

Na obrazovke s nastaveniami ťuknite na položku **Bluetooth** a potom ju aktivujte ťuknutím na prepínač **Bluetooth**.

Ak chcete používať ďalšie možnosti, ťuknite na položku .

- **Časový limit viditeľnosti**: Nastavenie trvania viditeľnosti zariadenia.
- **Prijaté súbory**: Zobrazenie súborov pomocou funkcie Bluetooth.

## **Zdieľanie pripojenia**

Na zdieľanie mobilného dátového pripojenia svojho zariadenia s inými zariadeniami môžete svoje zariadenie použiť ako mobilný prístupový bod. Viac informácií nájdete v časti [Zdieľanie pripojenia](#page-34-0).

Na obrazovke Nastavenia ťuknite na možnosť **Zdieľanie pripojenia**.

- **Mobilný prístupový bod**: Použitie mobilného prístupového bodu na zdieľanie pripojenia zariadenia k mobilnej dátovej sieti s počítačmi alebo inými zariadeniami prostredníctvom siete Wi-Fi. Túto funkciu možno použiť, keď sieťové pripojenie nie je k dispozícii.
- **Zdieľanie pripojenia USB**: Nastavenie zdieľania USB pripojenia na zdieľanie pripojenia zariadenia k mobilnej dátovej sieti s počítačom prostredníctvom USB pripojenia. Po pripojení k počítaču sa bude zariadenie používať ako bezdrôtový modem pre počítač.
- **Zdieľanie pripojenia cez Bluetooth**: Nastavenie zdieľania pripojenia Bluetooth na zdieľanie pripojenia zariadenia k mobilnej dátovej sieti s počítačmi alebo inými zariadeniami prostredníctvom Bluetooth pripojenia.

## **Letový režim**

Toto nastavenie umožňuje vypnúť všetky bezdrôtové funkcie zariadenia. Budete tak môcť využívať iba služby nesúvisiace so sieťou.

Na obrazovke s nastaveniami ťuknite na položku **Letový režim**.

## **Využitie dát**

Sledovanie využitia dát a prispôsobenie nastavení obmedzenia.

Na obrazovke s nastaveniami ťuknite na položku **Využitie dát**.

- **Mobilné dáta**: Nastavenie zariadenia na používania dátových pripojení v ľubovoľnej mobilnej sieti.
- **Nast. dát. limit mobil. spojenia**: Nastavenie obmedzenia využitia dát mobilného pripojenia.
- **Cyklus používania dát**: Nastavenie mesačného dátumu vynulovania na monitorovanie využitia dát medzi periódami.

Ak chcete používať ďalšie možnosti, ťuknite na položku .

- **Dátový roaming**: Nastavenie používania dátových pripojení počas roamingu na zariadení.
- **Obmedziť dát. pren. na pozadí**: Nastavenie vypnutia synchronizácie na pozadí pri používaní mobilnej siete na zariadení.
- **Automatická synchronizácia údajov**: Aktivácia alebo deaktivácia automatickej synchronizácie aplikácií, ako napríklad kalendár alebo e-mail. Postupným ťuknutím na položky **Nastavenia** → **OSOBNÉ** môžete vybrať, ktoré informácie sa synchronizujú pre jednotlivé kontá.
- **Zobraziť používanie siete Wi-Fi**: Nastavenie zariadenia, aby zobrazovalo využitie dát prostredníctvom pripojenia Wi-Fi.
- **Mobilné prístupové body**: Vyberte mobilné prístupové body, ak chcete aplikáciám spusteným na pozadí zabrániť v ich používaní.

## **Správca kariet SIM (modely s dvoma kartami SIM)**

Aktivujte svoje karty SIM alebo USIM a prispôsobte nastavenie kariet SIM.

Na obrazovke s nastaveniami ťuknite na položku **Správca kariet SIM**.

- **Hlasový hovor**: Výber karty SIM alebo USIM pre hlasové hovory.
- **Videohovor**: Výber karty SIM alebo USIM pre videohovory.
- **Sieť dátových služieb**: Výber karty SIM alebo USIM pre dátovú službu.
- Neustále zapnutie režimu dvoch kariet SIM: Nastavenie povolenia prichádzajúcich hovorov z druhej karty SIM alebo USIM počas hovoru.

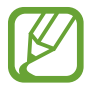

Ak je táto funkcia aktivovaná, v závislosti od oblasti alebo poskytovateľa služby môžu byť účtované dodatočné poplatky za presmerovanie hovorov.

## **GPS**

Zmena nastavení pre povolenia informácií o polohe.

Na obrazovke s nastaveniami ťuknite na položku **GPS** a potom ju aktivujte ťuknutím na prepínač **GPS**.

- **Režim**: Vyberte metódu zhromažďovania údajov o vašej polohe.
- **NEDÁVNE ŽIAD. O INF. O POLOHE**: Nastavenie zariadenia tak, aby zobrazovalo aplikácie, ktoré vyžadujú informácie o vašej aktuálnej polohe a ako využívajú batériu.
- **LOKALIZAČNÉ SLUŽBY**: Zobrazenie lokalizačných služieb, ktoré vaše zariadenie využíva.

## **NFC (modely s podporovanou funkciou NFC)**

Aktivácia funkcie NFC vám umožní čítať alebo zaznamenávať NFC tagy obsahujúce informácie. Na obrazovke s nastaveniami ťuknite na položku **NFC** a potom ju aktivujte ťuknutím na prepínač **NFC**.

- **Android Beam**: Zapnutie funkcie Android Beam na odoslanie údajov, napríklad webových stránok a kontaktov, do zariadení podporujúcich funkciu NFC.
- **Ťuknúť a zaplatiť**: Nastavenie predvoleného spôsobu platieb.

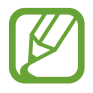

Zoznam platobných služieb nemusí obsahovať všetky dostupné platobné aplikácie.

## **Tlač**

Konfigurácia nastavení doplnkov tlačiarne nainštalovaných v zariadení. Môžete vyhľadať dostupné tlačiarne alebo ich pridať manuálne a tlačiť súbory.

Na obrazovke s nastaveniami ťuknite na položku **Tlač**.

## **Ďalšie siete**

Prispôsobenie nastavení na ovládanie sietí. Na obrazovke s nastaveniami ťuknite na položku **Ďalšie siete**.

#### **Predvolená aplikácia pre správy**

Vyberte predvolenú aplikáciu, ktorá sa bude používať na odosielanie a príjem správ.

#### **Mobilné siete**

- **Mobilné dáta**: Nastavenie zariadenia na používania dátových pripojení v ľubovoľnej mobilnej sieti.
- **Dátový roaming**: Nastavenie používania dátových pripojení počas roamingu na zariadení.
- **Názvy APN**: Nastavenie názvov prístupových bodov (APN).
- **Režim siete SIM 1 / Režim siete SIM 2** (modely s dvoma kartami SIM): Výber typu siete. **Režim siete** (modely s jednou kartou SIM): Výber typu siete.
- **Operátori sietí**: Vyhľadanie dostupných sietí a manuálna registrácia siete.

#### **Sieť VPN**

Nastavenie a pripojenie k virtuálnym súkromným sieťam (VPN).

## **ZARIADENIE**

### **Zvuk**

Zmena nastavení rôznych zvukov zariadenia.

Na obrazovke s nastaveniami ťuknite na položku **Zvuk**.

- **Hlasitosť**: Nastavenie úrovne hlasitosti pre zvonenia hovoru, hudbu a videá, systémové zvuky a oznámenia.
- **Zvonenia** (modely s dvoma kartami SIM):
	- **Zvonenia**: Pridanie alebo výber zvonenia pre prichádzajúce hovory.
	- **Oznámenia**: Vyberte zvonenie pre udalosti, napr. prichádzajúce správy a zmeškané hovory.
- **Zvonenia** (modely s jednou kartou SIM): Pridanie alebo výber zvonenia pre prichádzajúce hovory.
- **Oznámenia** (modely s jednou kartou SIM): Výber zvonení pre udalosti, napr. prichádzajúce správy a zmeškané hovory.
- **Vibrovať pri zvonení**: Nastavenie zariadenia na vibrovanie a prehrávanie zvonenia pri prichádzajúcich hovoroch.
- **Tón klávesn. voľby čísla**: Nastavenie zariadenia tak, aby pri ťukaní na tlačidlá klávesnice prehrávalo zvuky.
- **Zvuky dotykov**: Nastavenie zariadenia tak, aby pri výbere aplikácie alebo možnosti na dotykovom displeji zneli zvuky.
- **Zvuk zamknutia obrazovky**: Nastavenie zariadenia na zvukové signalizovanie pri uzamykaní alebo odomykaní dotykového displeja.

## **Zobrazenie**

Zmena nastavení displeja.

Na obrazovke s nastaveniami ťuknite na položku **Zobrazenie**.

- **Pozadie**:
	- **Domovská obrazovka**: Výber obrázka pozadia pre domovskú obrazovku.
	- **Zamknutá obrazovka**: Výber obrázka pozadia pre uzamknutú obrazovku.
	- **Domovská a zamknutá obrazovka**: Výber obrázka pozadia pre domovskú obrazovku a uzamknutú obrazovku.
- **Panel oznámení**: Prispôsobenie položiek, ktoré sa zobrazujú na paneli oznámení.
- **Jas**: Nastavenie jasu displeja.
- **Exter. režim**: Aktivovanie režimu Vonku na uľahčenie zobrazovania v podmienkach s jasným svetlom.
- **Automaticky otáčať obrazovku**: Nastavenie obsahu na automatické otáčanie pri otočení zariadenia.
- Časový limit obrazovky: Nastavenie doby, po uplynutí ktorej zariadenie vypne podsvietenie displeja.
- **Šetrič displeja**: Nastavenie zariadenia tak, aby spustilo šetrič obrazovky pri jeho nabíjaní alebo po pripojení k stolnému doku.
- **Štýl písma**: Zmena typu písma textu na displeji.
- **Veľkosť písma**: Zmena veľkosti písma.

### **Zamknutá obrazovka**

Zmena nastavení uzamknutej obrazovky.

Na obrazovke s nastaveniami ťuknite na **Zamknutá obrazovka**.

- **Uzamknutie obrazovky**: Zmena spôsobu uzamknutia obrazovky. Nasledujúce možnosti sa môžu líšiť v závislosti od vybranej funkcie uzamknutia obrazovky.
- **Duálne hodiny**: Nastavte zariadenie, aby zobrazovalo duálne hodiny.
- **Zobraziť dátum**: Nastavte zariadenie tak, aby zobrazovalo dátum spolu s hodinami.
- **Odkaz na fotoaparát**: Nastavenie zariadenia tak, aby zobrazovalo odkaz na fotoaparát na uzamknutej obrazovke.

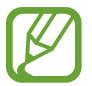

V závislosti od oblasti alebo poskytovateľa služieb nemusí byť táto funkcia dostupná.

- **Informácie o vlastníkovi**: Zadanie informácií zobrazovaných s hodinami.
- **Efekt odomknutia**: Výber efektu pri odomykaní obrazovky.
- **Text pomocníka**: Nastavenie zariadenia tak, aby zobrazovalo text pomocníka na uzamknutej obrazovke.

#### **Hovor**

Prispôsobenie nastavení funkcií hovoru.

Na obrazovke s nastaveniami ťuknite na položku **Hovor**.

- **Odmietnutie hovoru**:
	- **Režim automatického odmietnutia**: Automatické odmietnutie hovorov z konkrétnych telefónnych čísel.
- **Zoznam automatického odmietnutia**: Správa telefónnych čísel v zozname automaticky odmietaných čísel.
- **Nastavenie správ na odmietnutie hovorov**: Pridanie alebo úprava správy odoslanej pri odmietnutí hovoru.
- **Prijímanie/ukončovanie hovorov**:
	- **Tlačidla Domov**: Nastavenie zariadenia na prijatie hovoru stlačením tlačidla Domov.
	- **Stlač. tlačidla napájania**: Nastavenie zariadenia na ukončenie hovoru stlačením vypínacieho tlačidla.
- **Kont. okná súvisiace s hovormi**:
	- **Kontext. okná oznám. o hovoroch**: Nastavenie zariadenia tak, aby po prevzatí prichádzajúceho hovoru počas používania aplikácií zobrazilo kontextové okno.
	- **Stavové okná počas hovoru**: Nastavenie zariadenia tak, aby pri používaní aplikácií zobrazilo kontextové okno so stavom hovoru.
- **Ďalšie nastavenia**:
	- **ID volajúceho**: Zobrazenie identifikačného čísla vášho volajúceho ostatným účastníkom odchádzajúcich hovorov.
	- **Presmerovanie hovorov**: Presmerovanie prichádzajúcich hovorov na iné číslo.
	- **Autom. predvoľba oblasti**: Nastavenie zariadenia tak, aby sa pred telefónne číslo automaticky zadávala predvoľba (smerové číslo alebo kód krajiny).
	- **Blokovanie hovorov**: Blokovanie prichádzajúcich alebo odchádzajúcich hovorov.
	- **Čakajúci hovor**: Umožnenie upozornenia pri prichádzajúcich hovoroch v priebehu iného hovoru.
	- **Čísla pevnej voľby**: Aktivovanie alebo deaktivovanie režimu pevného vytáčania čísel (FDN) na obmedzenie hovorov na čísla v zozname FDN. Zadanie kódu PIN2 dodaného s kartou SIM alebo USIM.
- **Vyzv. tóny a tóny klávesn.**:
	- **Vyzváňacie tóny**: Pridanie alebo výber zvonenia pre prichádzajúce hovory.
	- **Vibrovať pri zvonení**: Nastavenie zariadenia na vibrovanie a prehrávanie zvonenia pri prichádzajúcich hovoroch.
	- **Tón klávesn. voľby čísla**: Nastavenie zariadenia tak, aby pri ťukaní na tlačidlá klávesnice prehrávalo zvuky.
- **Skryť moje video**: Výber obrázka, ktorý uvidí druhá strana.
- **Hlasová pošta** (modely s dvoma kartami SIM):
	- **Odkazová služba**: Vyberte poskytovateľa služby odkazovej schránky.
	- **Nastavenia hlasovej pošty**: Zadanie čísla na získanie prístupu k službe odkazovej schránky. Uvedené číslo získate od poskytovateľa služby.
- **Odkazová služba** (modely s jednou kartou SIM): Vyberte poskytovateľa služby odkazovej schránky.
- **Nastavenia hlasovej pošty** (modely s jednou kartou SIM): Zadanie čísla na získanie prístupu k službe odkazovej schránky. Uvedené číslo získate od poskytovateľa služby.

## **Správca aplikácií**

Zobrazenie a správa aplikácií v zariadení.

Na obrazovke s nastaveniami ťuknite na položku **Správca aplikácií**.

## **OSOBNÉ**

### **Kontá**

Pridanie e-mailových kont alebo kont sociálnych sietí. Na obrazovke s nastaveniami ťuknite na **Kontá**.

### **Zálohovanie a resetovanie**

Zmena nastavení pre správu nastavení a údajov.

Na obrazovke s nastaveniami ťuknite na položku **Zálohovanie a resetovanie**.

- **Zálohovať moje údaje**: Nastavenie zariadenia tak, aby zálohovalo nastavenia a dáta aplikácií na serveri Google.
- **Zálohovať konto**: Nastavenie alebo úprava záložného konta Google.
- **Automatické obnovenie**: Nastavenie zariadenia tak, aby obnovilo nastavenia a dáta aplikácií po preinštalovaní aplikácií v zariadení.
- **Obnoviť údaje od výrobcu**: Obnovenie nastavení na predvolené hodnoty výrobcu a odstránenie všetkých dát.

## **Zjednodušenie ovládania**

Služby zjednodušenia ovládania predstavujú špeciálne funkcie pre ľudí s určitým fyzickým postihnutím. Nasledujúce nastavenia zjednodušujú prístup k zariadeniu a jeho ovládanie.

- **Priamy prístup**: Nastavenie zariadenia na otvorenie ponúk zjednodušenia ovládania trojnásobným stlačením tlačidla Domov.
- **Prijímanie/ukončovanie hovorov**:
	- **Tlačidla Domov**: Nastavenie zariadenia na prijatie hovoru stlačením tlačidla Domov.
	- **Stlač. tlačidla napájania**: Nastavenie zariadenia na ukončenie hovoru stlačením vypínacieho tlačidla.
- **Režim jedného ťuknutia**: Nastavenie zariadenia, aby sa prichádzajúce hovory alebo oznámenia ovládali ťuknutím na tlačidlo namiesto jeho potiahnutia.
- **SLUŽBY**: Zobrazenie služieb zjednodušeného ovládania nainštalovaných na zariadení.
- **TalkBack**: Aktivácia funkcie TalkBack, ktorá poskytuje hlasovú odozvu. Ak chcete zobraziť informácie o spôsobe používania tejto funkcie, postupne ťuknite na položky **Nastavenia** → **Spustiť návod na použív. funkcie Explore by touch**.
- **Hovoriť heslá**: Nastavenie zariadenia tak, aby pri zapnutej aplikácii TalkBack čítalo zadané heslo nahlas.
- **Veľkosť písma**: Zmena veľkosti písma.
- **Negatívne farby**: Inverzia farieb displeja s cieľom zlepšenia čitateľnosti.
- **Zväčšovacie gestá**: Nastavenie zariadenia na priblíženie alebo vzdialenie pomocou prstov.
- **Odkaz na zjednodušenie ovládania**: Nastavenie zariadenia na aktiváciu funkcie TalkBack po stlačení a podržaní vypínacieho tlačidla a následnom ťuknutí a podržaní obrazovky dvoma prstami.
- **Možn. prev. textu na reč**: Zmena nastavení funkcie prevodu textu na reč používanej pri zapnutej aplikácii TalkBack, ako napr. jazyky, rýchlosť a iné.
- **Oznámenie bleskom**: Nastavenie blesku tak, aby blikal, keď máte prichádzajúci hovor, novú správu alebo oznámenie.
- **Vypnúť všetky zvuky**: Stlmenie všetkých zvukov zariadenia.
- **Titulky Google (CC)**: Nastavenie zariadenia na zobrazenie skrytých titulkov pri obsahu podporovanom spoločnosťou Google a zmena nastavení skrytých titulkov.
- **Mono zvuk**: Zapnutie monofónneho zvuku pri počúvaní zvuku cez jedno slúchadlo.
- **Vyváženie zvuku**: Nastavenie zariadenia tak, aby upravilo vyváženie zvuku pri používaní náhlavnej súpravy.
- **Oneskorenie ťuknutia a podržania**: Nastavenie doby rozpoznania ťuknutia a podržania obrazovky.
- **Ovládanie interakcií**: Aktiváciou režimu ovládania interakcie sa počas používania aplikácií obmedzia reakcie zariadenia na vstupy.

## **SYSTÉM**

## **Jazyk a vstup**

Zmena nastavení zadávania textu. Niektoré možnosti nemusia byť dostupné v závislosti od vybraného jazyka k dispozícii.

Na obrazovke s nastaveniami ťuknite na položku **Jazyk a vstup**.

#### **Jazyk**

Výber jazyka zobrazenia pre všetky ponuky a aplikácie.

#### **Predvolený**

Výber predvoleného typu klávesnice na zadávanie textu.

#### **Klávesnica Samsung**

Ak chcete zmeniť nastavenia klávesnice Samsung, ťuknite na položku  $\boldsymbol{\ddot{\varphi}}$ .

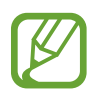

Dostupné možnosti sa môžu líšiť v závislosti od oblasti alebo poskytovateľa služieb.

- **Slovenčina**: Výber predvoleného usporiadania klávesnice.
- **Vyberte vstupné jazyky:** Výber jazykov pre textový vstup.
- **Prediktívny text**: Aktivácia režimu prediktívneho textu na predikciu slov na základe vášho vstupu a zobrazovanie návrhov slov. Nastavenia predikcie slov môžete prispôsobiť.
- **Automatická náhrada**: Nastavenie zariadenia na opravu slov s pravopisnými chybami a neúplných slov ťuknutím na medzerník alebo interpunkčné znamienko.
- **Automatická kapitalizácia**: Nastavenie zariadenia na automatické písanie veľkých prvých písmen nasledujúcich po koncovom interpunkčnom znamienku, napríklad po bodke, čiarke, otázniku alebo výkričníku.
- **Automatické medzery**: Nastavenie zariadenia tak, aby automaticky vkladalo medzery medzi slová.
- **Automatická interpunkcia**: Nastavenie zariadenia tak, aby po dvojitom ťuknutí na medzerník vložilo bodku.
- **Swype**:
	- **Žiadny**: Nastavenie zariadenia na deaktiváciu funkcie ťahania prstom po klávesnici.
	- **Súvislý vstup**: Nastavenie zariadenia na zadávanie textu ťahaním prsta po klávesnici.
- **Zvuk**: Nastavenie zariadenia na zvukovú signalizáciu pri stlačení tlačidla.
- **Ukážka znakov**: Nastavenie zariadenia na zobrazenie veľkého obrázka jednotlivých znakov, na ktoré ste ťukli.
- **Vynulovať:** Resetovanie nastavení klávesnice Samsung.

#### **Hlas. zadávanie textu Google**

Ak chcete zmeniť nastavenia hlasového zadávania, ťuknite na položku  $\boldsymbol{\ddot{\varphi}}$ .

- **Zvoľte vstupné jazyky**: Výber vstupných jazykov pre textový vstup.
- **Blokovať urážlivé slová:** Nastavenie zariadenia tak, aby zabraňovalo v rozpoznávaní urážlivých slov v hlasových vstupoch.

#### **Hlasové hľadanie**

- **Jazyk**: Výber jazyka na rozpoznávanie hlasu.
- **Hlasový výstup**: Nastavenie zariadenia na poskytovanie hlasovej odozvy upozorňujúcej na aktuálnu akciu.
- **Rozpoznanie výrazu "Ok Google"**: Nastavenie zariadenia tak, aby začalo rozpoznávať hlas, keď pri používaní aplikácie Search vyslovíte príkaz "zobudiť".

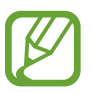

V závislosti od oblasti alebo poskytovateľa služieb nemusí byť táto funkcia dostupná.

- **Blokovať urážlivé slová**: Skrytie urážlivých slov vo výsledkoch hlasového vyhľadávania.
- **Náhlavná súprava Bluetooth**: Zariadenie nastaviť tak, aby umožňovalo hlasový vstup vyhľadávania kľúčových slov pomocou slúchadiel Bluetooth s mikrofónom Bluetooth po ich pripojení.

#### **Možn. prev. textu na reč**

- **PREFEROVANÝ NÁSTROJ TTS:** Výber nástroja syntézy reči. Ak chcete zmeniť nastavenia nástrojov syntézy reči, ťuknite na položku  $\boldsymbol{\ddot{x}}$ .
- **Rýchlosť reči**: Výber rýchlosti funkcie prevodu textu na reč.
- **Vypočuť príklad**: Prehranie ukážky hovoreného textu.
- **Stav predvoleného jazyka**: Zobrazenie stavu predvoleného jazyka pre funkciu prevodu textu na reč.

#### **Rýchlosť ukazovateľa**

Nastavenie rýchlosti ukazovateľa pre myš alebo navigačné tlačidlo pripojené k zariadeniu.

## **Dátum a čas**

Prístup a zmena nasledujúcich nastavení na ovládanie spôsobu, akým zariadenie zobrazuje čas a dátum.

Na obrazovke s nastaveniami ťuknite na položku **Dátum a čas**.

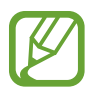

Ak sa batéria úplne vybije alebo ju vyberiete zo zariadenia, dátum a čas sa vynuluje.

- **Automatický dátum a čas**: Automatická aktualizácia dátumu a času pri prechode medzi časovými pásmami.
- **Nastaviť dátum**: Manuálne nastavenie aktuálneho dátumu.
- **Nastaviť čas**: Manuálne nastavenie aktuálneho času.
- **Aut. nast. časového pásma**: Nastavenie zariadenia tak, aby prijímalo informácie o časovom pásme zo siete pri prechode medzi časovými pásmami.
- **Vybrať časové pásmo**: Nastavenie domovského časového pásma.
- **Použiť 24-hodinový formát:** Zobrazenie času v 24-hodinovom formáte.
- **Vybrať formát dátumu**: Výber formátu dátumu.

### **Príslušenstvo**

Zmena nastavení príslušenstva.

Na obrazovke s nastaveniami ťuknite na položku **Príslušenstvo**.

**Automatické odomknutie**: Nastavenie zariadenia na automatické odomknutie po otvorení rýchlym pohybom. Túto funkciu môžete používať iba pre niektoré spôsoby uzamknutia obrazovky.

## **Režim extrémneho šetrenia energie**

Predĺženie úsporného režimu a zníženie spotreby batérie zobrazením jednoduchšieho usporiadania a povolením obmedzeného prístupu k aplikácii. Viac informácií nájdete v časti [Šetrenie energie](#page-32-0).

Na obrazovke s nastaveniami ťuknite na položky **Režim extrémneho šetrenia energie** a potom ju aktivujte ťuknutím na prepínač **Režim extrémneho šetrenia energie**.

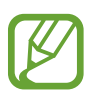

Odhadovaná maximálna pohotovostná doba je doba, počas ktorej sa batéria úplne vybije, keď sa zariadenie nepoužíva. Pohotovostná doba sa môže líšiť v závislosti od nastavení zariadenia a prevádzkových podmienok.

## **Batéria**

Zobrazenie množstva energie batérie spotrebovaného zariadením.

Na obrazovke s nastaveniami ťuknite na položku **Batéria**.

• **Zobraziť % nabitie batérie**: Nastavenie percentuálneho zobrazenia nabitia batérie.

## **Ukladací priestor**

Zobrazenie informácií o pamäti zariadenia a pamäťovej karty alebo formátovanie pamäťovej karty. Na obrazovke s nastaveniami ťuknite na **Ukladací priestor**.

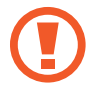

Formátovaním pamäťovej karty sa z karty natrvalo odstránia všetky dáta.

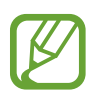

Skutočná dostupná kapacita internej pamäte je nižšia, než udávaná kapacita, pretože časť pamäte zaberá operačný systém a predvolené aplikácie. Dostupná kapacita sa môže po aktualizácií zariadenia zmeniť.

## **Zabezpečenie**

Zmena nastavení zabezpečenia zariadenia a karty SIM alebo USIM.

Na obrazovke s nastaveniami ťuknite na položku **Zabezpečenie**.

- **Správcovia zariadenia**: Zobrazenie nainštalovaných správcov zariadenia. Správcom zariadenia môžete povoliť použiť nové pravidlá používania zariadenia.
- **Neznáme zdroje**: Nastavenie zariadenia tak, aby umožňovalo inštalovať aplikácie z neznámych zdrojov.
- **Overenie aplikácií**: Nastavenie zariadenia tak, aby umožnilo pred nainštalovaním aplikácií zistiť, či ich obsah nie je škodlivý.
- **Šifrovať zariadenie**: Nastavenie hesla na šifrovanie dát uložených v zariadení. Toto heslo je potrebné zadať pri každom zapnutí zariadenia.

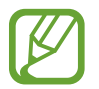

Pred povolením tohto nastavenia nabite batériu, pretože zašifrovanie dát môže trvať viac než hodinu.

• **Šifrovať externú kartu SD**: Nastavenie zariadenia tak, aby zašifrovalo súbory na pamäťovej karte.

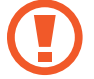

Ak je toto nastavenie povolené a v zariadení obnovíte nastavenia výrobcu, zariadenie nebude môcť prečítať zašifrované súbory. Pred resetovaním zariadenia vypnite toto nastavenie.

- **Diaľkové ovládače**: Nastavenie zariadenia tak, aby povolilo ovládanie strateného alebo odcudzeného zariadenia na diaľku prostredníctvom internetu. Ak chcete používať túto funkciu, musíte sa prihlásiť do konta Samsung.
- **Upoz. na zmenu karty SIM**: Aktivácia funkcie Hľadať môj mobil, pomocou ktorej môžete vyhľadať svoje stratené alebo ukradnuté zariadenie.
- **Prejsť na webovú lokalitu**: Prístup na webovú lokalitu Hľadať môj mobil ([findmymobile.samsung.com\)](http://findmymobile.samsung.com). Pomocou webovej stránky Find my mobile môžete sledovať a ovládať svoje stratené alebo odcudzené zariadenie.
- **Nastaviť uzamknutie karty SIM**:
	- **Uzamknúť kartu SIM**: Aktivácia alebo deaktivácia funkcie uzamknutia kódom PIN, ktorá pred použitím zariadenia vyžaduje kód PIN.
	- **Zmeniť SIM PIN**: Zmena kódu PIN používaného na prístup k dátam na karte SIM.
- **Nastaviť heslá ako viditeľné**: Nastavenie zariadenia na zobrazovanie hesiel pri zadávaní.
- **Typ úložného priestoru**: Nastavenie typu ukladacieho priestoru pre súbory s povereniami.
- **Dôveryhodné poverenia**: Používanie certifikátov a poverení na zaistenie bezpečného používania rôznych aplikácií.
- **Inštalovať z úložného priestoru zariadenia**: Inštalácia zašifrovaných certifikátov uložených v ukladacom priestore USB.
- **Vymazať poverenia**: Vymazanie obsahu poverení zo zariadenia a resetovanie hesla.

## **Informácie o zariadení**

Prístup k informáciám o zariadení, úprava názvu zariadenia alebo aktualizácia softvéru zariadenia. Na obrazovke s nastaveniami ťuknite na **Informácie o zariadení**.

# **Riešenie problémov**

Pred kontaktovaním servisného strediska spoločnosti Samsung skúste vyskúšať nasledujúce riešenia. Niektoré situácie nemusia platiť pre vaše zariadenie.

#### **Pri zapnutí alebo používaní zariadenia sa zobrazí výzva na zadanie jedného z nasledujúcich kódov:**

- Heslo: Keď je aktívna funkcia uzamknutia zariadenia, musíte zadať heslo, ktoré ste nastavili pre zariadenie.
- PIN: Pri prvom použití zariadenia alebo keď je povolené vyžadovanie kódu PIN, musíte zadať kód PIN dodaný s kartou SIM alebo USIM. Túto funkciu možno vypnúť pomocou ponuky Uzamknúť kartu SIM.
- PUK: Karta SIM alebo USIM je zablokovaná, zvyčajne v dôsledku viacnásobného zadania nesprávneho kódu PIN. Musíte zadať kód PUK, ktorý ste dostali od svojho poskytovateľa služieb.
- PIN2: Keď prejdete do ponuky, ktorá vyžaduje zadanie kódu PIN2, musíte zadať kód PIN2 dodaný s kartou SIM alebo USIM. Pre viac informácií sa obráťte na svojho poskytovateľa služieb.

#### **Zariadenie zobrazuje chybové správy týkajúce sa siete alebo služieb**

- Ak sa nachádzate v oblastiach so slabým signálom alebo zlým príjmom, môžete stratiť signál. Prejdite na iné miesto a skúste to znova. Počas prechádzania na iné miesto sa môžu opakovane zobrazovať chybové hlásenia.
- Bez predplatných služieb nie je možné používať niektoré možnosti. Pre viac informácií sa obráťte na svojho poskytovateľa služieb.

#### **Zariadenie sa nezapne**

- Keď je batéria úplne vybitá, zariadenie sa nezapne. Pred prvým zapnutím zariadenia batériu úplne nabite.
- Batéria nemusí byť správne vložená. Znova vložte batériu.
- Dôkladne očistite pozlátené kontakty a znova vložte batériu.

#### **Dotykový displej reaguje pomaly alebo nesprávne**

- Ak na dotykový displej pripevníte ochranné prvky alebo voliteľné príslušenstvo, dotykový displej nemusí fungovať správne.
- Ak máte nasadené rukavice, dotykového displeja sa dotýkate špinavými rukami alebo na displej ťukáte ostrými predmetmi alebo končekmi prstov, dotykový displej nemusí fungovať.
- Vo vlhkých podmienkach alebo pri vystavení vode môže dôjsť k zlyhaniu funkcie dotykového displeja.
- Reštartujte zariadenie, aby sa odstránili dočasné softvérové chyby.
- Uistite sa, že softvér zariadenia je aktualizovaný na najnovšiu verziu.
- Ak je dotykový displej poškriabaný alebo poškodený, navštívte servisné stredisko spoločnosti Samsung.

#### **Zariadenie nereaguje alebo sa v ňom zobrazujú závažné chyby**

Ak zariadenie prestane reagovať, pravdepodobne bude potrebné ukončiť aplikácie a zariadenie vypnúť a znova zapnúť. Ak zariadenie zamrzlo a nereaguje, podržte naraz stlačené Vypínacie tlačidlo a Tlačidlo zníženia hlasitosti dlhšie ako 7 sekúnd, čím sa zariadenie reštartuje.

Ak sa tým nedarí problém vyriešiť, vykonajte obnovu údajov od výrobcu. Na obrazovke aplikácií postupne ťuknite na položky **Nastavenia** → **Zálohovanie a resetovanie** → **Obnoviť údaje od výrobcu** → **Resetovať zariadenie** → **Vymazať všetko**. Pred obnovením údajov od výrobcu si nezabudnite vytvoriť záložné kópie všetkých dôležitých údajov uložených v zariadení.

Ak sa problém neodstráni, obráťte sa na servisné stredisko spoločnosti Samsung.

#### **Hovory sa neprepájajú**

- Uistite sa, že ste pripojení k správnej mobilnej sieti.
- Uistite sa, že ste pre volané telefónne číslo nenastavili blokovanie hovorov.
- Uistite sa, že ste pre telefónne číslo, z ktorého prichádza hovor, nenastavili blokovanie hovorov.

#### **Druhá strana vás počas hovoru nepočuje**

- Uistite sa, že nezakrývate zabudovaný mikrofón.
- Uistite sa, že je mikrofón blízko vašich úst.
- Ak používate náhlavnú súpravu, skontrolujte, či je správne pripojená.

#### **Počas hovoru počuť ozvenu**

Upravte hlasitosť stlačením tlačidla hlasitosti alebo prejdite na iné miesto.

#### **Mobilná sieť alebo internet sa často odpája alebo je slabá kvalita zvuku**

- Uistite sa, že nezakrývate vnútornú anténu zariadenia.
- Ak sa nachádzate v oblastiach so slabým signálom alebo zlým príjmom, môžete stratiť signál. Môžete mať problémy s pripojením kvôli problémom so základnou stanicou poskytovateľa služby. Prejdite na iné miesto a skúste to znova.
- Keď používate zariadenie počas pohybu, služby bezdrôtovej siete môžu byť deaktivované kvôli problémom so sieťou poskytovateľa služby.

#### **Ikona batérie je prázdna**

Batéria je takmer vybitá. Ak je batéria vymeniteľná, nabite ju alebo vymeňte.

#### **Batéria sa nenabíja správne (platí pre nabíjačky schválené spoločnosťou Samsung)**

- Uistite sa, že je nabíjačka správne pripojená.
- Ak sú kontakty batérie znečistené, batéria sa nemusí nabiť správne alebo sa zariadenie môže vypnúť. Dôkladne očistite pozlátené kontakty a skúste znova nabiť batériu.
- Batérie v niektorých zariadeniach nemôže používateľ vymieňať sám. Batériu si môžete nechať vymeniť v servisnom stredisku spoločnosti Samsung.

### **Batéria sa vybíja rýchlejšie ako po zakúpení**

- Ak batériu vystavíte veľmi nízkym alebo vysokým teplotám, využiteľná kapacita nabitia sa môže znížiť.
- Spotreba energie batérie sa zvyšuje, ak používate funkcie správ alebo niektoré aplikácie, napríklad hry alebo internet.
- Batéria je spotrebný materiál a jej využiteľná kapacita sa bude časom zmenšovať.

#### **Zariadenie je horúce na dotyk**

Ak v zariadení používate aplikácie, ktoré sú náročné na spotrebu energie, alebo aplikácie používate príliš dlho, zariadenie môže byť na dotyk horúce. Je to normálne a nemalo by to mať žiadny vplyv na životnosť ani výkon zariadenia.

#### **Pri spúšťaní fotoaparátu/kamery sa zobrazujú chybové správy**

Vaše zariadenie musí mať na prevádzku aplikácie fotoaparátu/kamery dostatok dostupnej pamäte a dostatočne nabitú batériu. Ak sa pri spustení fotoaparátu zobrazujú chybové správy, vyskúšajte nasledujúce kroky:

- Ak je batéria vymeniteľná, nabite ju alebo vymeňte.
- Uvoľnite pamäť presunutím súborov do počítača alebo odstránením súborov zo zariadenia.
- Reštartujte zariadenie. Ak máte s aplikáciou fotoaparátu/kamery problémy aj po vykonaní týchto krokov, obráťte sa na servisné stredisko spoločnosti Samsung.

#### **Kvalita fotografií je nižšia ako v náhľade**

- Kvalita fotografií sa môže líšiť v závislosti od prostredia a použitej techniky fotografovania.
- Ak fotografie snímate v tmavých podmienkach, v noci alebo v interiéri, môže sa na snímke vyskytnúť šum alebo snímka môže byť rozostrená.

#### **Pri otváraní multimediálnych súborov sa zobrazujú chybové hlásenia**

Ak sa pri otváraní multimediálnych súborov v zariadení zobrazujú chybové hlásenia alebo sa súbory neprehrajú, vyskúšajte nasledujúce kroky:

- Uvoľnite pamäť presunutím súborov do počítača alebo odstránením súborov zo zariadenia.
- Skontrolujte, či nie je hudobný súbor chránený systémom DRM (Digital Rights Managment). Ak je súbor chránený systémom DRM, uistite sa, že máte príslušnú licenciu alebo kľúč na prehranie súboru.
- Uistite sa, že toto zariadenie podporuje príslušné formáty súborov. Ak formát súboru nie je podporovaný, ako napríklad DivX alebo AC3, nainštalujte aplikáciu, ktorá tieto formáty podporuje. Ak chcete zistiť, ktoré formáty súborov vaše zariadenie podporuje, navštívte lokalitu [www.samsung.com](http://www.samsung.com).
- Zariadenie podporuje fotografie a videá zaznamenané týmto zariadením. Fotografie a videá zaznamenané inými zariadeniami nemusia fungovať správne.
- Zariadenie podporuje multimediálne súbory autorizované poskytovateľom sieťovej služby alebo poskytovateľmi dodatočných služieb. Určitý obsah z internetu, napríklad zvonenia, videá alebo tapety, nemusí fungovať správne.

### **Nie je možné nájsť iné zariadenie Bluetooth**

- Skontrolujte, či je vo vašom zariadení aktivovaná bezdrôtová funkcia Bluetooth.
- Uistite sa, že je bezdrôtová funkcia Bluetooth aktivovaná v zariadení, ku ktorému sa chcete pripojiť.
- Uistite sa, že sa vaše zariadenie a druhé zariadenie Bluetooth nachádzajú v maximálnom dosahu funkcie Bluetooth (10 m).

Ak pomocou týchto pokynov problém nevyriešite, obráťte sa na servisné stredisko spoločnosti Samsung.

#### **Po prepojení zariadenia s počítačom sa pripojenie nevytvorí**

- Uistite sa, že USB kábel, ktorý používate, je kompatibilný s vaším zariadením.
- Skontrolujte, či je v počítači nainštalovaný správny ovládač a či je aktuálny.
- Ak používate systém Windows XP, uistite sa, že máte v počítači nainštalovaný balík Windows XP Service Pack 3 alebo novší.
- Uistite sa, že máte v počítači nainštalovanú aplikáciu Samsung Kies alebo Windows Media Player 10, alebo novšiu verziu.

#### **Zariadenie nemôže nájsť vašu aktuálnu polohu**

Signál GPS môže byť na niektorých miestach, napríklad v interiéri, prerušovaný. Nastavte zariadenie tak, aby na vyhľadanie vašej aktuálnej polohy za týchto podmienok využívalo pripojenie Wi-Fi alebo mobilnú sieť.

### **Údaje uložené v zariadení sa stratili**

Vždy si vytvárajte záložné kópie všetkých dôležitých údajov uložených v zariadení. V opačnom prípade nemusí byť možné poškodené alebo stratené údaje obnoviť. Spoločnosť Samsung nezodpovedá za stratu akýchkoľvek údajov uložených v zariadení.

### **Okolo vonkajšej časti zariadenia je viditeľná malá medzera**

- Táto medzera vyplýva z použitého výrobného procesu a môžu sa vyskytnúť menšie pohyby a chvenia jednotlivých častí.
- Vzájomným pôsobením jednotlivých častí sa táto medzera môže časom mierne zväčšiť.

## **Autorské práva**

Copyright © 2015 Samsung Electronics

Na túto príručku sa vzťahujú medzinárodné zákony o ochrane autorských práv.

Bez predchádzajúceho písomného súhlasu spoločnosti Samsung Electronics nemožno žiadnu časť tejto príručky reprodukovať, distribuovať, prekladať ani prenášať v žiadnej forme ani žiadnymi spôsobmi, či už elektronickými alebo mechanickými, vrátane fotokopírovania, nahrávania a ukladania v ľubovoľnom systéme na ukladanie a získavanie informácií.

## **Ochranné známky**

- SAMSUNG a logo SAMSUNG sú registrované ochranné známky spoločnosti Samsung Electronics.
- Bluetooth® je ochranná známka spoločnosti Bluetooth SIG, Inc. registrovaná na celom svete.
- Wi-Fi®, Wi-Fi Protected Setup™, Wi-Fi Direct™, Wi-Fi CERTIFIED™ a logo Wi-Fi sú registrované ochranné známky združenia Wi-Fi Alliance.
- Všetky ostatné ochranné známky a autorské práva sú vlastníctvom príslušných vlastníkov.